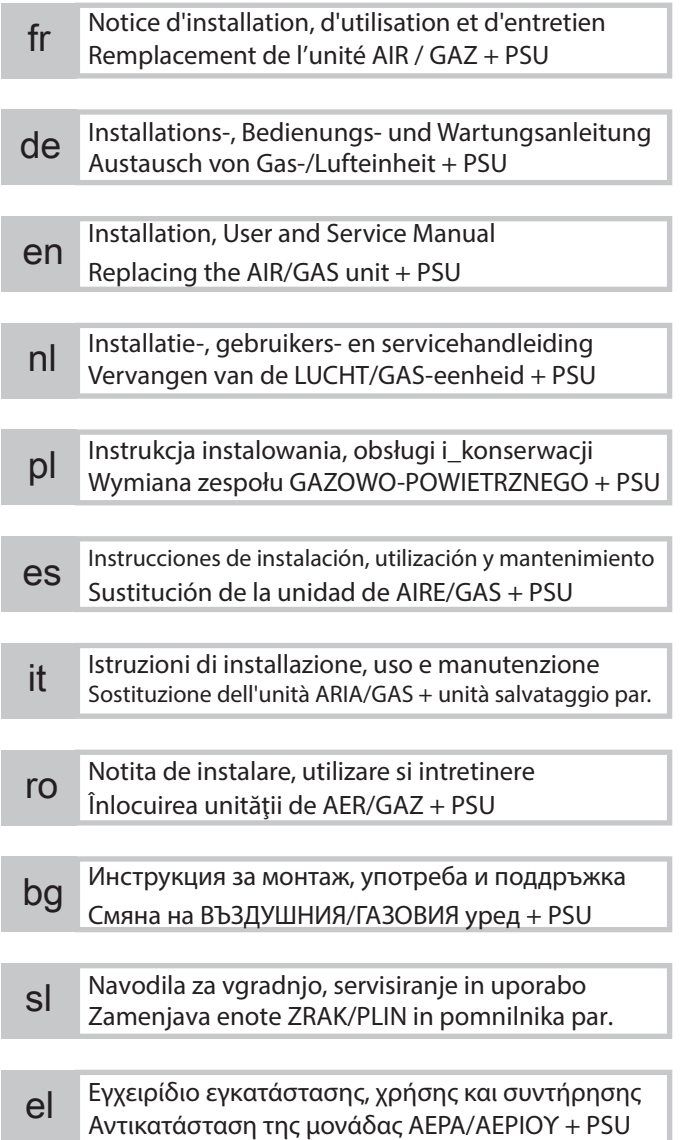

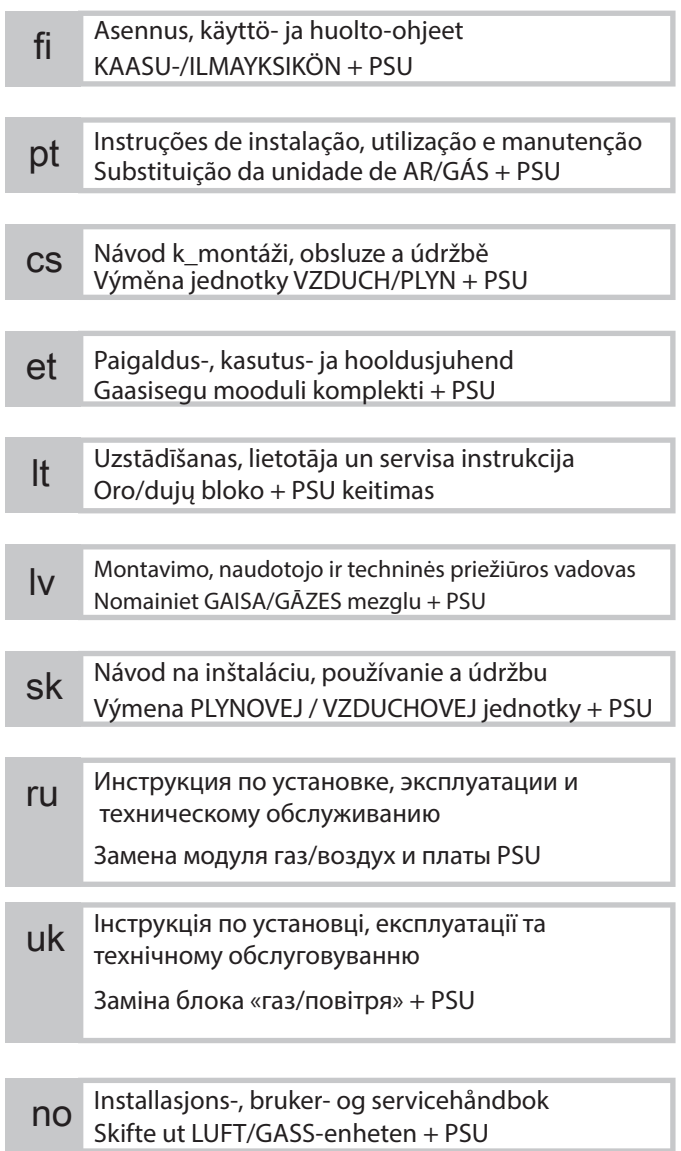

1 Remplacement de l'unité AIR / GAZ + PSU pour pompes à chaleur Hybides Gaz

## 1.1 Kit unité gaz / air

#### Fig.1

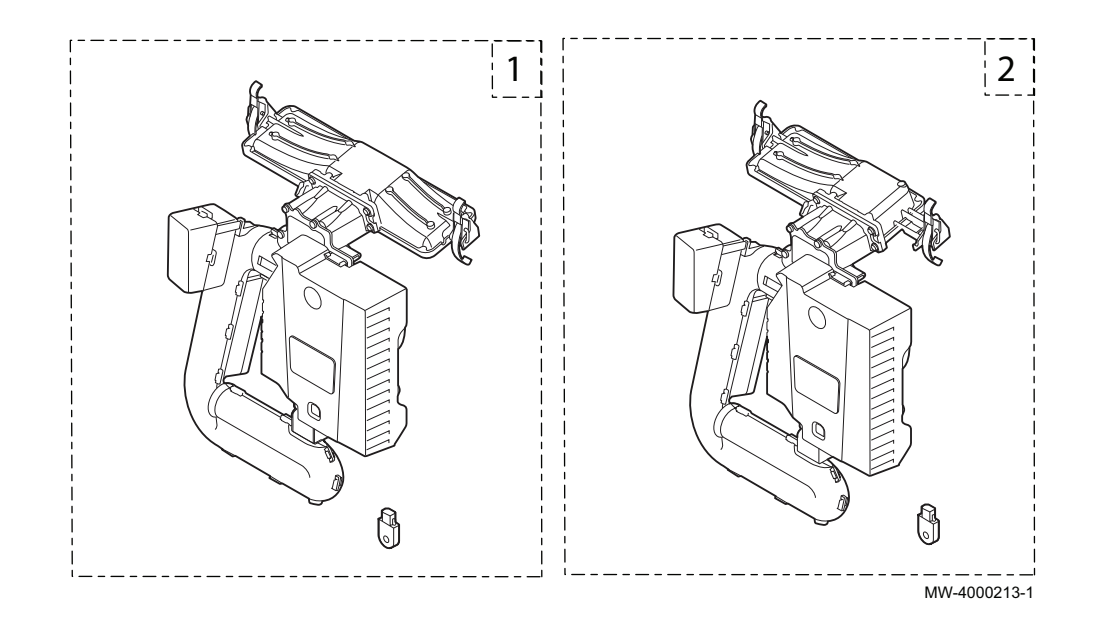

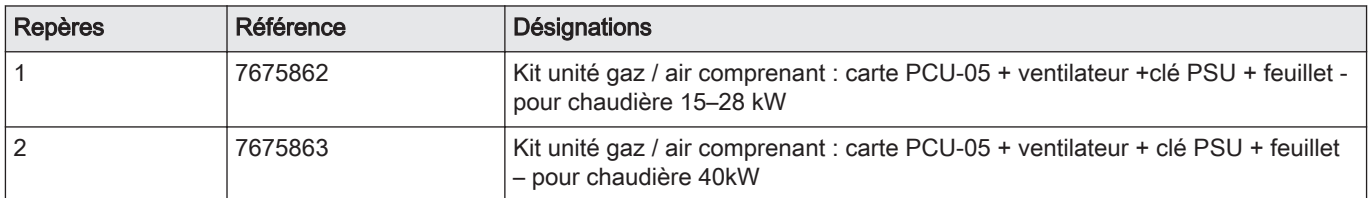

## 1.2 Remplacer le kit

## Fig.2

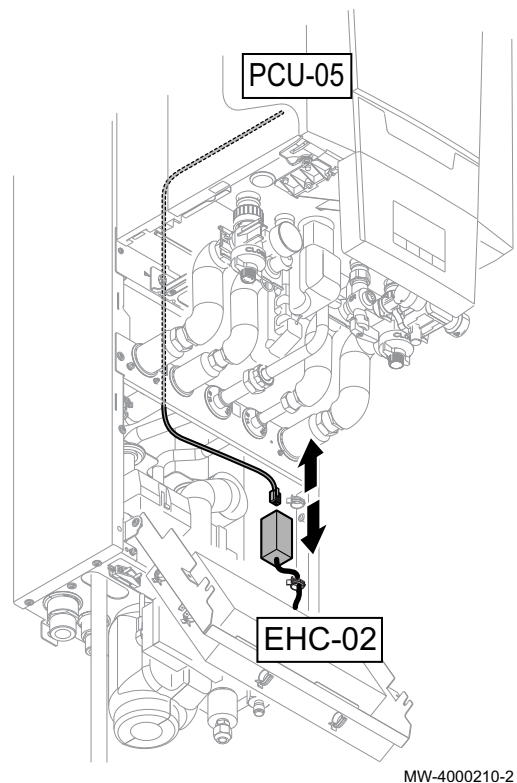

### **Attention**

- En cas de remplacement de l'unité gaz/air et de la carte PCU-05, en pièces de rechange, suivre impérativement la procédure décrite dans ce feuillet.
- La clé PSU doit être remplacée pour pouvoir accéder aux paramètres DF/DU et P18, P19, P20 de la chaudière.
- Les paramètres DF/DU de la chaudière doivent être configurés comme décrit dans la procédure.
- 1. Débrancher l'alimentation du module intérieur.
- 2. Débrancher le câble BUS au niveau du connecteur branché sur la carte EHC-02.
- 3. Remplacer l'unité air/gaz.
- 4. Remplacer la clé PSU.

5. Brancher l'outil d'entretien ou un PC équipé du logiciel Recom sur l'unité air/gaz de rechange.

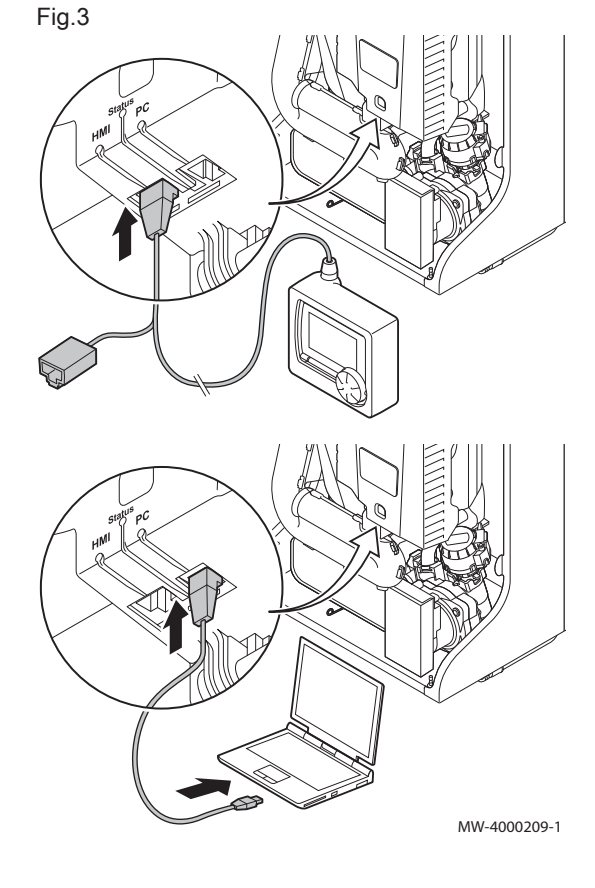

Fig.4

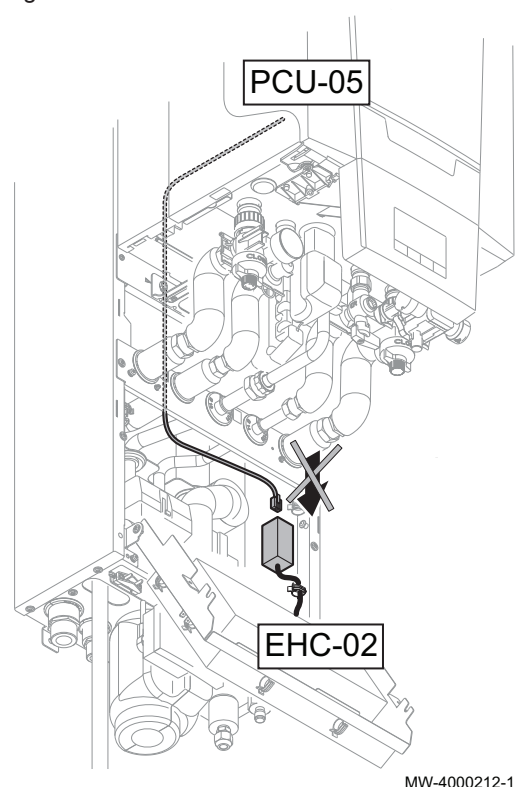

- 6. Vérifier que le câble BUS entre la carte EHC-02 et la chaudière ne soit pas branché, puis brancher l'alimentation du module intérieur.
- 7. Accéder au menu installateur, àl'aide de l'outil de service ou d'un PC équipé du logiciel Recom,.
- 8. Accéder au menu DF/DU et enregistrer les valeurs DF et DU indiquées sur la plaquette signalétique de la chaudière.
- 9. En cas de fonctionnement au propane ou en cas de raccordement à un conduit de cheminée collectif, adapter les paramètres P18 - P19 - P20 de la chaudière.
- 10. Débrancher l'alimentation du module intérieur.
- 11. Débrancher l'outil de service ou le PC.
- 12. Rebrancher le câble BUS.

## 1.3 Liste des paramètres chaudière accessibles

- Les paramètres ci-dessous, sauf le paramètre P20, sont accessibles via le tableau de commande de la chaudière (Paramètres HP... dans le tableau ci-dessous).
- Ces paramètres sont également accessibles via l'outil de service, uniquement avant le raccordement du câble BUS entre la chaudière et la carte EHC-02.

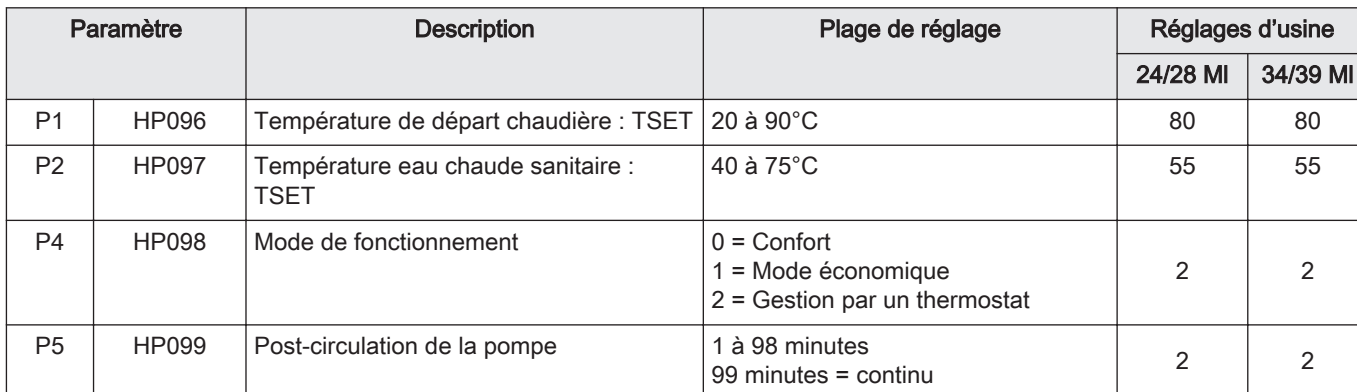

#### Tab.2 Paramètres utilisateur :

#### Tab.3 Paramètres installateur :

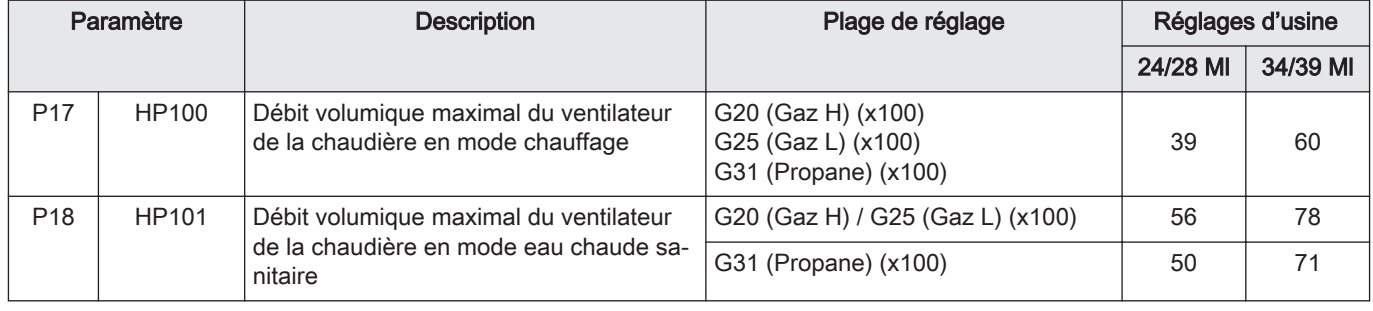

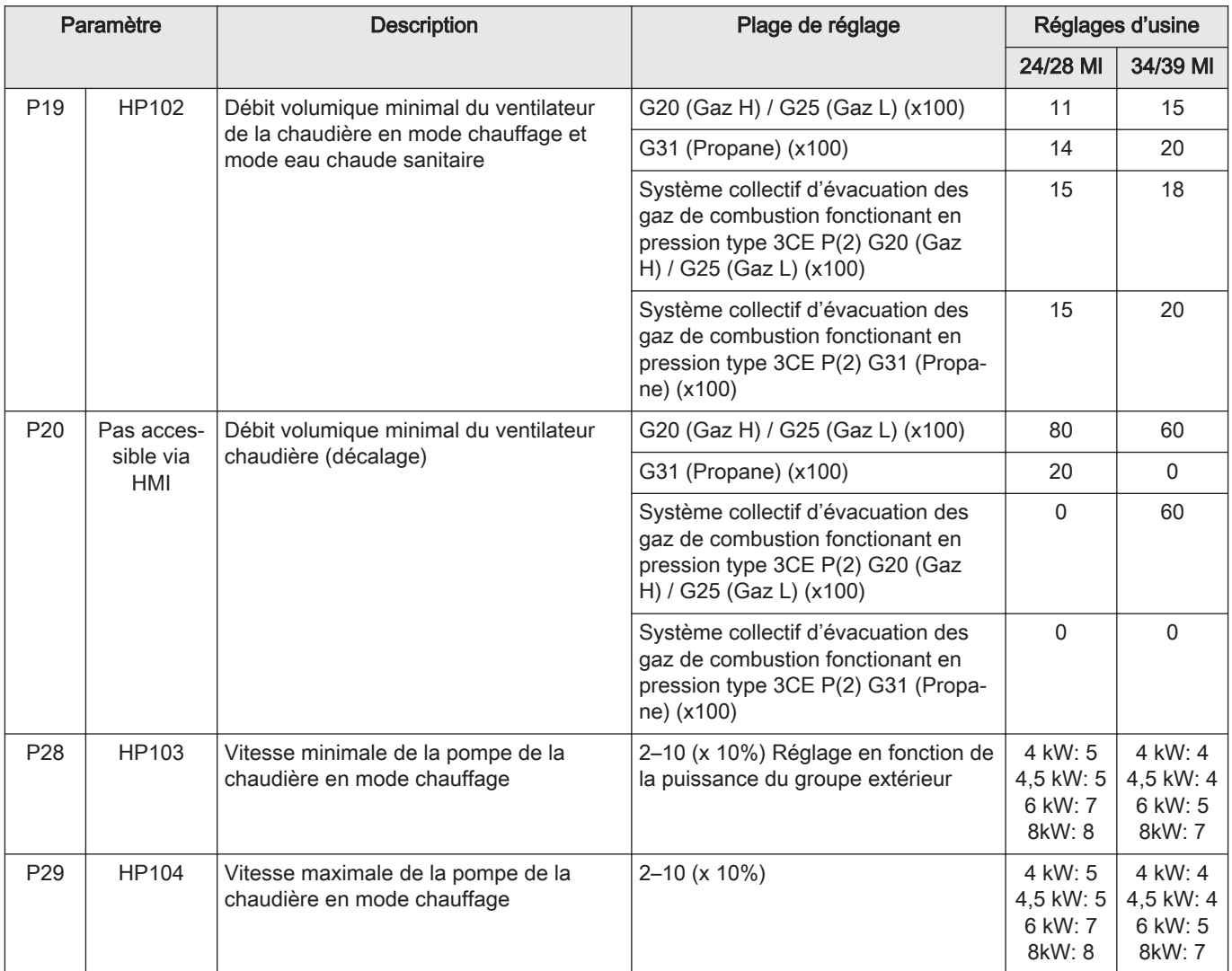

# 1 Austausch von Gas-/Lufteinheit + PSU für Gas-Hybrid-Wärmepumpen

# 1.1 Gas-/Lufteinheitsset

#### Abb.5

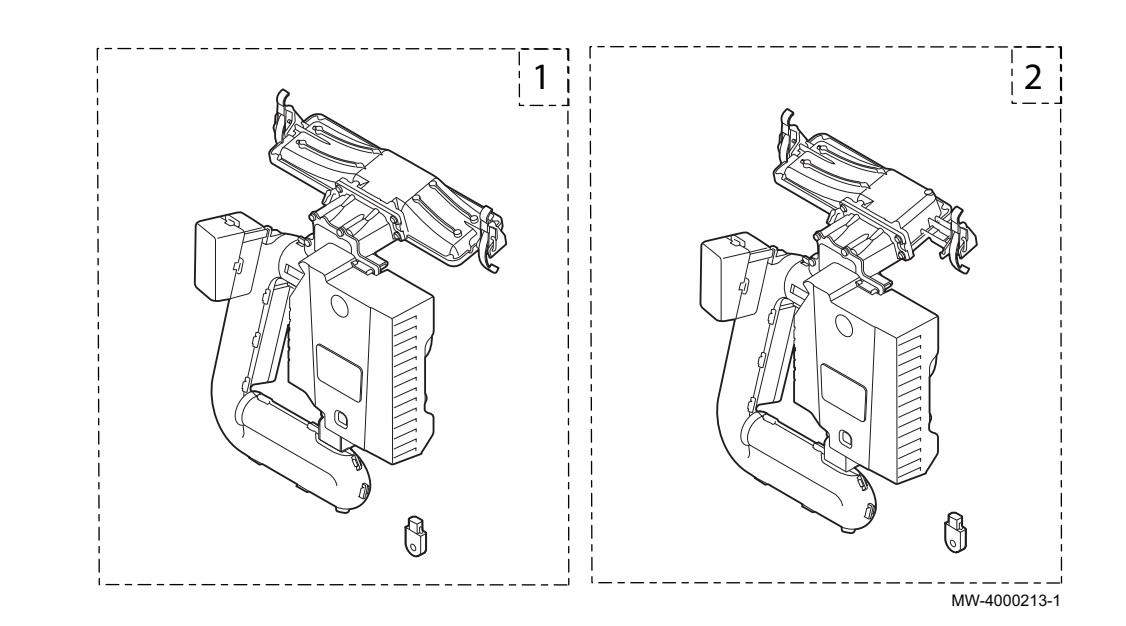

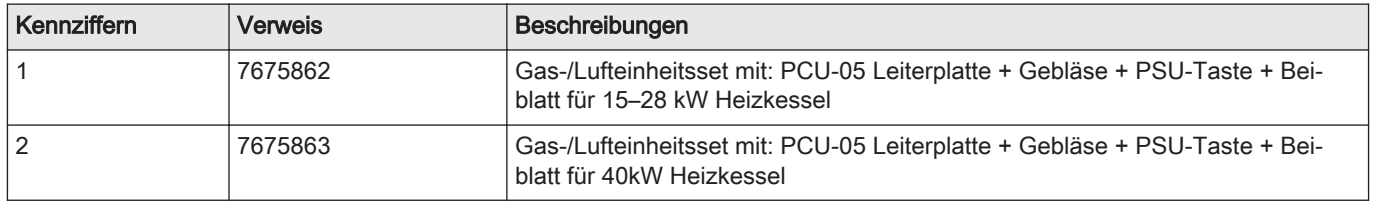

## 1.2 Austausch des Sets

## Abb.6

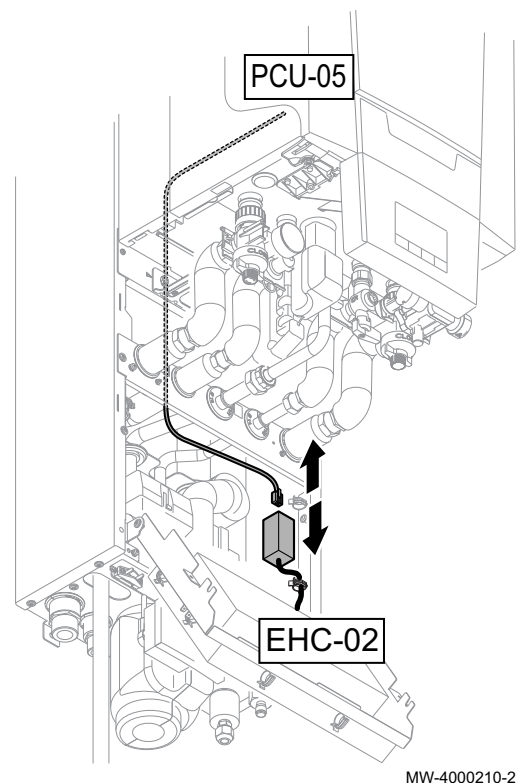

#### Vorsicht!

- Beim Austausch der Gas-/Lufteinheit und der PCU-05 Leiterplatte, als Ersatzteile, ist die in dieser Anleitung angeführte Vorgehensweise zu befolgen.
- Die PSU-Taste muss ersetzt werden, um Zugang zu den Parametern DF/DU und P18, P19, P20 des Heizkessels zu erhalten.
- Die DF/DU-Parameter für den Heizkessel müssen wie in der Vorgehensweise beschrieben konfiguriert werden.
- 1. Die Stromversorgung des Innenmoduls trennen.
- 2. Das Buskabel von dem mit der Leiterplatte EHC-02 verbundenen Steckverbinder trennen.
- 3. Gas-/Lufteinheit ersetzen.
- 4. Die PSU-Taste austauschen.

5. Das Service Tool oder einen PC mit der Software Recom an die neue Gas-/Lufteinheit anschließen.

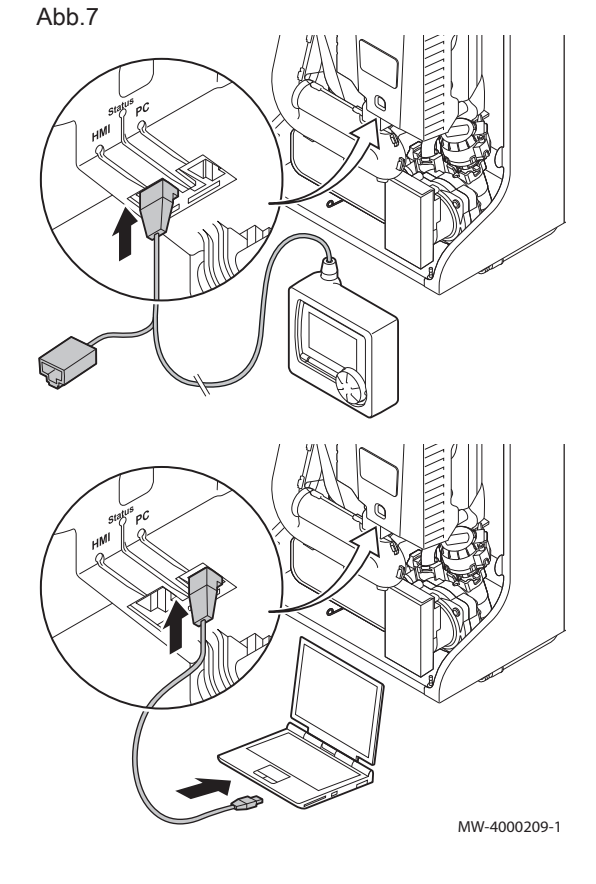

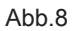

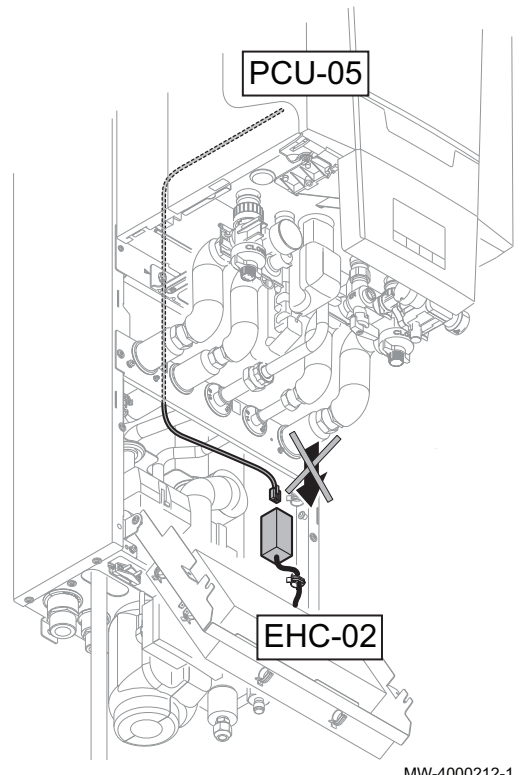

- 6. Kontrollieren, dass das Buskabel zwischen Leiterplatte EHC-02 und Heizkessel nicht verbunden ist, dann die Stromversorgung des Innenmoduls anschließen.
- 7. Mit dem Service Tool oder einem PC mit der Software Recom das Fachhandwerkermenü aufrufen.
- 8. Das DF/DU-Menü aufrufen und die auf dem Typschild des Heizkessels angegebenen DF- und DU-Werte eingeben.
- 9. Beim Betrieb mit Propan oder beim Anschluss an eine Abgassammelleitung müssen die Heizkesselparameter P18, P19 und P20 angepasst werden.
- 10. Die Stromversorgung des Innenmoduls trennen.
- 11. Das Service Tool oder den PC trennen.
- 12. Buskabel wieder anschließen.

MW-4000212-1

## 1.3 Liste der zugänglichen Heizkesselparameter

- Die untenstehenden Parameter, mit Ausnahme von Parameter P20, können über das Heizkesselschaltfeld aufgerufen werden (HD... Parameter in der Tabelle unten).
- Diese Parameter können auch über das Service Tool aufgerufen werden, aber nur bevor das Buskabel zwischen dem Heizkessel und der EHC-02 Leiterplatte verbunden wurde.

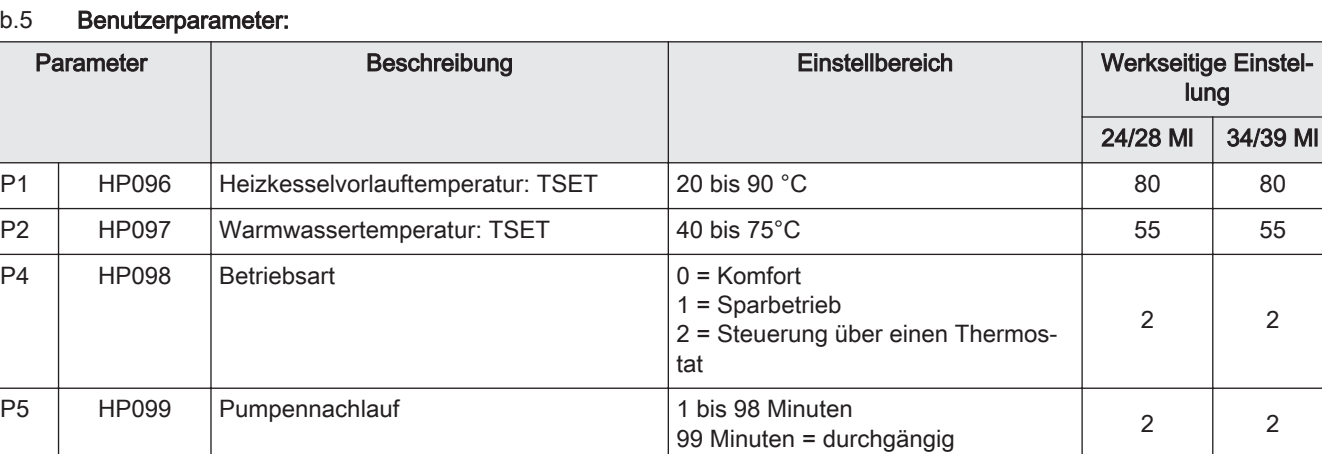

#### Tab.5 **Benutzerparameter:**

#### Tab.6 Fachmannparameter:

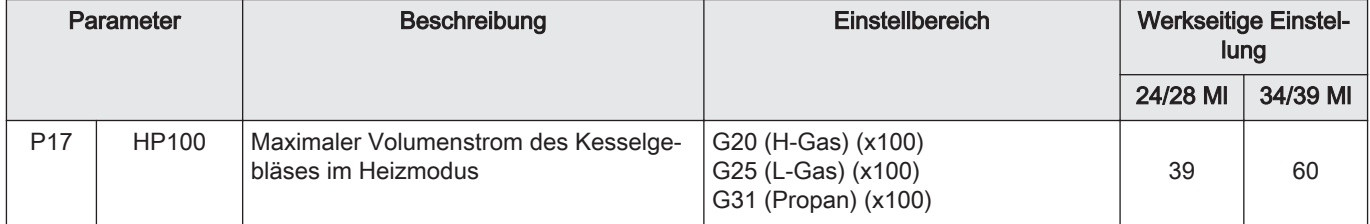

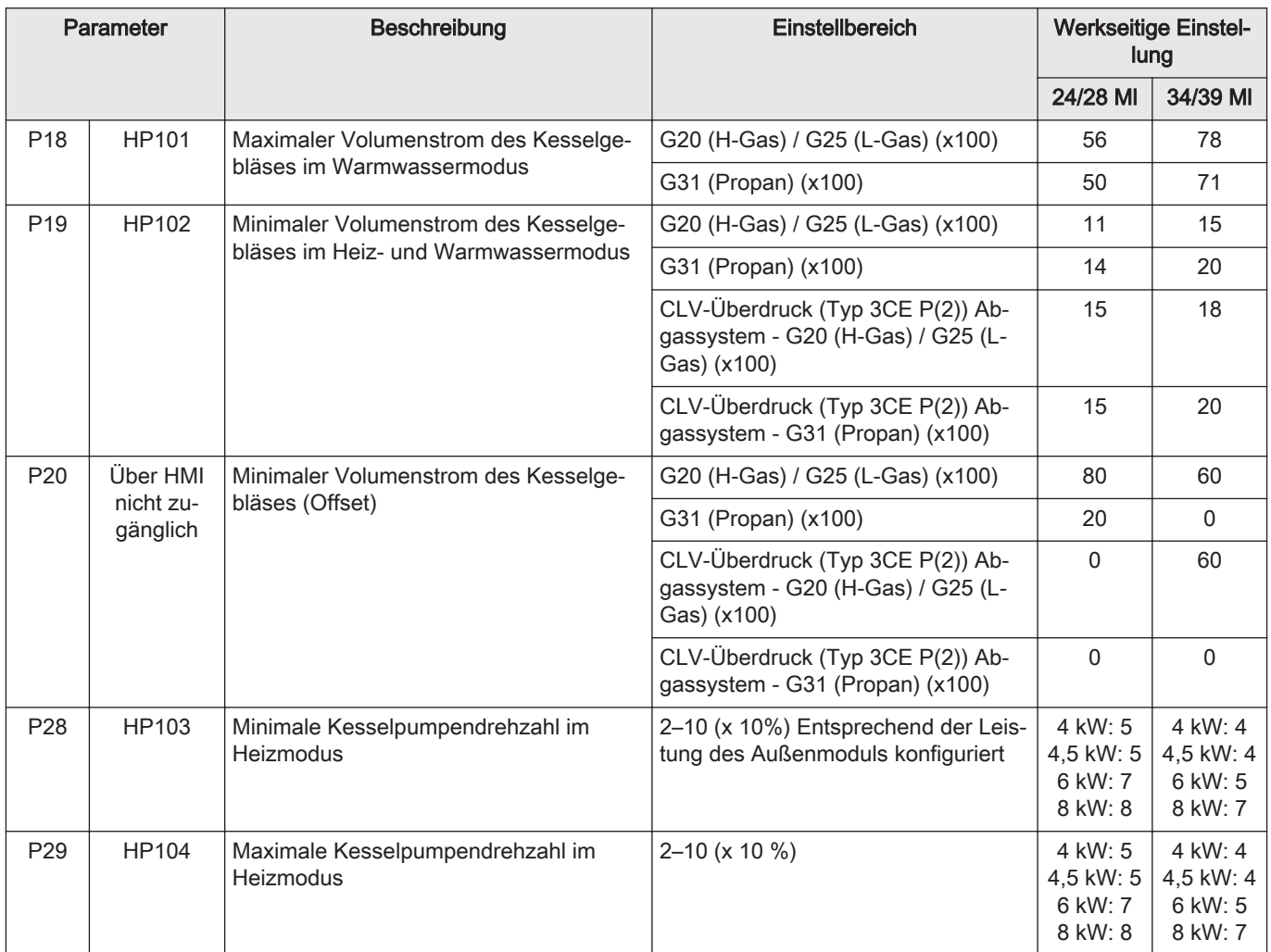

# 1 Replacing the AIR/GAS unit + PSU for Gas Hybrid heat pumps

# 1.1 Gas/air unit kit

#### Fig.9

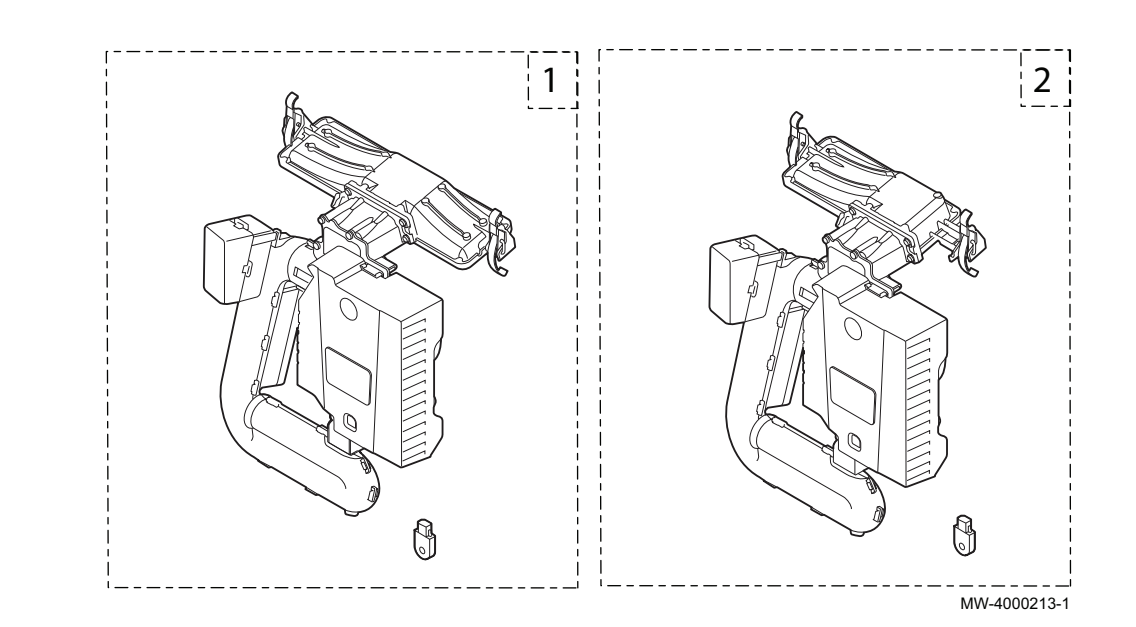

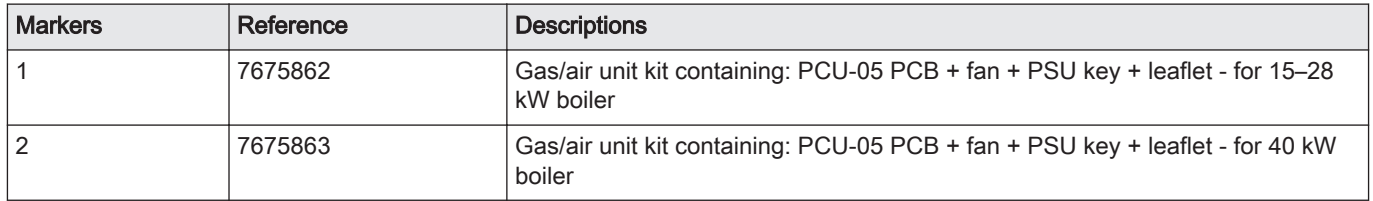

## 1.2 Replacing the kit

## Fig.10

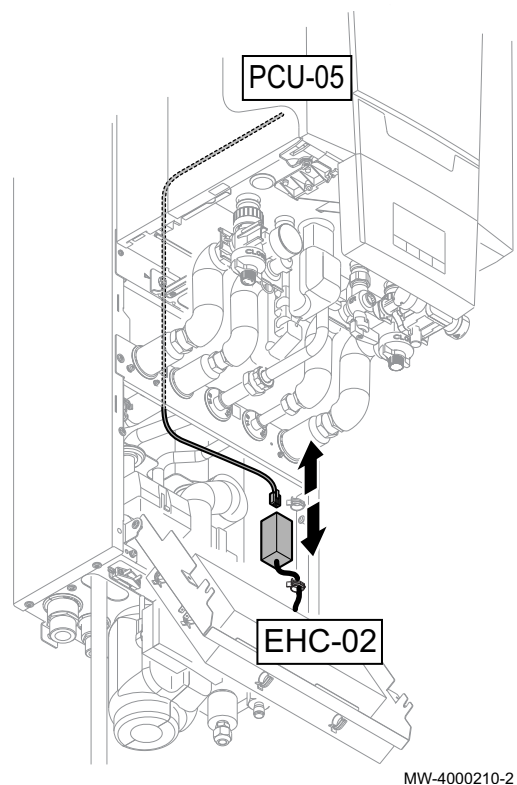

### **Caution**

- When replacing the gas/air unit and the PCU-05 PCB, as spare  $\overline{a}$ parts, the procedure set out in these instructions must be followed.
- The PSU key must be replaced to provide access to the boiler's DF/DU and P18, P19, P20 parameters.
- The DF/DU parameters for the boiler must be configured as described in the procedure.
- 1. Disconnect the indoor module power supply.
- 2. Disconnect the BUS cable from the connector connected to the EHC-02 PCB.
- 3. Replace the gas/air unit.
- 4. Replace the PSU key.

5. Connect the service tool or a PC equipped with Recom software to the replacement gas/air unit.

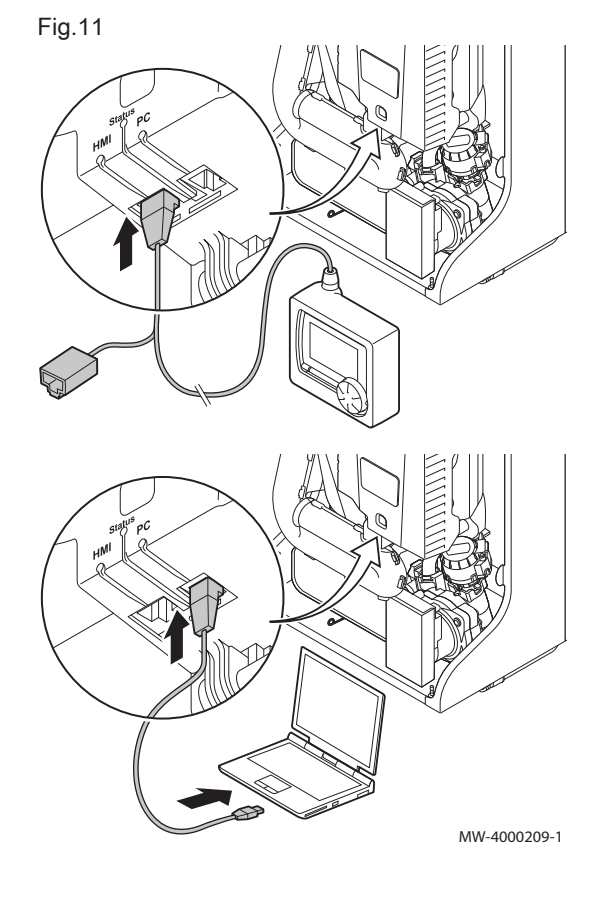

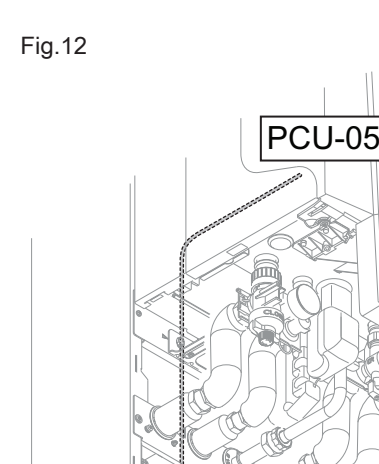

- 6. Check that the BUS cable between the EHC-02 PCB and the boiler is not connected, then connect the indoor module power supply.
- 7. Access the installer menu using the service tool or a PC equipped with Recom software.
- 8. Access the DF/DU menu and enter the DF and DU values given on the boiler's data plate.
- 9. When operating with propane or connecting a collective chimney pipe, the boiler parameters P18, P19 and P20 must be adapted.
- 10. Disconnect the indoor module power supply. 11. Disconnect the service tool or the PC.
- 12. Reconnect the BUS cable.

MW-4000212-1

## 1.3 List of accessible boiler parameters

EHC-02

- The parameters below, with the exception of parameter P20, can be accessed via the boiler control panel (HP... parameters in the table below).
- These parameters can also be accessed via the service tool, but only before the BUS cable is connected between the boiler and the EHC-02 PCB.

#### Tab.8 User parameters:

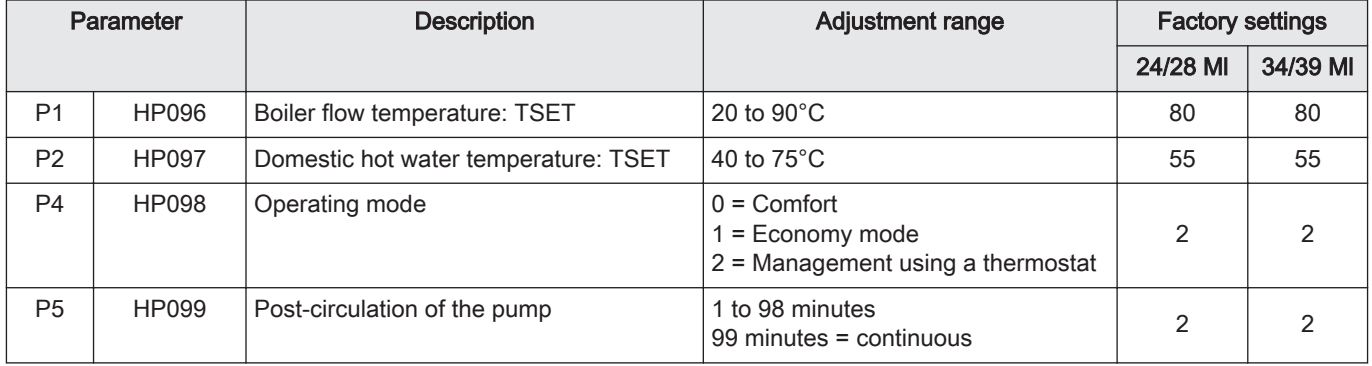

#### Tab.9 Installer parameters:

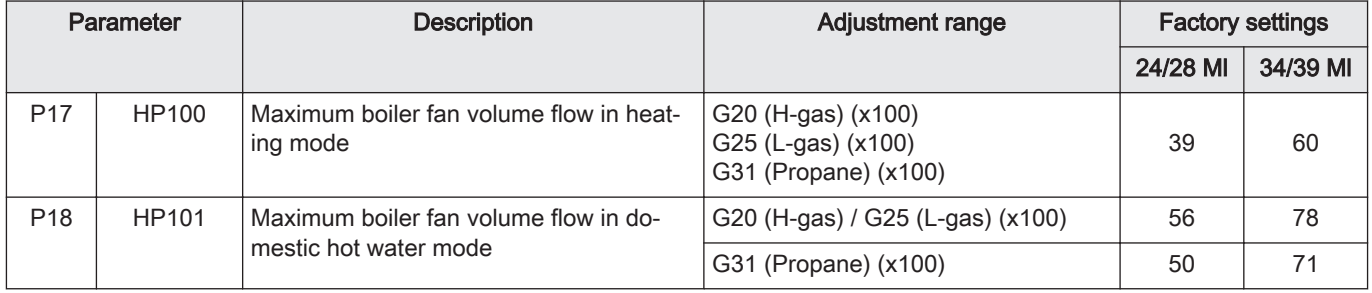

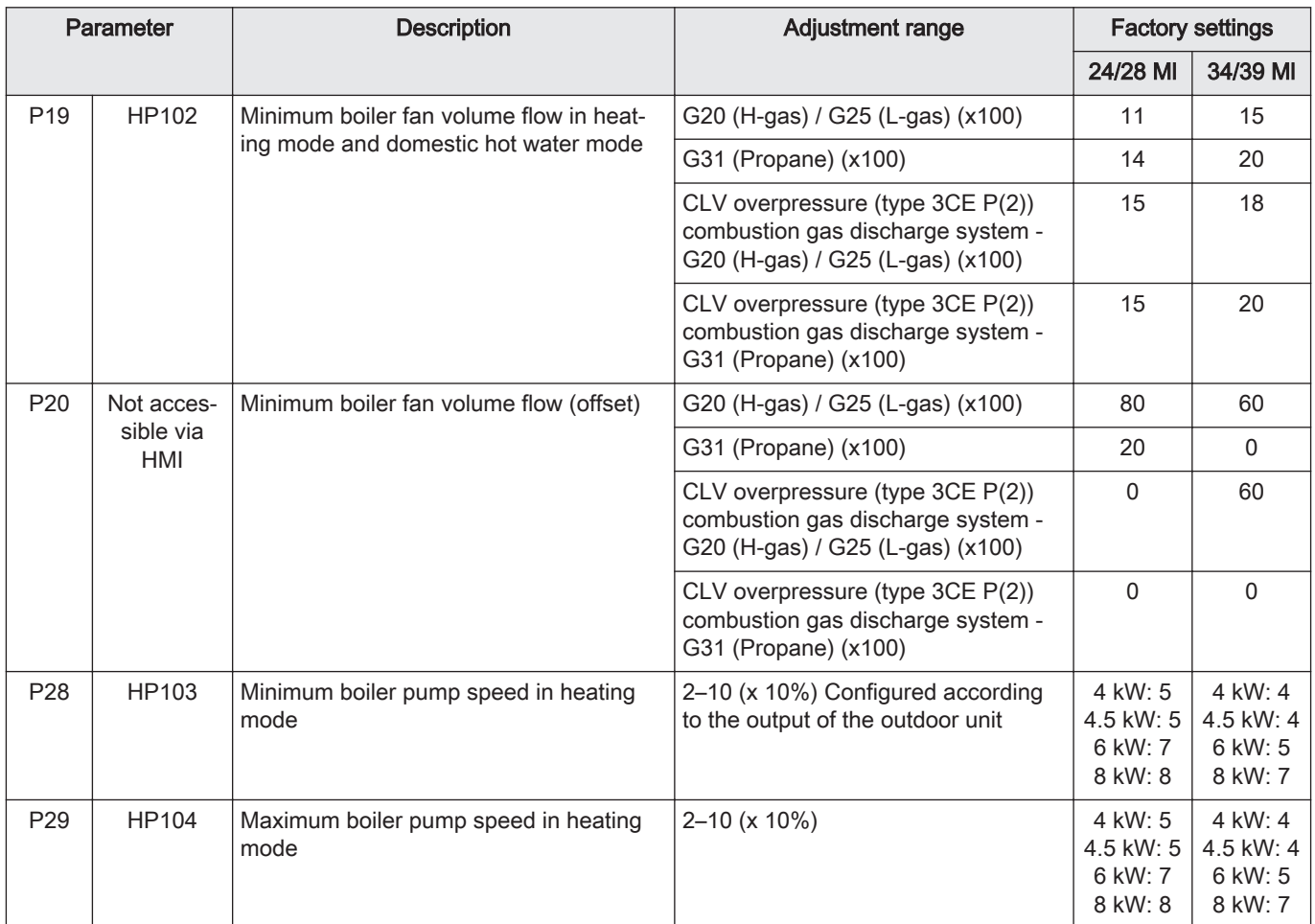

# 1 Vervangen van de LUCHT/GAS-eenheid + PSU voor gashybride warmtepompen

## 1.1 Gas-/luchteenheid set

### Afb.13

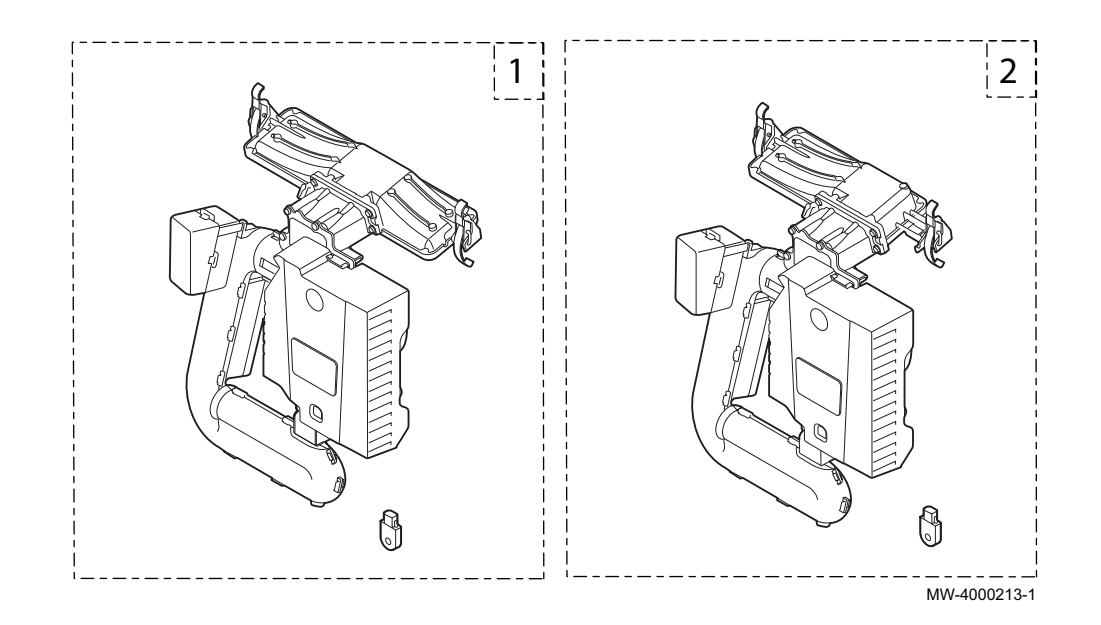

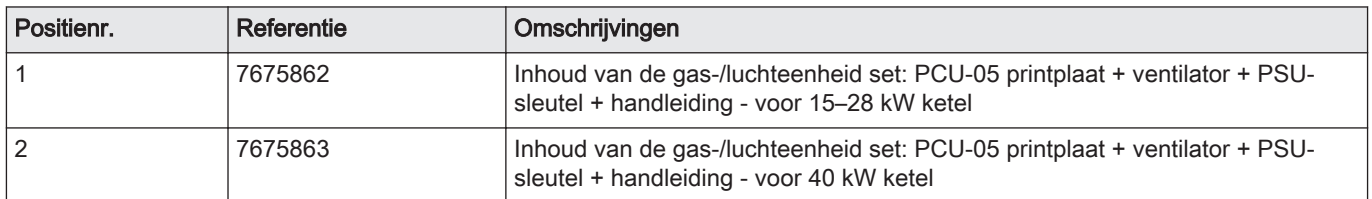

## 1.2 Vervangen van de set

## Afb.14

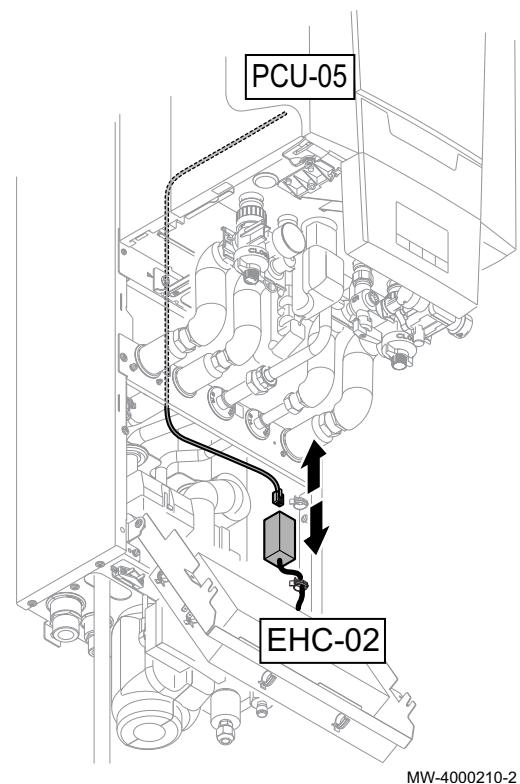

### Opgelet

- Bij het vervangen van de gas/luchteenheid en de PCU-05 printplaat door reserveonderdelen moet u de procedure volgen die in deze handleiding staat.
- De PSU-sleutel moet worden vervangen om toegang te krijgen tot de DF/DU van de ketel en de parameters P18, P19 en P20.
- De DF/DU-parameters voor de ketel moeten worden geconfigureerd zoals in de procedure is beschreven.
- 1. Koppel de voeding van de binnenmodule los.
- 2. Maak de BUS-kabel los van de connector op de EHC-02 printplaat.
- 3. Vervang de gas-/luchteenheid.
- 4. Vervang de PSU-sleutel.

5. Verbind het servicegereedschap of een pc met Recom-software met de nieuwe gas-/luchteenheid.

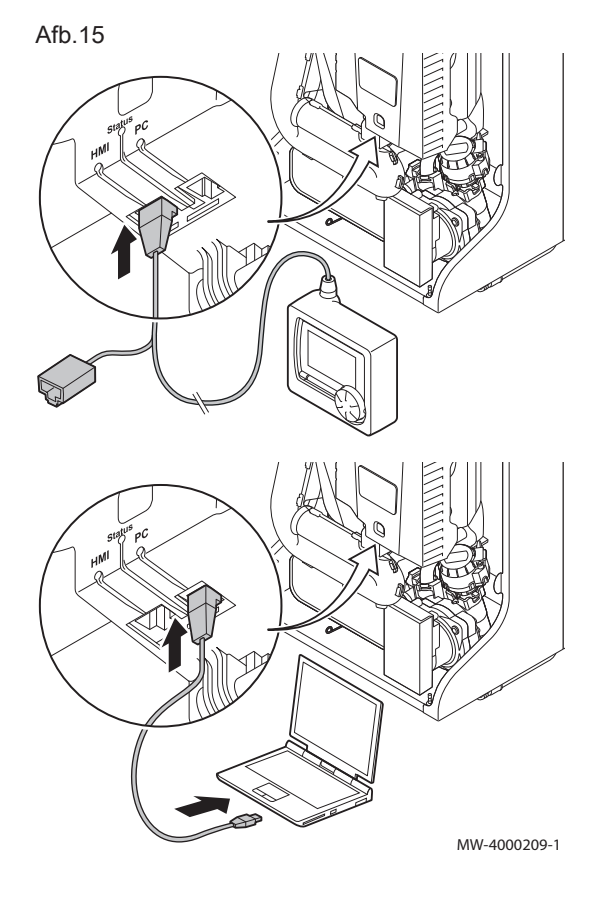

#### Afb.16

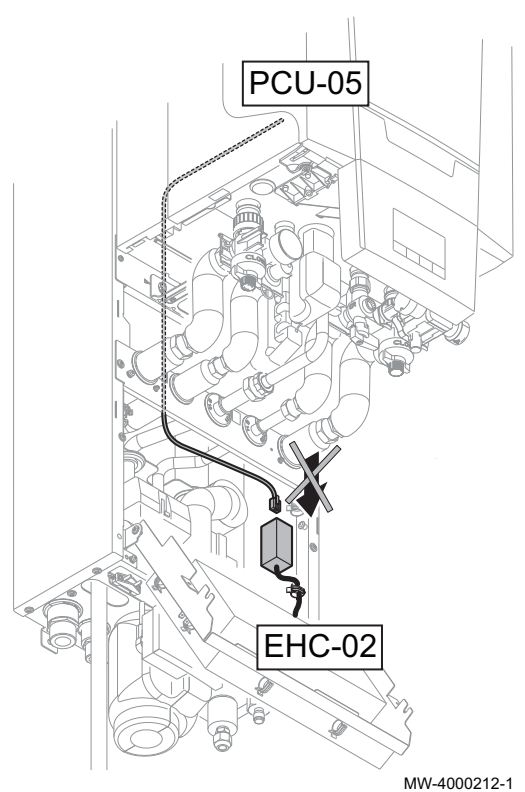

- 6. Controleer of de BUS-kabel tussen de EHC-02-printplaat en de ketel niet is aangesloten, en sluit dan de voeding van de binnenmodule aan.
- 7. Ga naar het installateursmenu met behulp van het servicegereedschap of een pc met Recom-software.
- 8. Ga naar het DF/DU-menu en voer de waarden van DF en DU in die op het typeplaatje van de ketel staan.
- 9. Indien propaan als brandstof wordt gebruikt of wanneer de ketel wordt aangesloten op een schoorsteenkanaal, dan moeten de parameters P18, P19 en P20 worden aangepast.
- 10. Koppel de voeding van de binnenmodule los.
- 11. Maak het servicegereedschap of de pc los.
- 12. Sluit de BUS-kabel weer aan.

## 1.3 Lijst van toegankelijke ketelparameters

- De onderstaande parameters, met uitzondering van parameter P20, kunnen worden geopend via het bedieningspaneel van de ketel (warmtepomp... parameters in de tabel hieronder).
- Deze parameters kunnen ook worden geopend via het servicegereedschap, maar alleen vóórdat de BUS-kabel wordt aangesloten tussen de ketel en de EHC-02-printplaat.

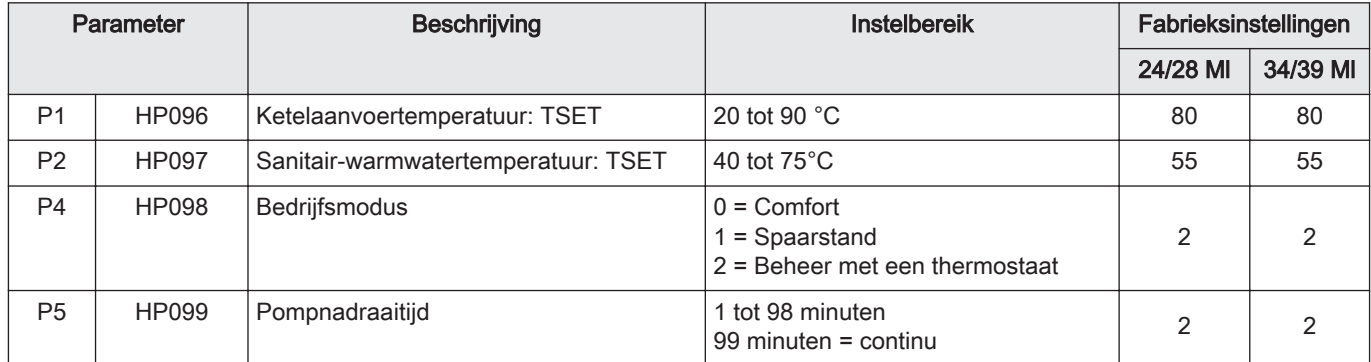

#### Tab.11 Gebruikersparameters:

#### Tab.12 Installateursparameters:

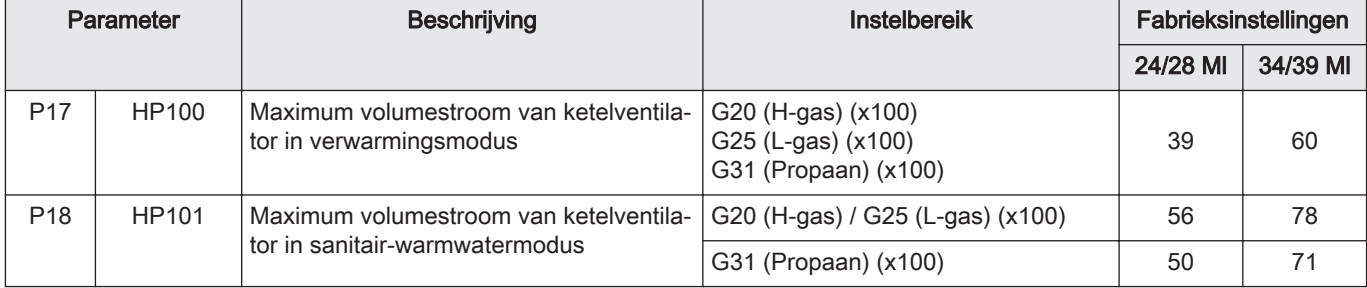

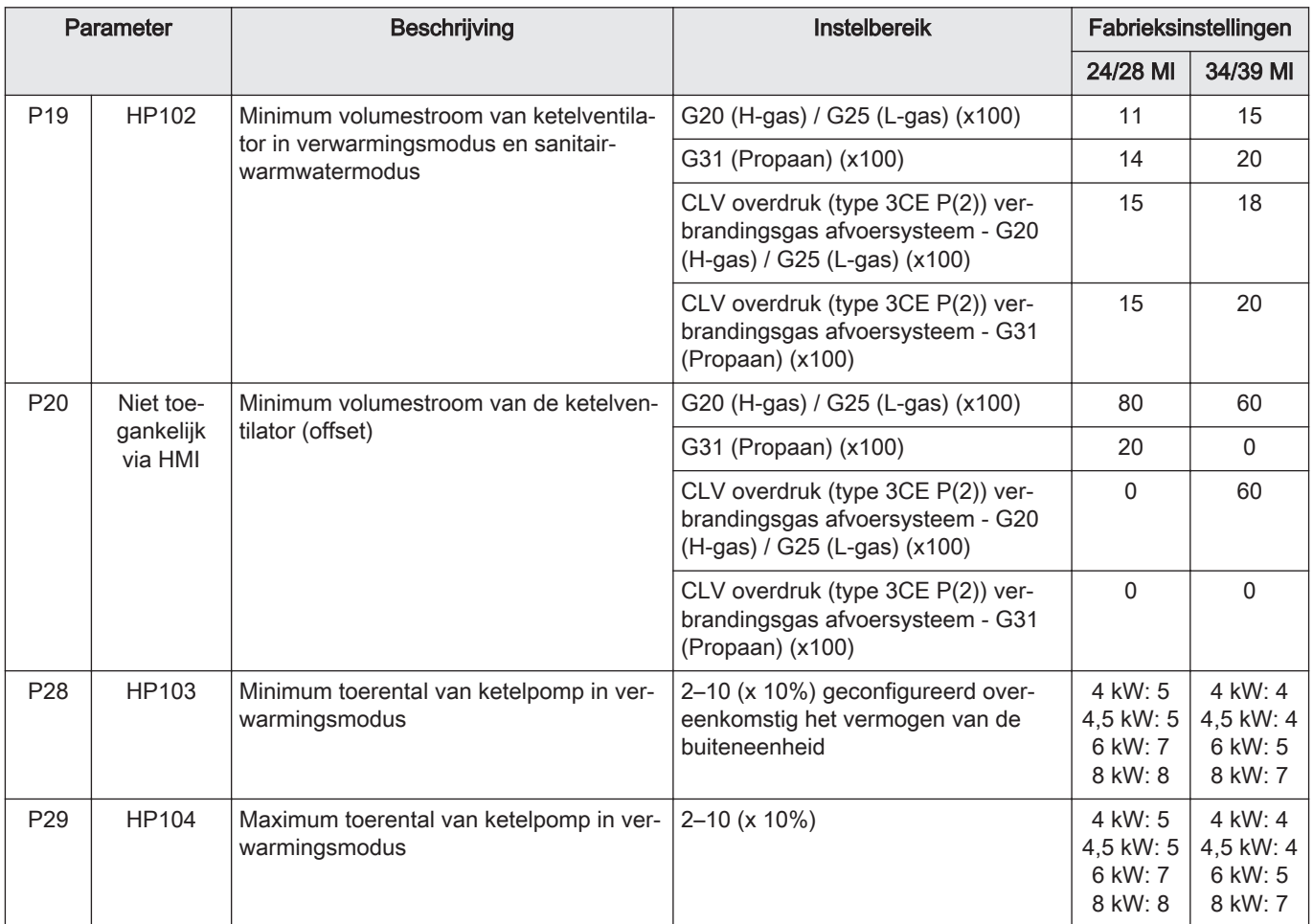

# 1 Wymiana zespołu GAZOWO-POWIETRZNEGO + PSU w gazowych hybrydowych pompach ciepła

# 1.1 Zespół gazowo-powietrzny

## Rys.17

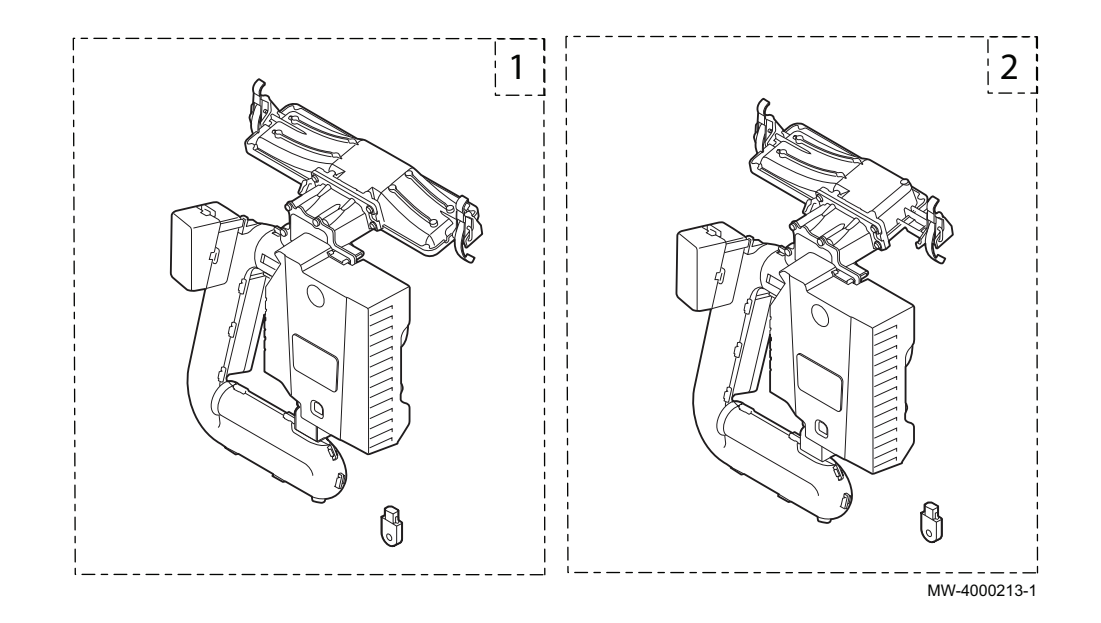

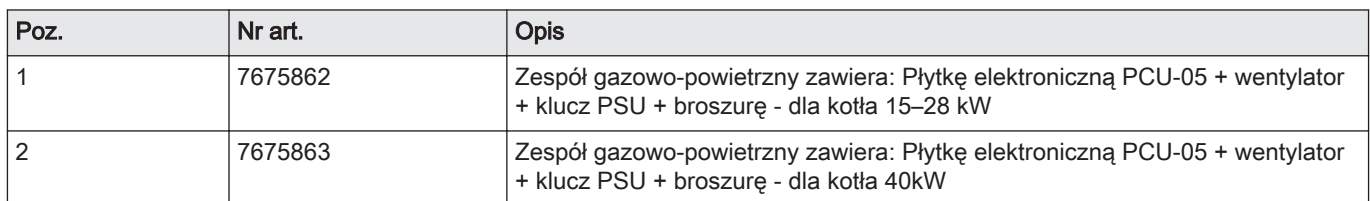

## 1.2 Wymiana zestawu

### Rys.18

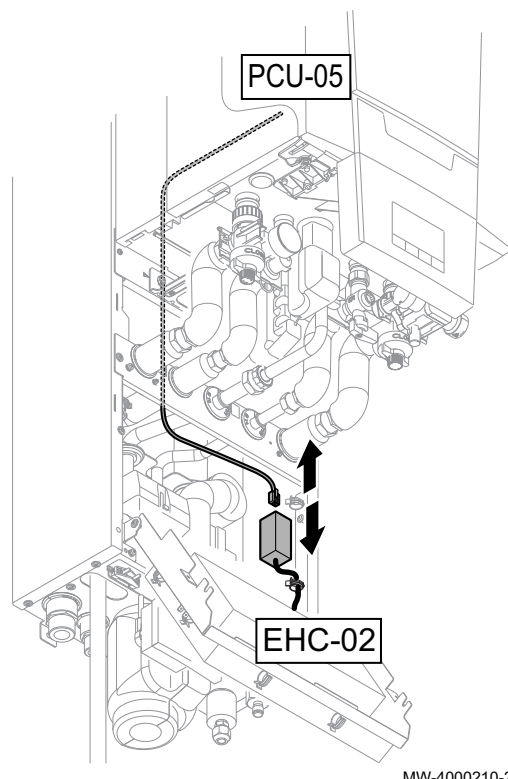

#### Przestroga

- Podczas wymiany, zespołu gazowo-powietrznego i płytki elektronicznej PCU-05, stosowanych jako części zamienne, należy przestrzegać procedur zawartych w niniejszej instrukcji.
- Aby uzyskać dostęp do parametrów kotła DF/DU oraz parametrów P18, P19, P20 należy wymienić klucz PSU.
- Parametry kotła DF/DU należy skonfigurować zgodnie z opisem zawartym w procedurze.
- 1. Odłączyć zasilanie elektryczne modułu wewnętrznego.
- 2. Odłączyć kabel BUS od złącza płytki elektronicznej EHC-02.
- 3. Wymienić zespół gazowo-powietrzny.
- 4. Wymienić klucz PSU.

MW-4000210-2

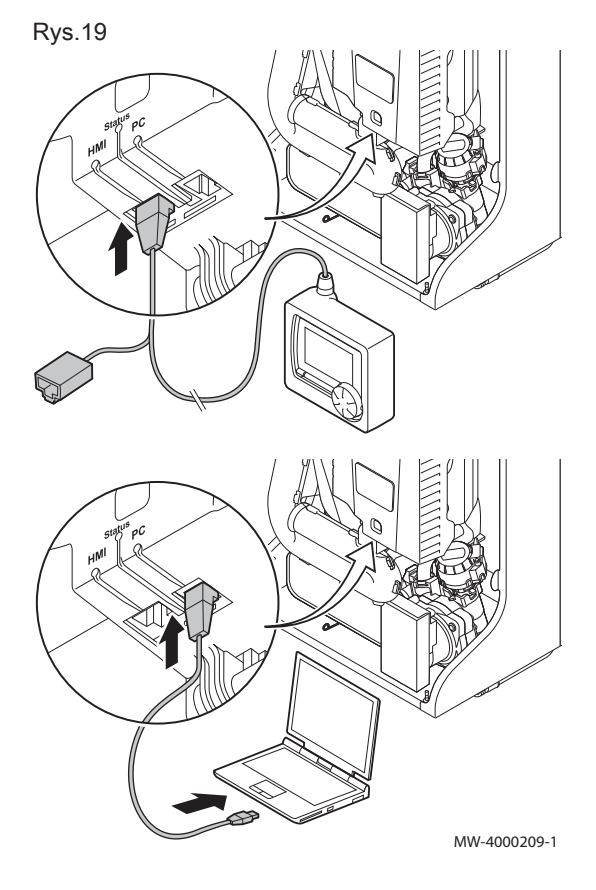

5. Podłączyć do wymienionego zespołu gazowo-powietrznego narzędzie serwisowe lub komputer z oprogramowaniem Recom.

Rys.20

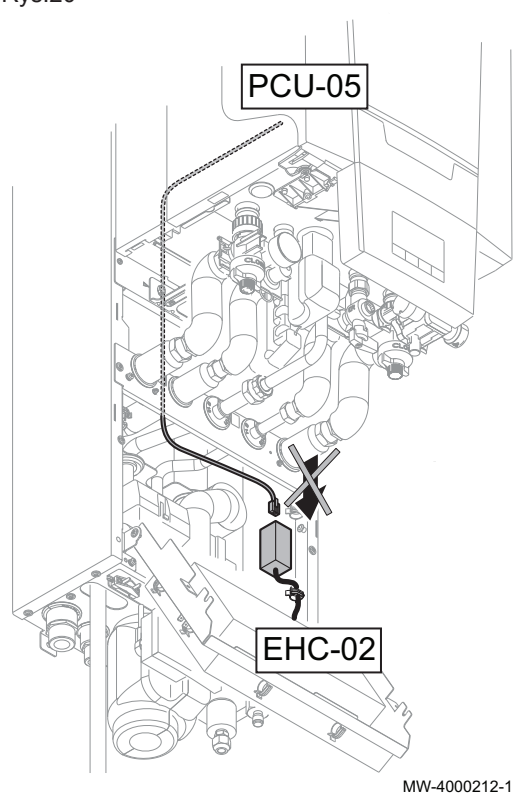

- 6. Sprawdzić, czy kabel BUS między płytką elektroniczną EHC-02 i kotłem nie jest podłączony, a następnie podłączyć moduł wewnętrzny do zasilania elektrycznego.
- 7. Przejść do menu instalatora przy pomocy narzędzia serwisowego lub komputera z oprogramowaniem Recom.
- 8. Przejść do menu DF/DU i wprowadzić wartości DF i DU podane na tabliczce znamionowej kotła.
- 9. W przypadku spalania propanu lub przyłączenia do zbiorczego przewodu kominowego, należy dostosować parametry P18, P19 i P20.
- 10. Odłączyć zasilanie elektryczne modułu wewnętrznego.
- 11. Odłączyć narzędzie serwisowe lub komputer.
- 12. Ponownie podłączyć kabel BUS.

1.3 Lista dostępnych parametrów kotła

- Do przedstawionych poniżej parametrów, z wyjątkiem parametru P20, można uzyskać dostęp poprzez konsolę sterowniczą kotła (parametry HP... przedstawione w poniższej tabeli).
- Dostęp do tych parametrów jest możliwy również za pomocą narzędzia serwisowego, ale wyłącznie przed podłączeniem kabla BUS między kotłem i płytką elektroniczną EHC-02.

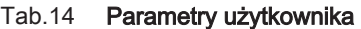

| <b>Parametr</b> |              | <b>Opis</b>                       | Zakres nastawy                                                            | Nastawa fabryczna |                |
|-----------------|--------------|-----------------------------------|---------------------------------------------------------------------------|-------------------|----------------|
|                 |              |                                   |                                                                           | 24/28 MI          | 34/39 MI       |
| P <sub>1</sub>  | <b>HP096</b> | Temperatura zasilania kotła: TSET | od 20 do $90^{\circ}$ C                                                   | 80                | 80             |
| P <sub>2</sub>  | <b>HP097</b> | Temperatura c.w.u. TSET           | od 40 do $75^{\circ}$ C                                                   | 55                | 55             |
| P <sub>4</sub>  | <b>HP098</b> | Tryb pracy                        | $0 =$ komfort<br>$1 =$ tryb ekonomiczny<br>2 = sterowanie przez termostat | 2                 | $\mathfrak{p}$ |
| P <sub>5</sub>  | HP099        | Czas wybiegu pompy                | 1-98 minut<br>99 minut = praca ciagla                                     | $\overline{2}$    | 2              |

Tab.15 Nastawy wykonywane przez instalatora:

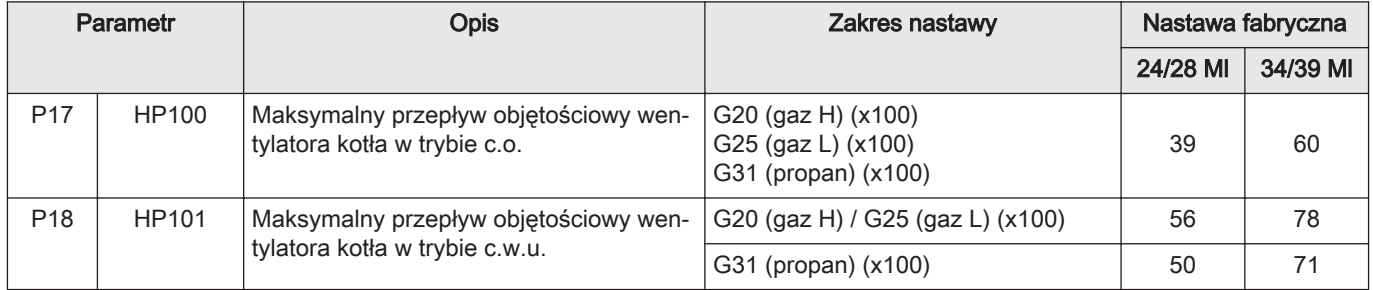

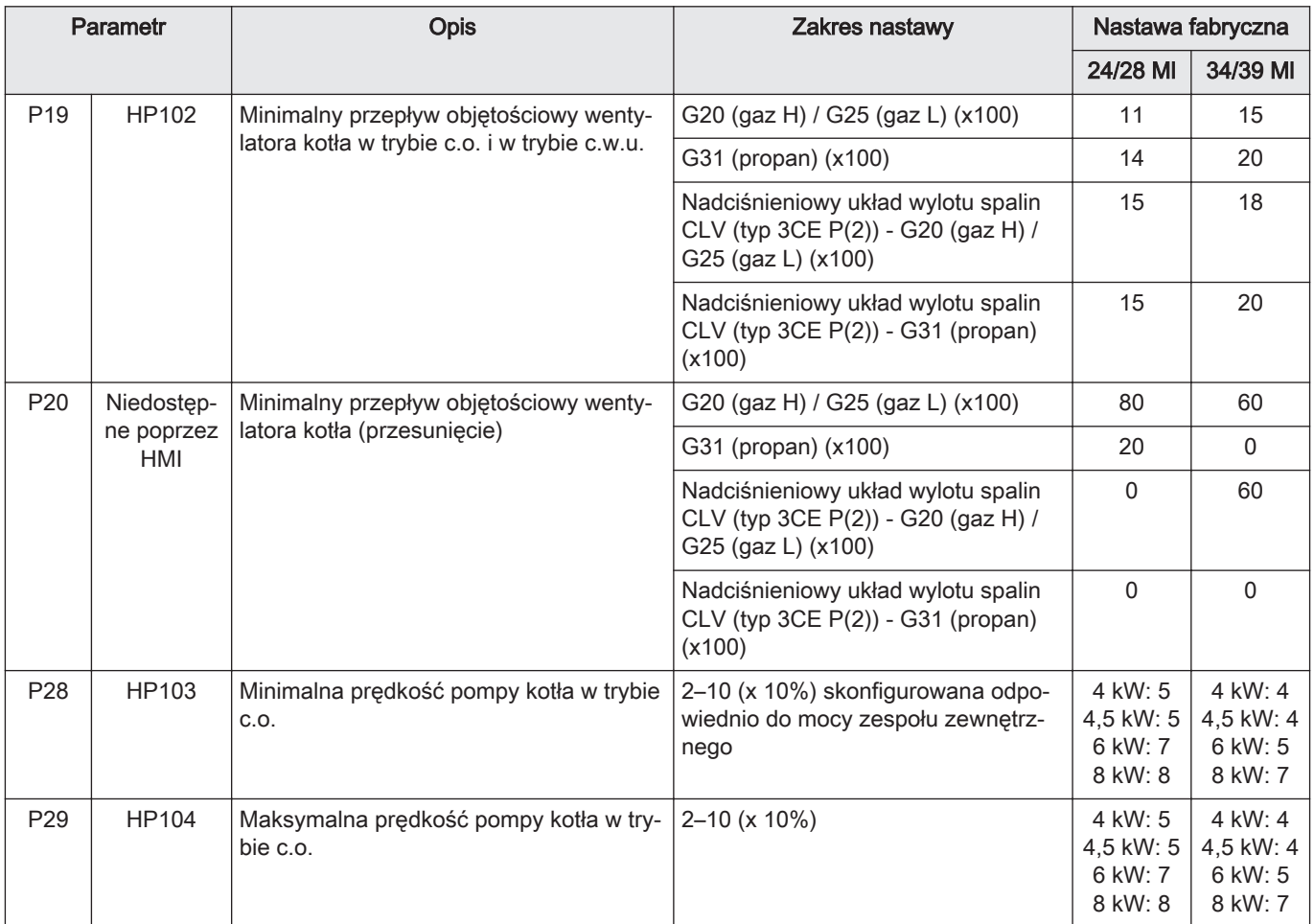

1 Sustitución de la unidad de AIRE/GAS + PSU para bombas de calor híbridas de gas

# 1.1 Kit de unidad de aire/gas

## Fig.21

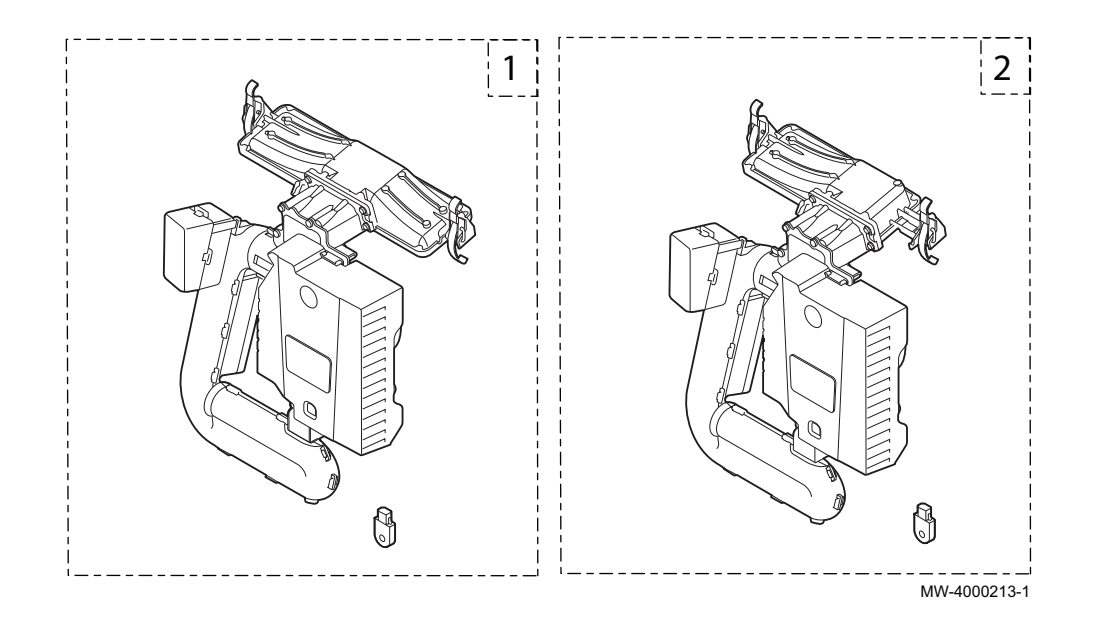

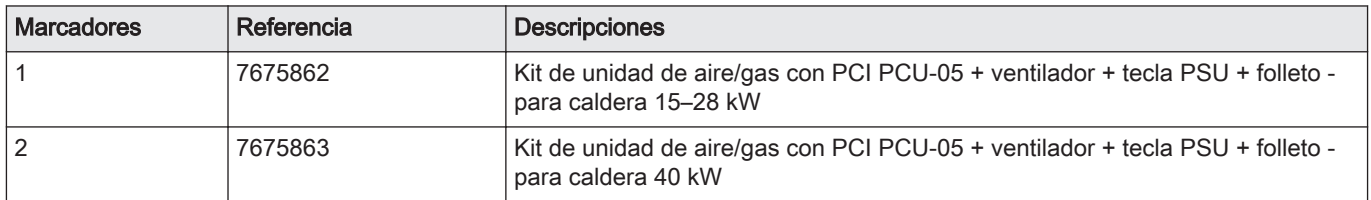

## 1.2 Sustitución del kit

## Fig.22

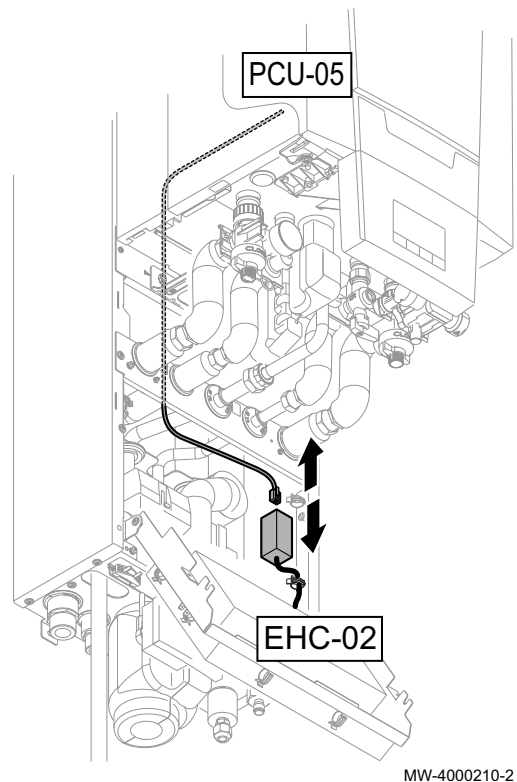

#### Atención

- Al sustituir la unidad de gas/aire y la PCI PCU-05 como piezas  $\bullet$ de repuesto, se debe seguir el procedimiento indicado en estas instrucciones.
- Se debe sustituir la tecla PSU para proporcionar acceso a los parámetros DF/DU y P18, P19, P20 de la caldera.
- Se deben configurar los parámetros DF/DU de la caldera tal y como se describe en el procedimiento.
- 1. Desconecte la alimentación eléctrica del módulo interior.
- 2. Desconecte el cable BUS del conector conectado a la PCI EHC-02.
- 3. Sustituya la unidad de gas/aire.
- 4. Sustituya la tecla PSU.

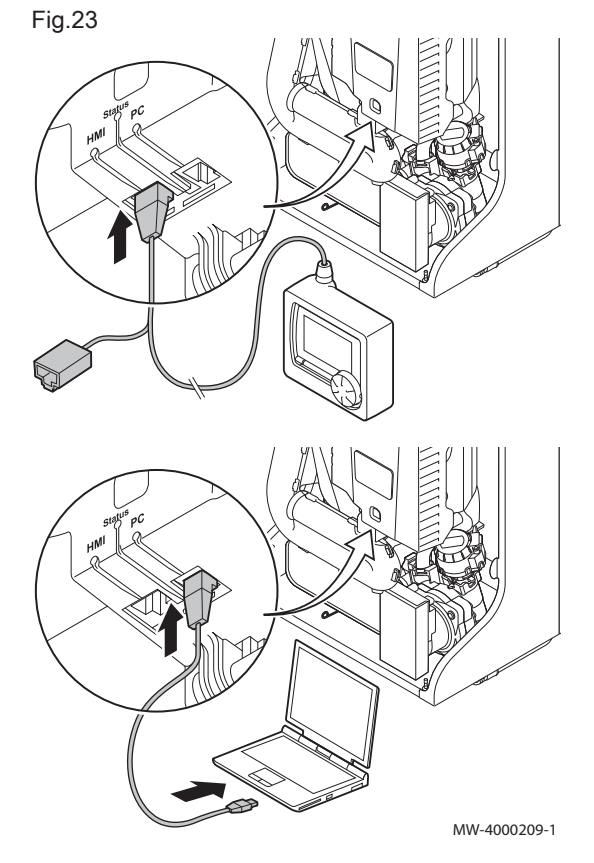

5. Conecte la herramienta de servicio o un PC equipado con software Recom en la unidad de sustitución de gas/aire.

Fig.24

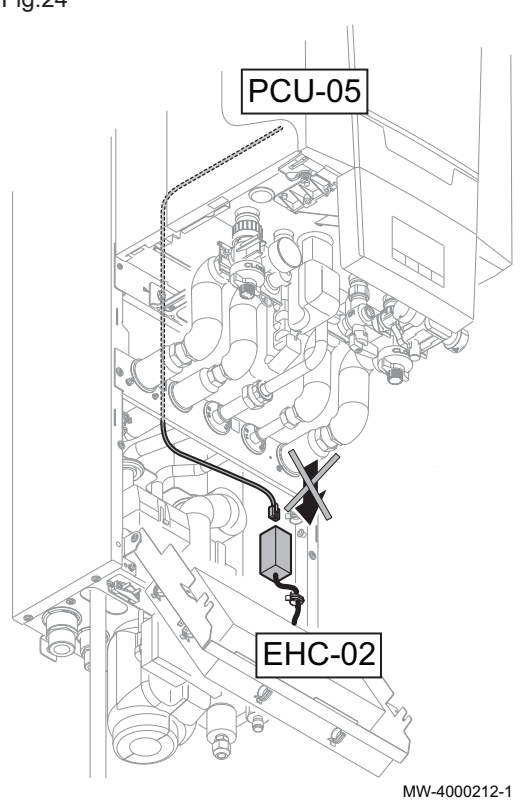

- 6. Compruebe que el cable BUS no está conectado entre la PCI EHC-02 y la caldera. A continuación, conecte la alimentación eléctrica del módulo interior.
- 7. Acceda al menú instalador mediante la herramienta de servicio o un PC equipado con software Recom.
- 8. Acceda al menú DF/DU e introduzca los valores DF y DU indicados en la placa de características de la caldera.
- 9. Cuando trabaje con propano o conecte un tubo de chimenea colectivo, debe adaptar los parámetros de caldera P18, P19 y P20.
- 10. Desconecte la alimentación eléctrica del módulo interior.
- 11. Desconecte la herramienta de servicio o el PC.
- 12. Vuelva a conectar el cable BUS.

## 1.3 Lista de parámetros accesibles de la caldera

- Se puede acceder a los parámetros siguientes, a excepción del parámetro P20, a través del panel de control de la caldera (parámetros HP en la tabla siguiente).
- También se puede acceder a estos parámetros a través de la herramienta de servicio, pero solo antes de conectar el cable BUS entre la caldera y la PCI EHC-02.

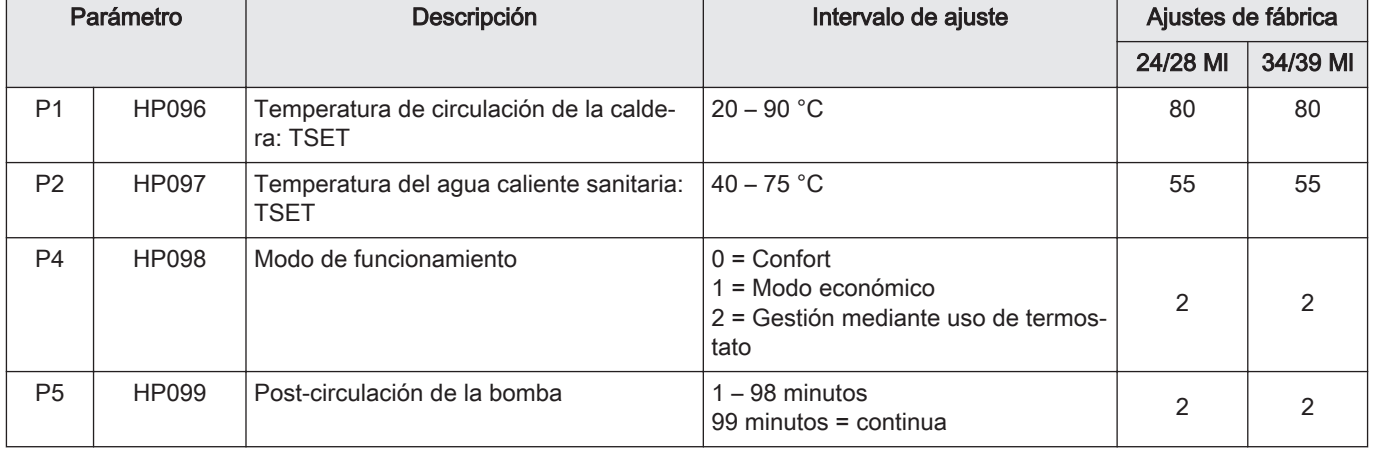

#### Tab.17 Parámetros del usuario:

Tab.18 Parámetros del instalador:

| Parámetro       |       | Descripción                                                                     | Intervalo de ajuste                                                  | Ajustes de fábrica |          |
|-----------------|-------|---------------------------------------------------------------------------------|----------------------------------------------------------------------|--------------------|----------|
|                 |       |                                                                                 |                                                                      | 24/28 MI           | 34/39 MI |
| P <sub>17</sub> | HP100 | Caudal volumétrico máximo del ventila-<br>dor de la caldera en modo calefacción | G20 (gas H) (x100)<br>G25 (gas L) (x100)<br>$G31$ (propano) $(x100)$ | 39                 | 60       |

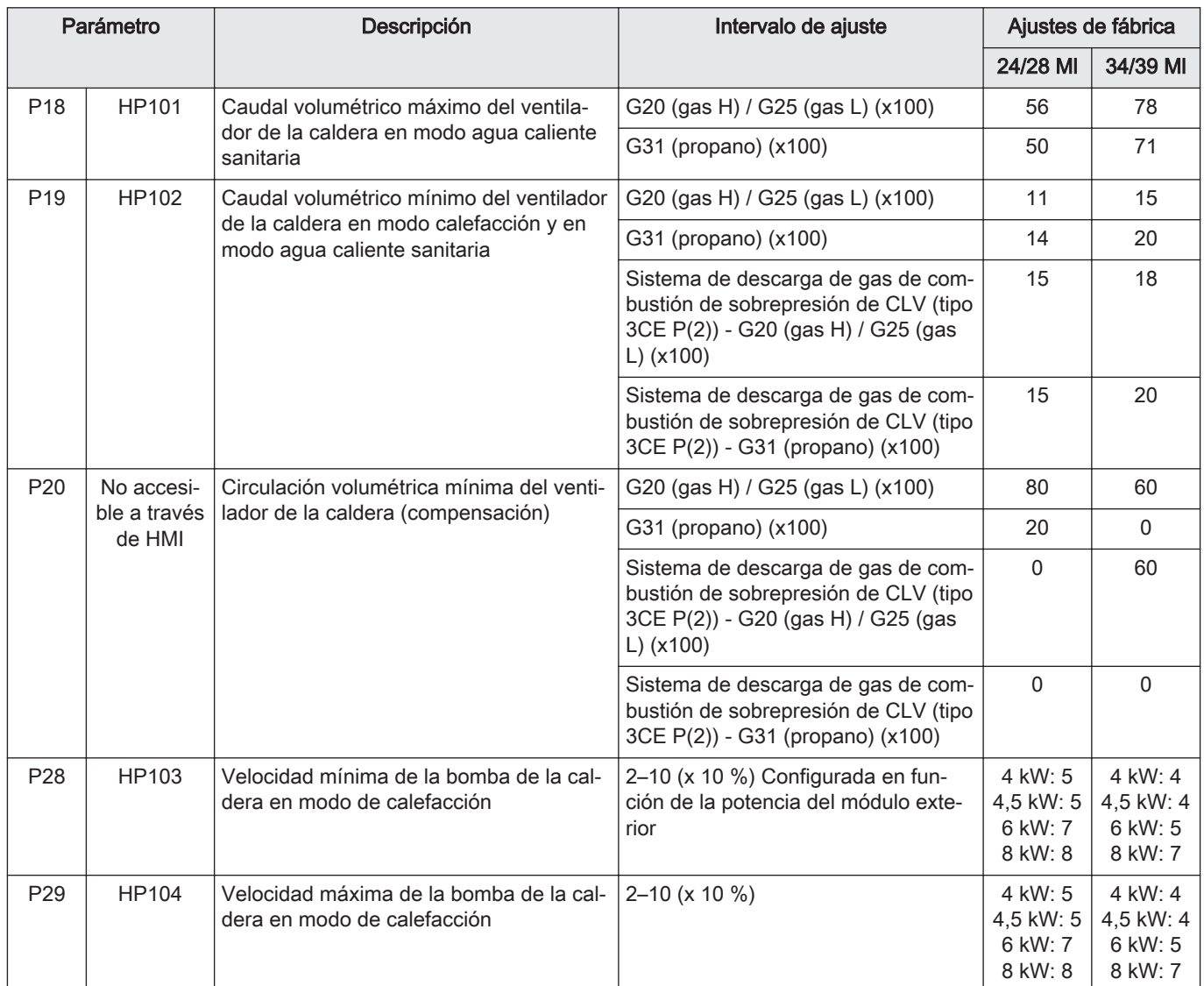

1 Sostituzione dell'unità ARIA/GAS + unità salvataggio parametri per pompe di calore a gas ibrido

## 1.1 Kit unità gas/aria

## Fig.25

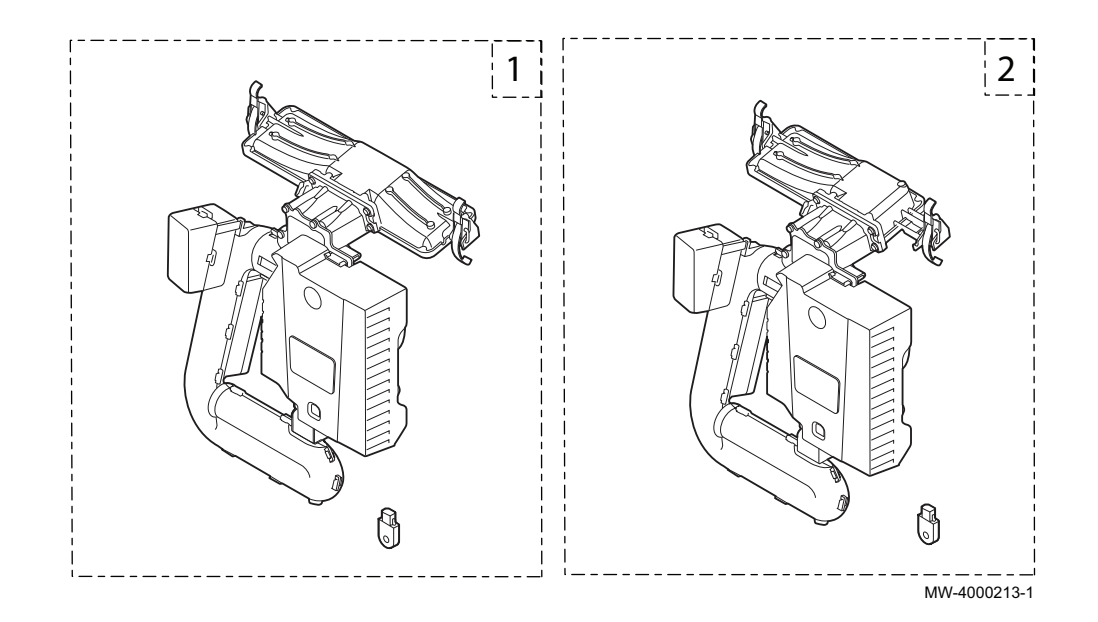

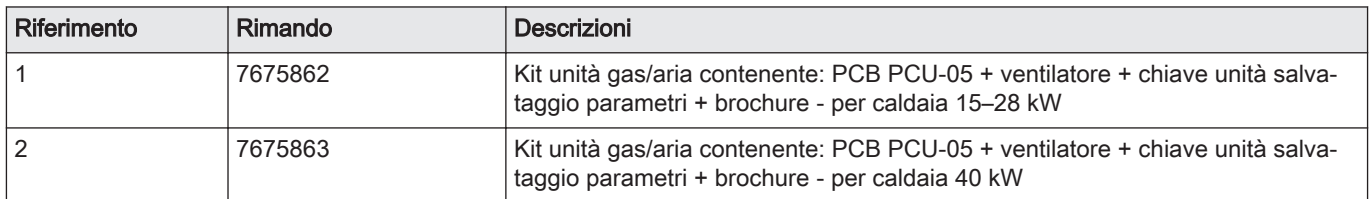

## 1.2 Sostituzione del kit

### Fig.26

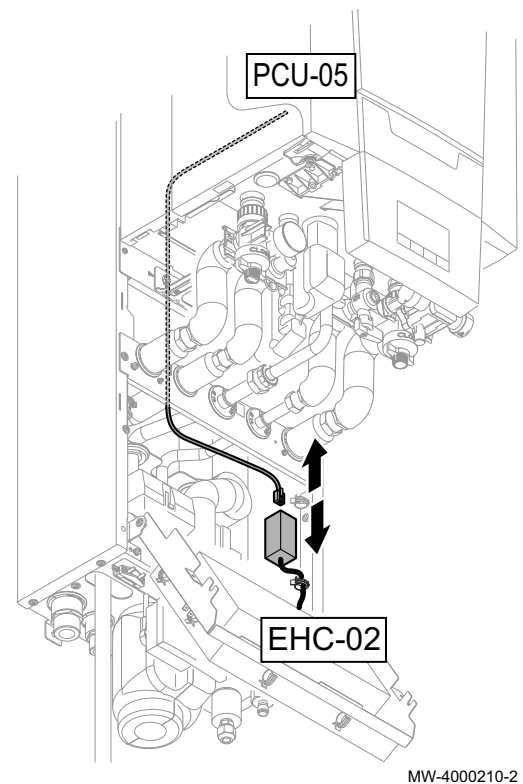

#### Attenzione

- Quando si sostituisce l'unità gas/aria e la scheda elettronica PCU-05, trattandosi di parti di ricambio, deve essere seguita la procedura descritta in queste istruzioni.
- La chiave dell'unità salvataggio parametri deve essere sostituita per fornire accesso ai parametri DF/DU e P18, P19, P20 della caldaia.
- I parametri DF/DU per la caldaia devono essere configurati come descritto nella procedura.
- 1. Scollegare l'alimentazione elettrica del modulo interno.
- 2. Scollegare il cavo BUS dal connettore collegato alla scheda elettronica EHC-02.
- 3. Sostituire l'unità gas/aria.
- 4. Sostituire la chiave dell'unità salvataggio parametri.

5. Collegare l'attrezzo di servizio o il PC dotato del software Recom sull'unità gas/aria di ricambio.

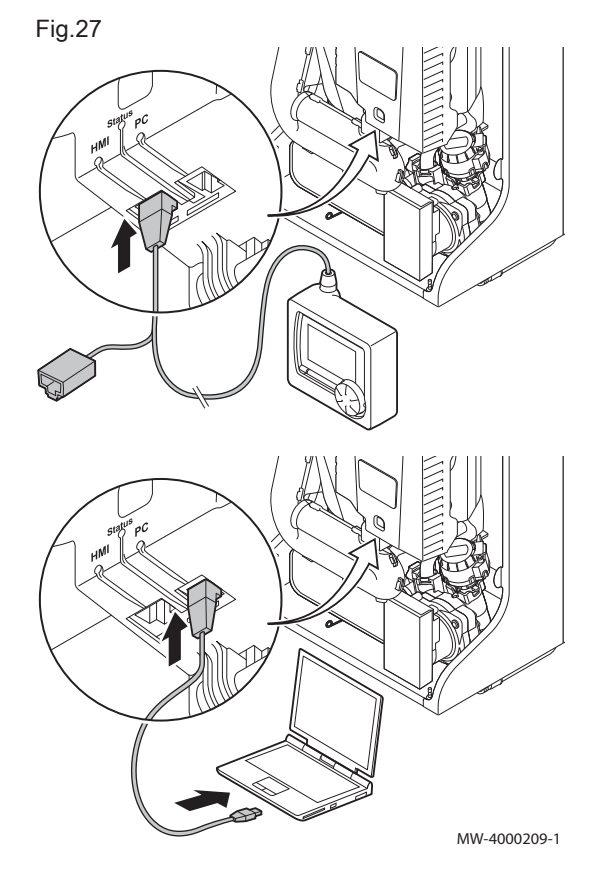

Fig.28

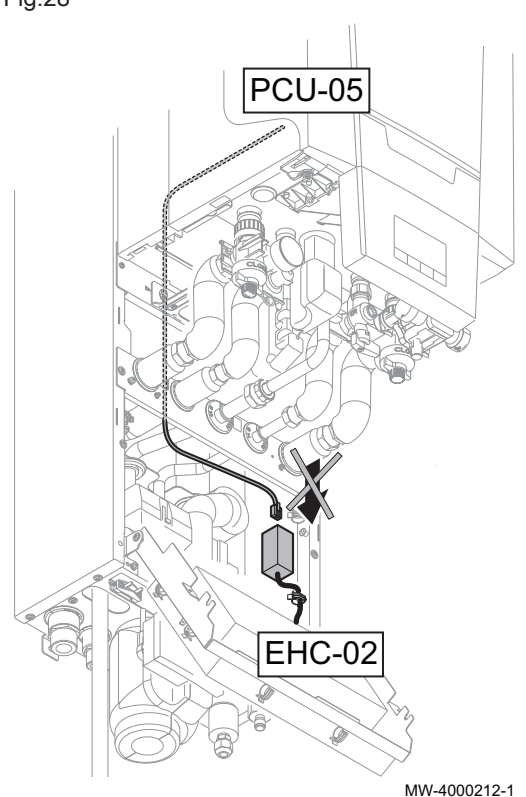

- 6. Controllare che il cavo BUS tra la scheda elettronica EHC-02 e la caldaia non sia collegato, quindi collegare l'alimentazione elettrica del modulo interno.
- 7. Accedere al menu installatore utilizzando l'attrezzo di servizio o un PC dotato del software Recom.
- 8. Accedere al menu DF/DU e inserire i valori DF e DU indicati sulla targa matricola della caldaia.
- 9. Quando il funzionamento avviene a propano, o quando si è collegati a un tubo fumi collettivo, i parametri della caldaia P18, P19 e P20 devono essere modificati.
- 10. Scollegare l'alimentazione elettrica del modulo interno.
- 11. Scollegare l'attrezzo di servizio o il PC.
- 12. Ricollegare il cavo BUS.

## 1.3 Elenco dei parametri caldaia accessibili

- È possibile accedere ai parametri sotto, a eccezione del parametro P20, attraverso il pannello di controllo della caldaia (parametri HP... nella tabella sotto).
- Si può accedere ai parametri anche attraverso l'attrezzo di servizio, ma solo prima di collegare il cavo BUS tra la caldaia e la PCB EHC-02.

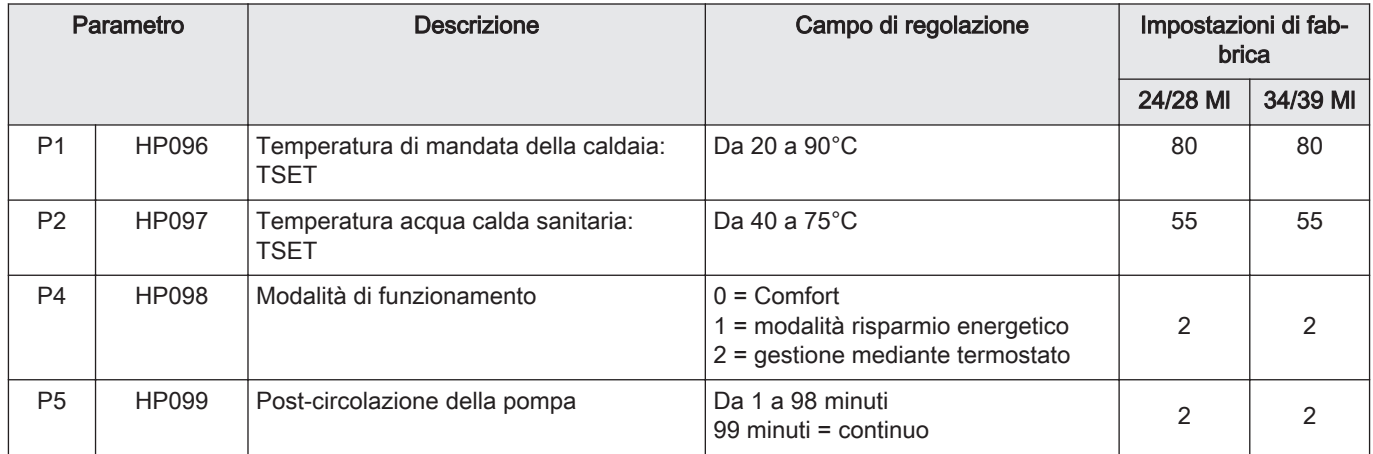

#### Tab.20 Parametri utente:

#### Tab.21 Parametri installatore:

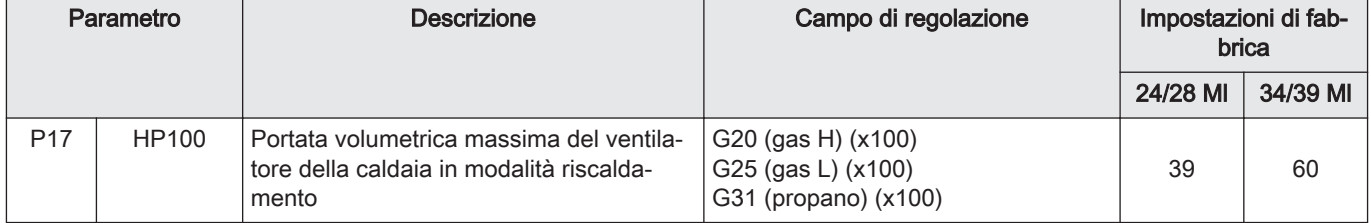

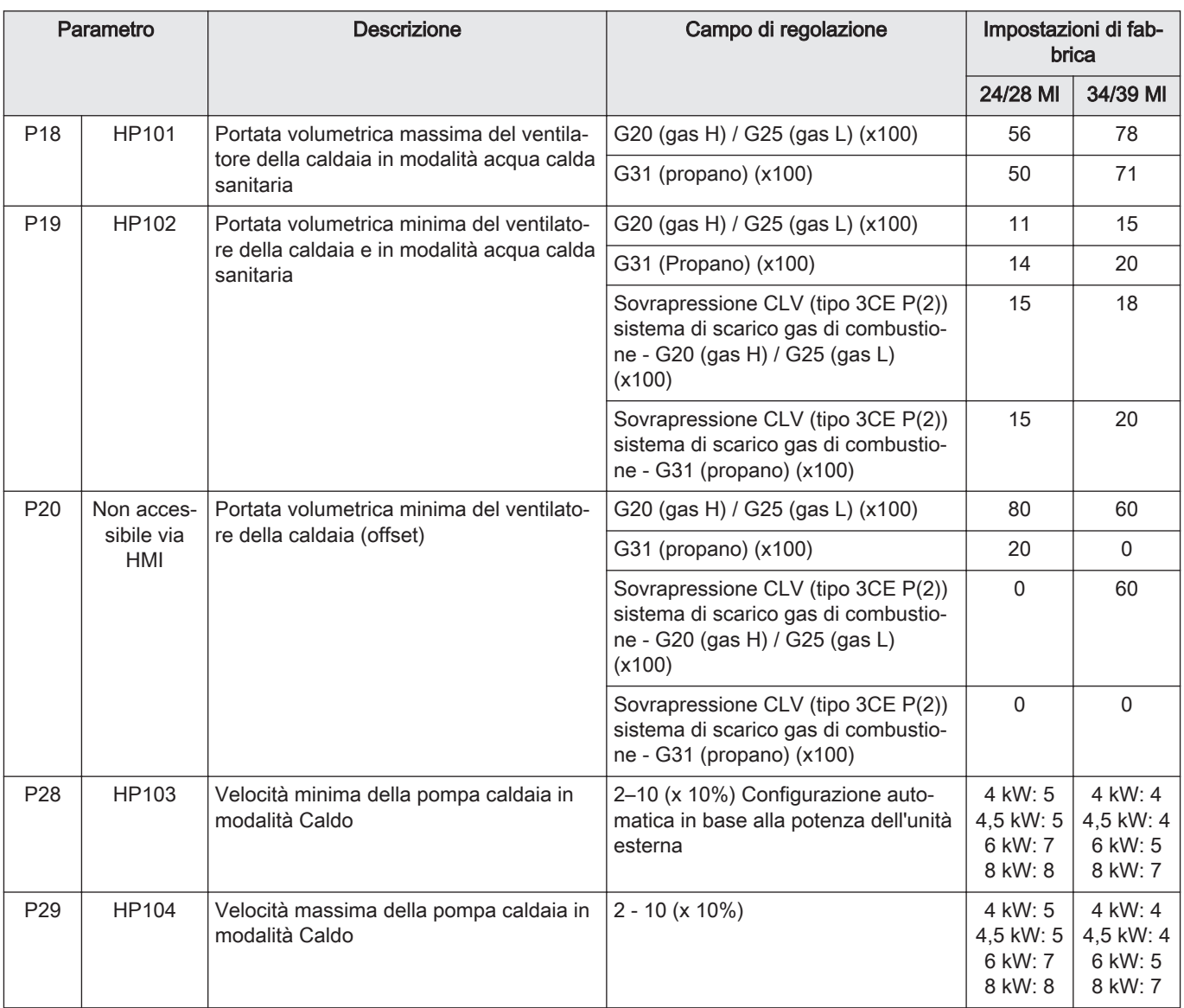

1 Înlocuirea unităţii de AER/GAZ + PSU (unitatea de stocare a parametrilor) pentru pompele de căldură hibrid pe gaz

## 1.1 Kit unitate de gaz/aer

Fig.29

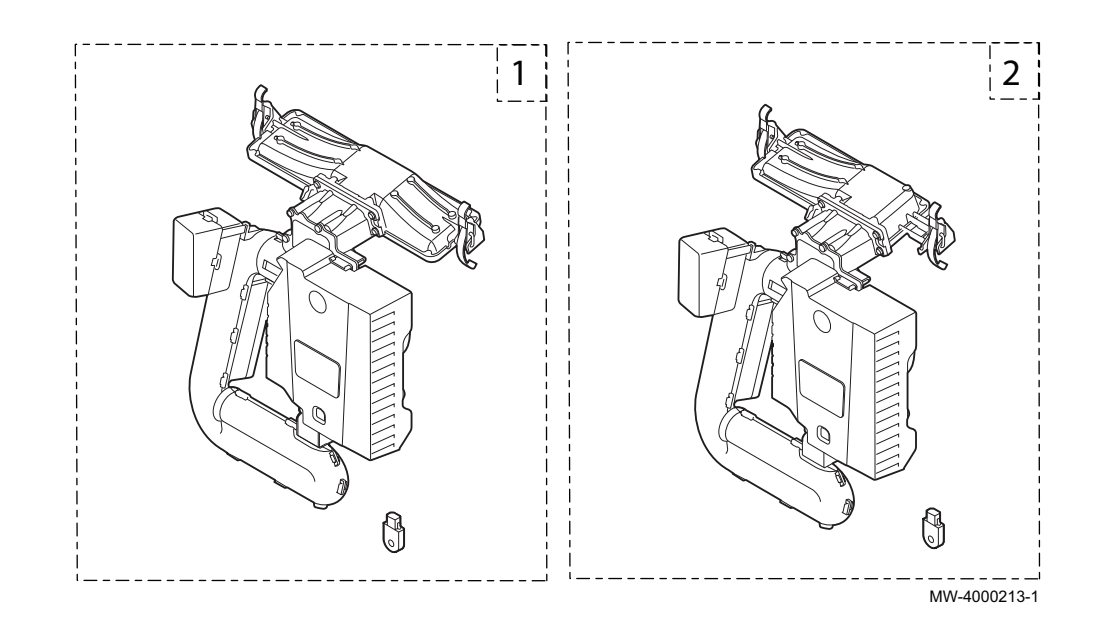

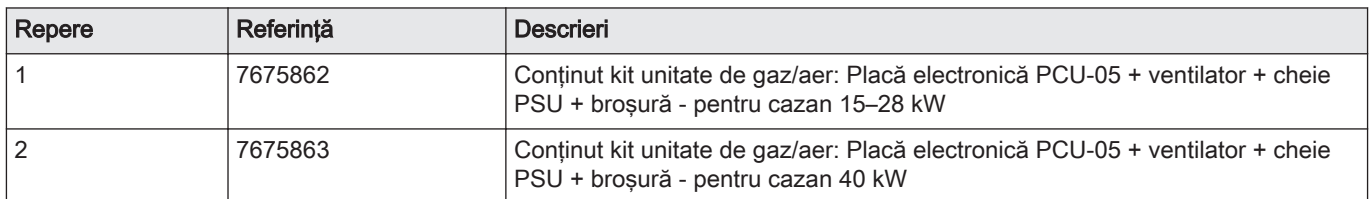

# 1.2 Înlocuirea kitului

## Fig.30

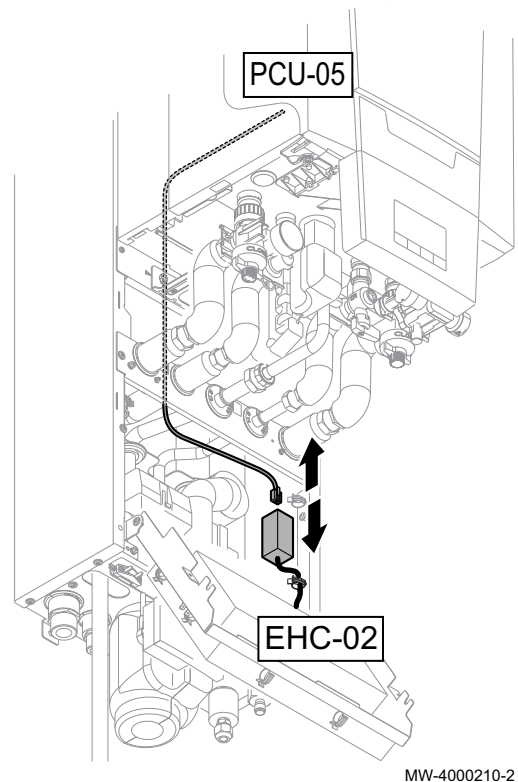

#### **Precauție**

- La înlocuirea unităţii de gaz/aer şi a plăcii electronice PCU-05,  $\bullet$ sub formă de piese de schimb, trebuie respectată procedura indicată în aceste instrucţiuni.
- Cheia PSU trebuie să fie înlocuită pentru a asigura accesul la parametrii DF/DU şi P18, P19, P20 ai cazanului.
- Parametrii DF/DU pentru cazan trebuie configuraţi conform descrierii din procedură.
- 1. Deconectaţi alimentarea electrică a modulului de interior.
- 2. Deconectaţi cablul de magistrală de la conectorul conectat la placa electronică EHC-02.
- 3. Înlocuiţi unitatea de gaz/aer.
- 4. Înlocuiţi cheia PSU.

5. Conectaţi instrumentul de service sau un PC echipat cu software-ul Recom la unitatea de gaz/aer de înlocuire.

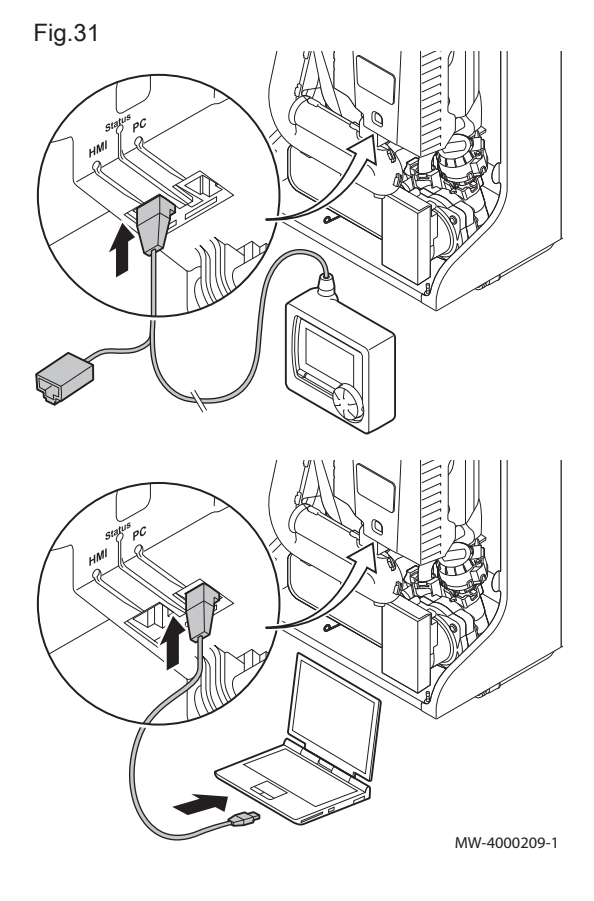

Fig.32

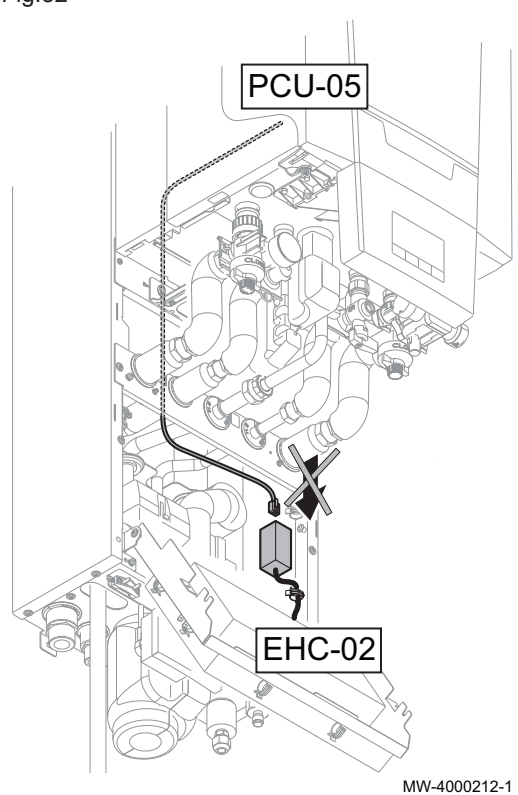

- 6. Asigurati-vă că respectivul cablu de magistrală dintre placa electronică EHC-02 şi cazan nu este conectat, apoi conectaţi alimentarea electrică a modulului de interior.
- 7. Accesati meniul Instalator folosind instrumentul de service sau un PC echipat cu software-ul Recom.
- 8. Accesaţi meniul DF/DU şi introduceţi valorile DF şi DU furnizate pe plăcuţa cu date de identificare a cazanului.
- 9. Atunci când se lucrează cu propan sau se conectează o conductă a cosului colector, trebuie adaptati parametrii P18, P19 si P20 ai cazanului.
- 10. Deconectaţi alimentarea electrică a modulului de interior.
- 11. Deconectati instrumentul de service sau PC-ul.
- 12. Reconectaţi cablul de magistrală.

## 1.3 Lista parametrilor accesibili ai cazanului

- Parametrii de mai jos, cu excepţia parametrului P20, pot fi accesaţi prin intermediul tabloului de comandă a cazanului (PC... parametri în tabelul de mai jos).
- Acesti parametri pot fi accesati si prin intermediul instrumentului de service, dar numai înainte de a conecta cablul de magistrală între cazan şi placa electronică EHC-02.

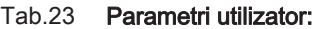

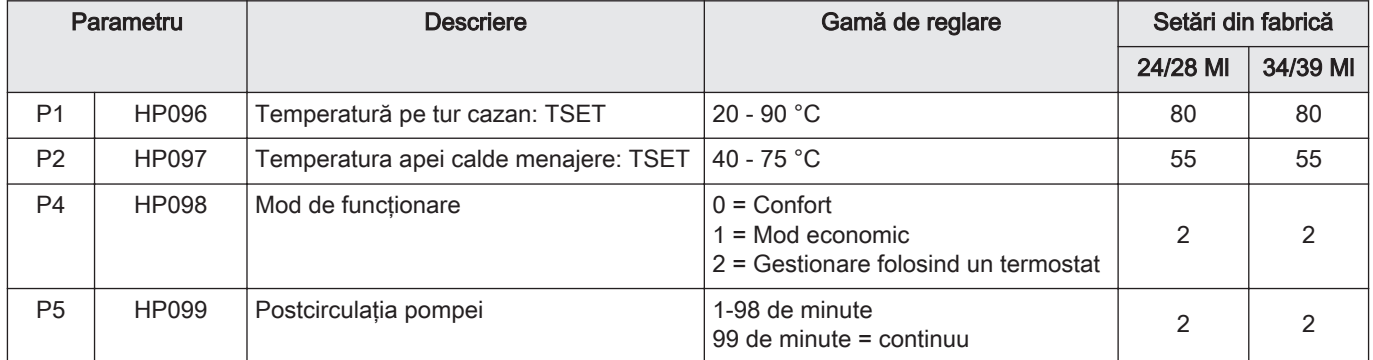

#### Tab.24 Parametri instalator:

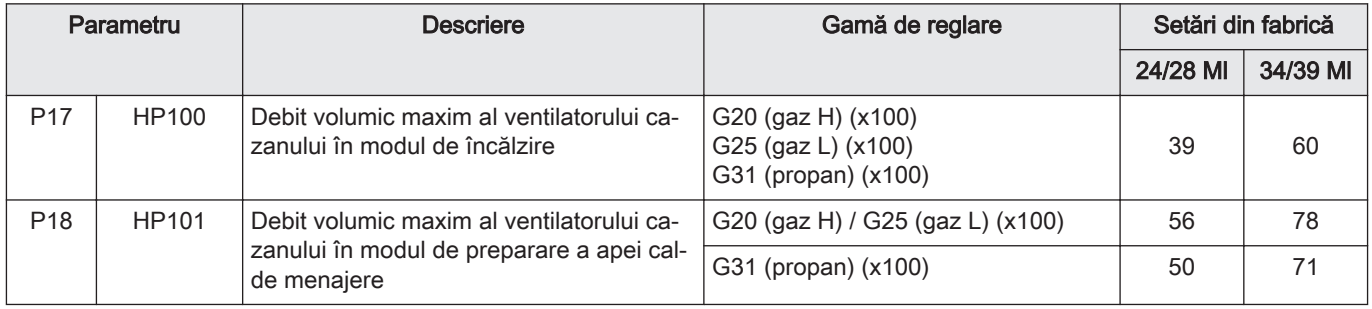

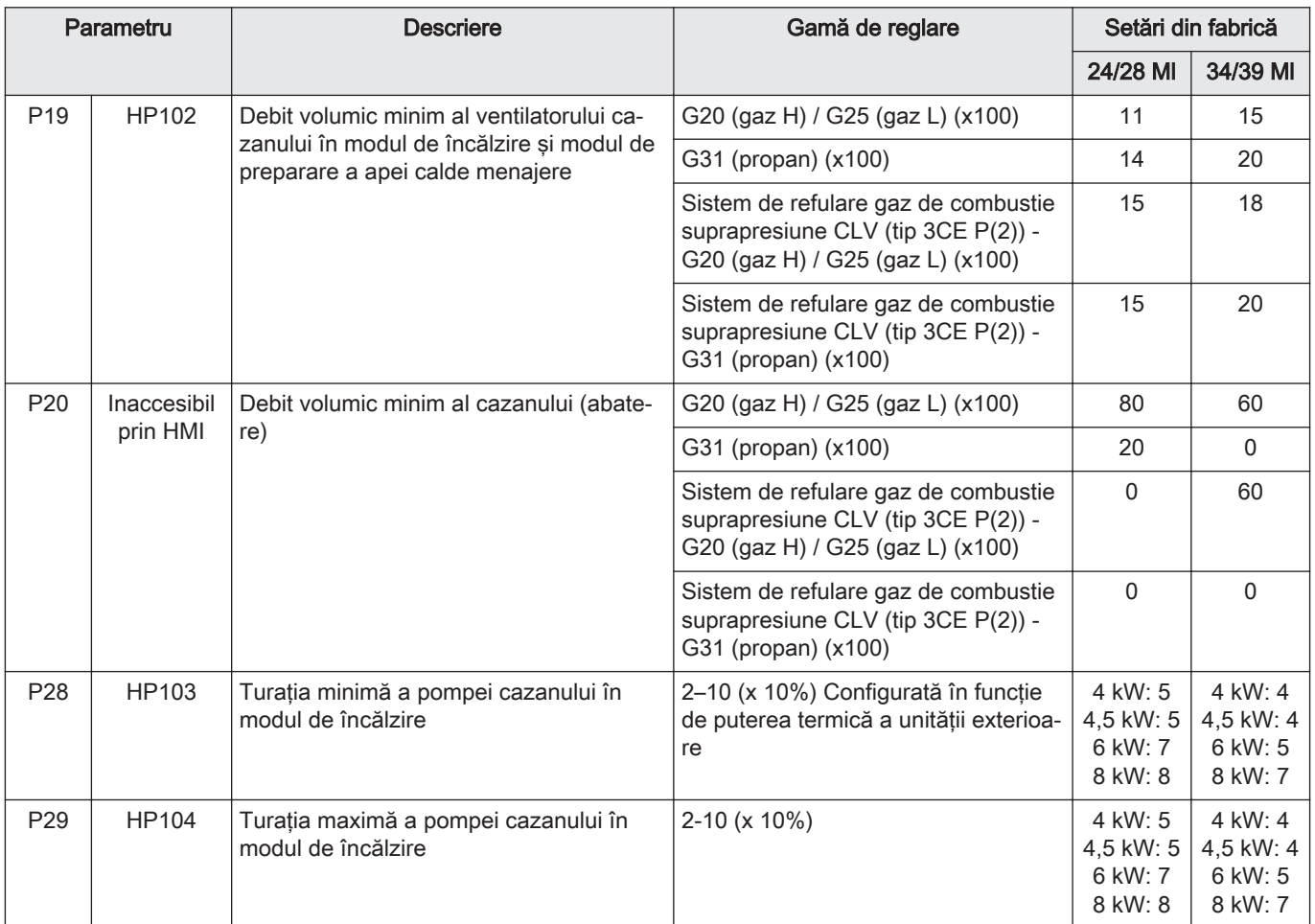

# 1 Смяна на ВЪЗДУШНИЯ/ГАЗОВИЯ уред + PSU за газови хибридни термопомпи

# 1.1 Комплект газов/въздушен уред

#### фиг.33

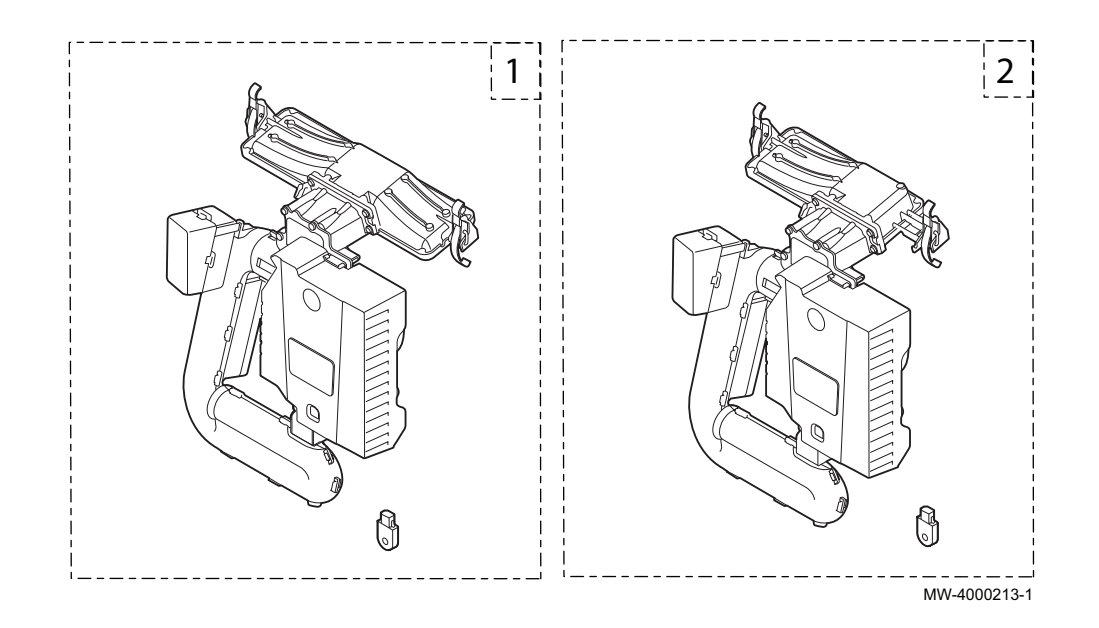

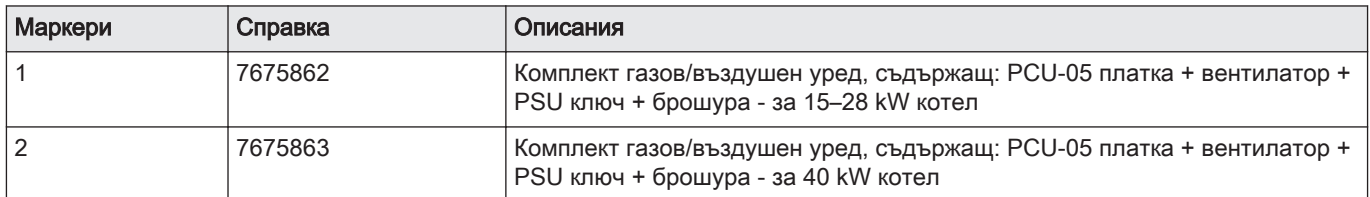

## 1.2 Смяна на комплекта

#### фиг.34

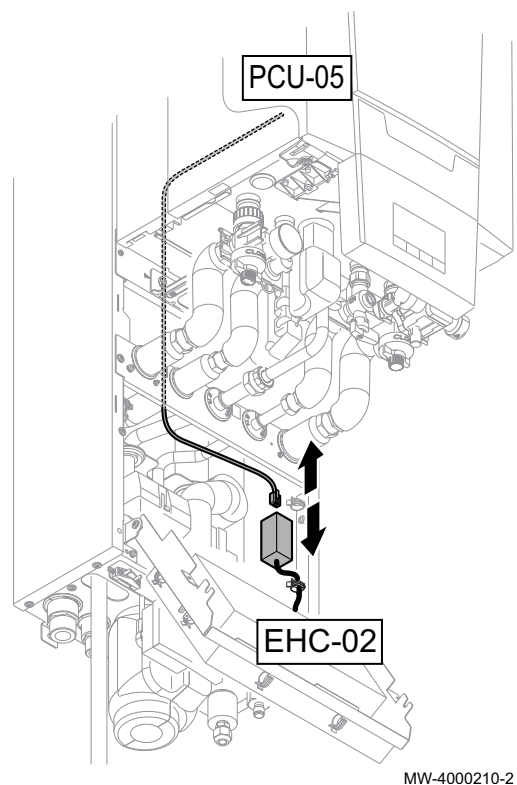

#### Предупреждение

- Когато сменяте уреда за газ/въздух и платката PCU-05, като резервни части, процедурата, изложена в тези инструкции, трябва да се следва.
- PSU клавишът трябва да се смени, за да се предостави достъп до параметрите на котела DF/DU и P18, P19, P20.
- Параметрите DF/DU за котела трябва да се конфигурират както е описно в процедурата.
- 1. Разкачете електрозахранването на вътрешния модул.
- 2. Разкачете BUS кабела от конектора, свързан към EHC-02 платката.
- 3. Сменете модула за газ/въздух.
- 4. Сменете PSU ключа.

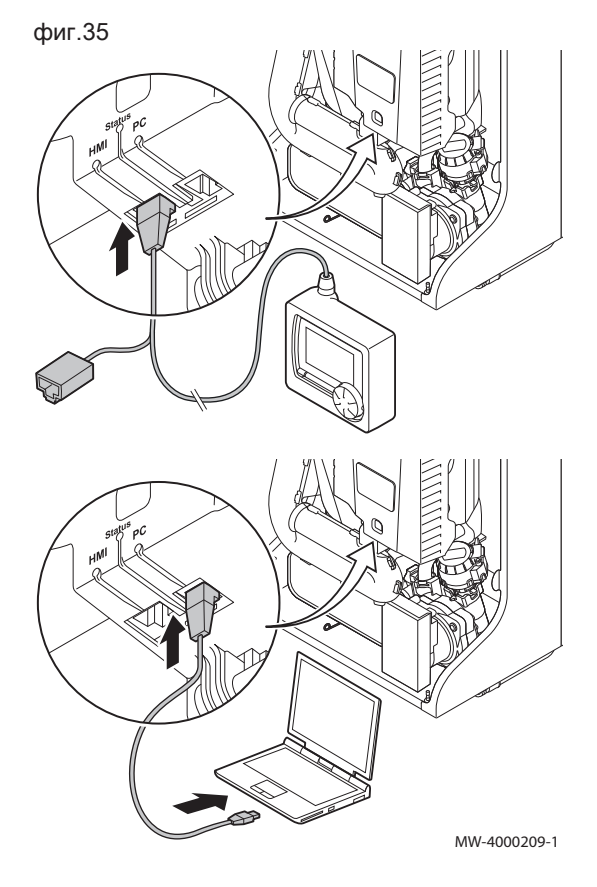

5. Свържете сервизния инструмент или компютър, оборудван с Recom софтуер, към резервния газовъздушен комплект.
фиг.36

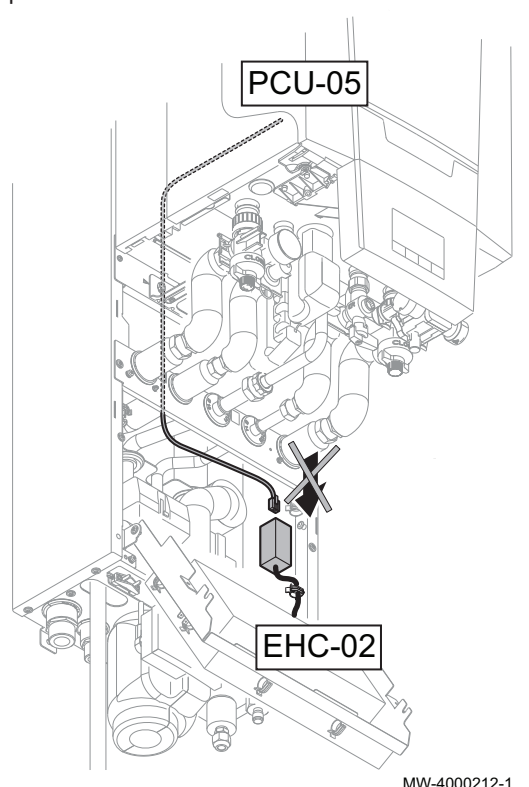

- 6. Проверете дали BUS кабелът между EHC-02 платката и котелът не е свързан, след това свържете електрозахранването на вътрешния модул.
- 7. Достъп до менюто за монтажник с използване на сервизния инструмент или компютър, оборудван с Recom софтуер.
- 8. Достигнете до DF/DU менюто и въведете DF и DU стойностите, посочени върху табелката с данни на котела.
- 9. Когато работите с пропан или свързвате общ димоотвод, параметри P18, P19 и P20 на котела трябва да се променят.
- 10. Разкачете електрозахранването на вътрешния модул.
- 11. Разкачете сервизния инструмент или компютъра.
- 12. Свържете повторно BUS кабела.

MW-4000212-1

# 1.3 Списък на достъпните параметри на котела

- Параметрите по-долу, с изключение на параметър Р20, могат да се достигнат през таблото за управление на котела (HP... параметри в таблицата по-долу).
- Тези параметри могат също така да се достигнат чрез сервизния инструмент, но само преди BUS кабел да се свърже между котела и EHC-02 платката.

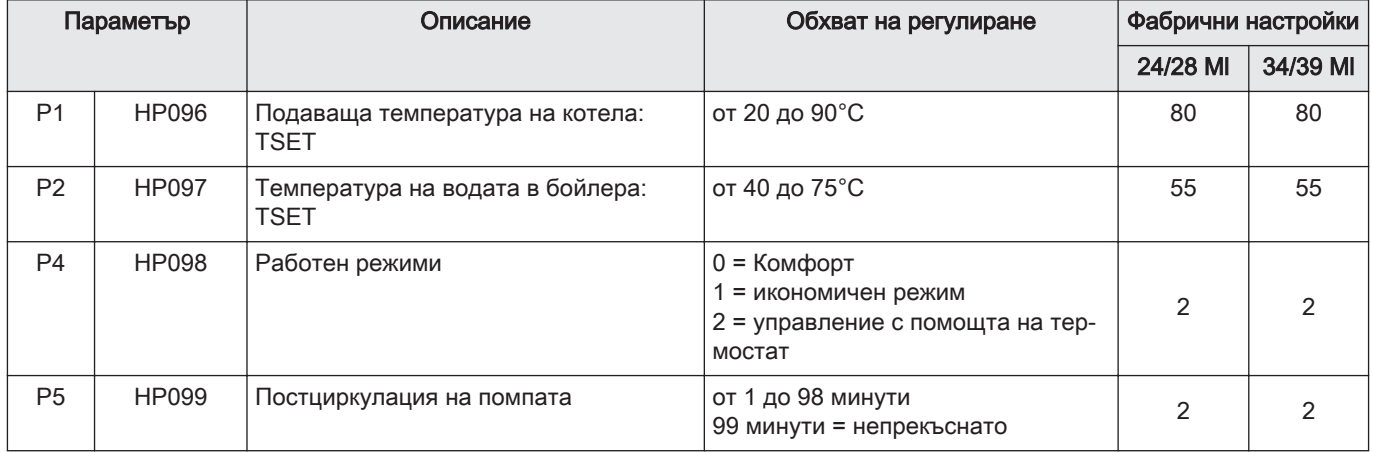

#### Tab.26 Потребителски параметри:

#### Tab.27 Параметри монтажник:

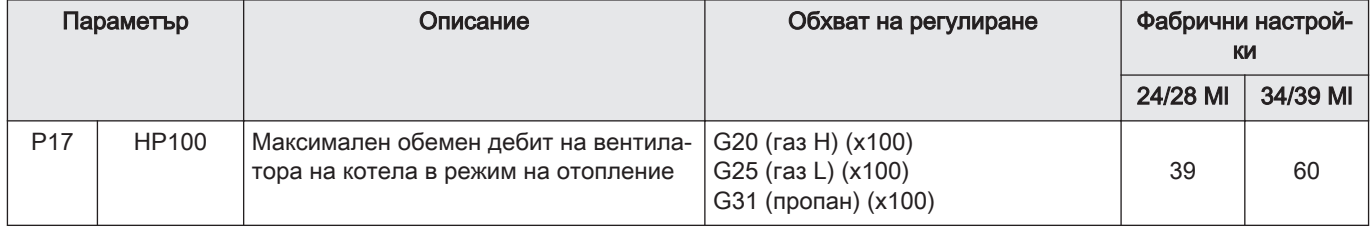

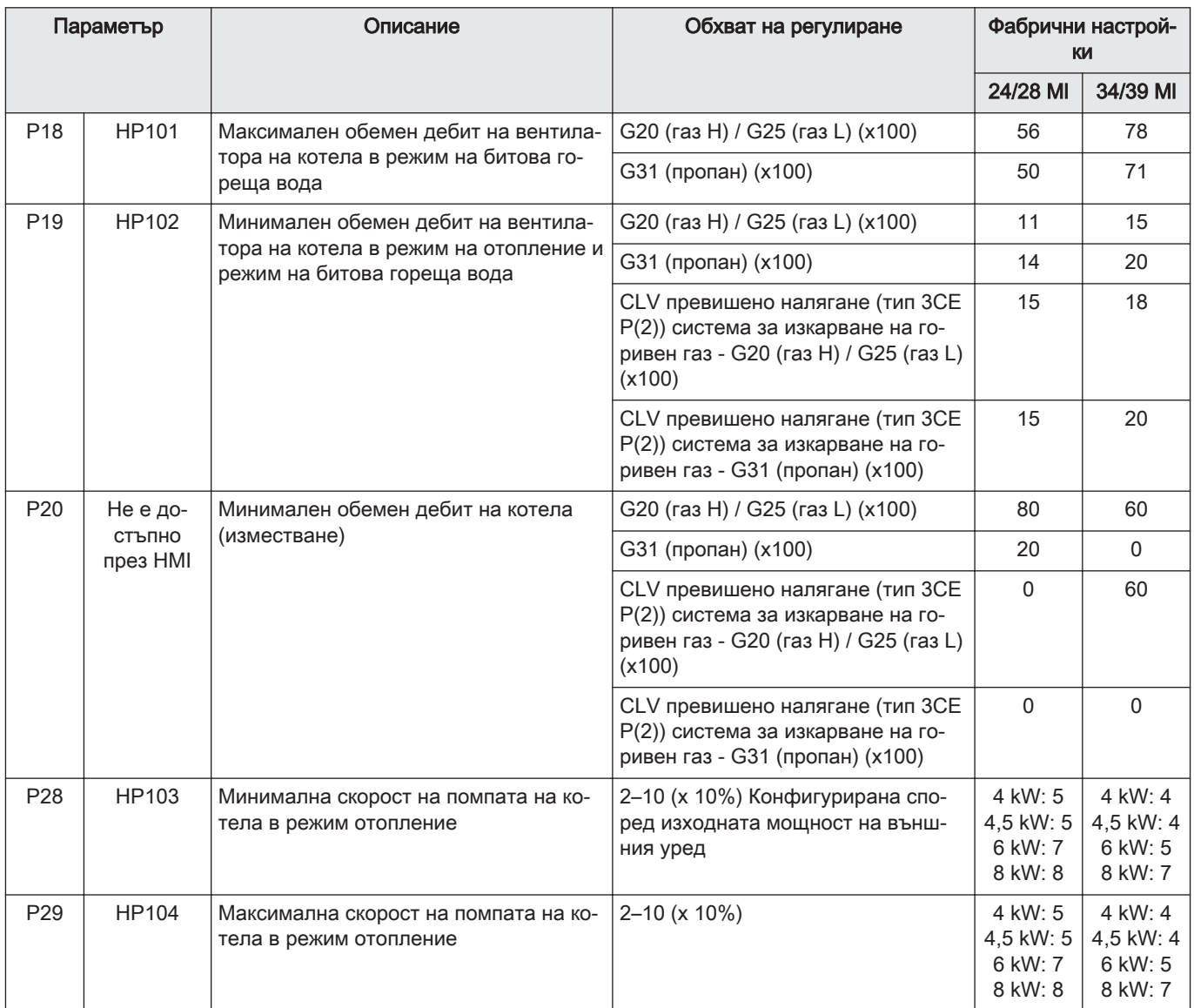

1 Zamenjava enote ZRAK/PLIN in pomnilnika parametrov hibridne plinske toplotne črpalke

# 1.1 Komplet enote plin/zrak

Slika37

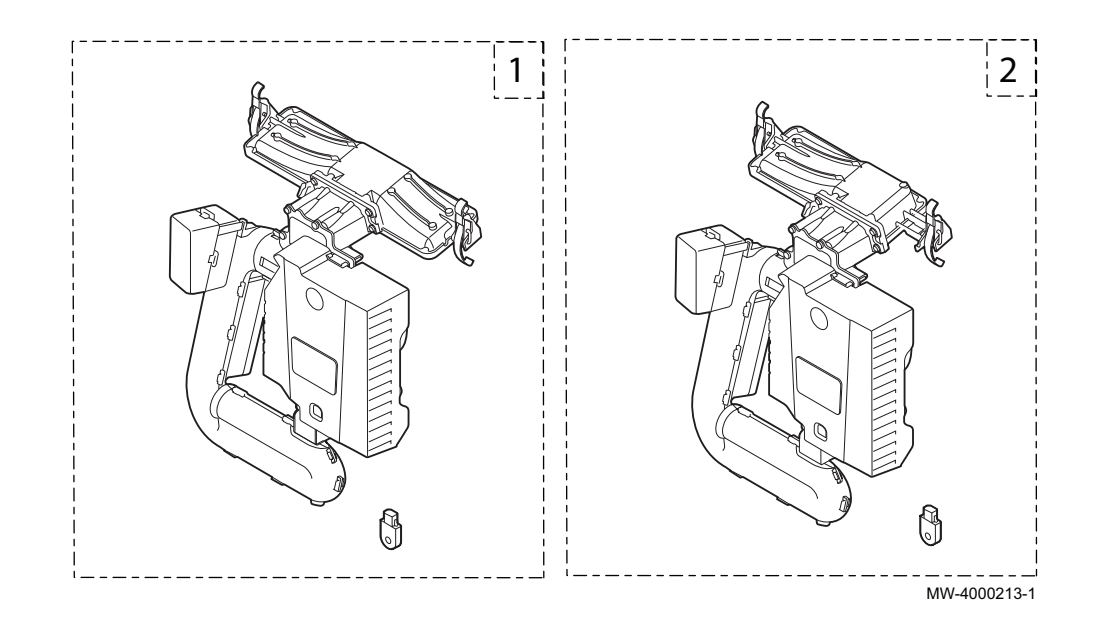

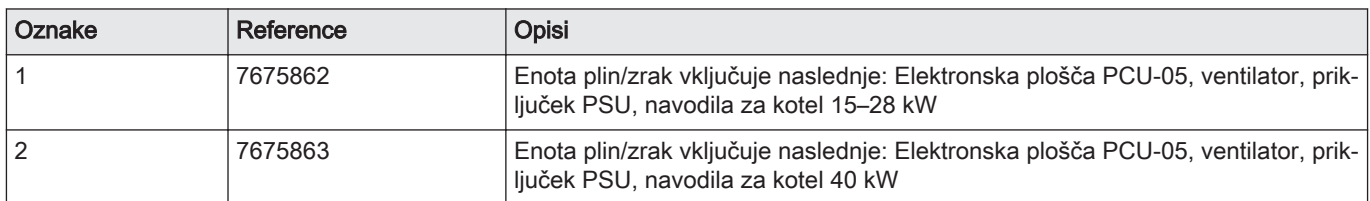

# 1.2 Zamenjava kompleta

# Slika38

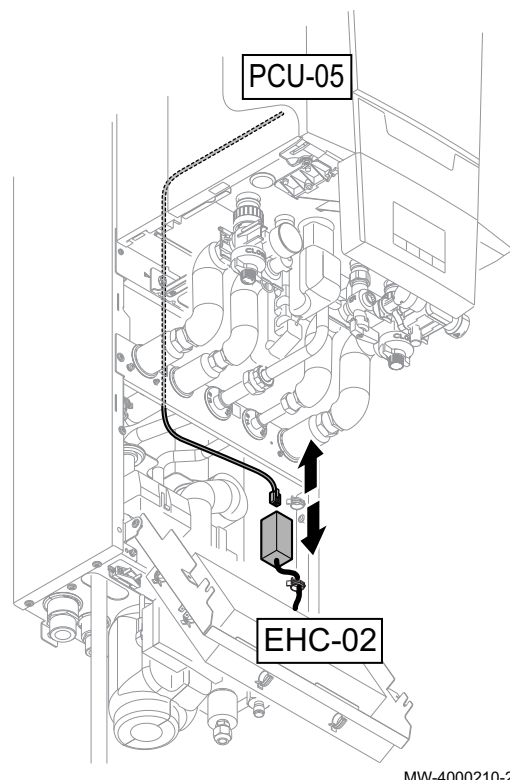

### Opozorilo

- Pri zamenjavi enote plina/traka in elektronske plošče PCU-05 z  $\bullet$ nadomestnimi deli je treba upoštevati postopek, naveden v teh navodilih.
- Zamenjati je treba priključek PSU, da se zagotovi dostop do DF/DU kotla in parametrov P18, P19, P20.
- Kotlovske parametre DF/DU je treba konfigurirati v skladu z navedenim postopkom.
- 1. Prekinite napajanje notranjega modula.
- 2. Podatkovno vodilo odklopite s priključka elektronske plošče EHC-02.
- 3. Zamenjajte enoto plin/zrak.
- 4. Zamenjajte priključek PSU.

MW-4000210-2

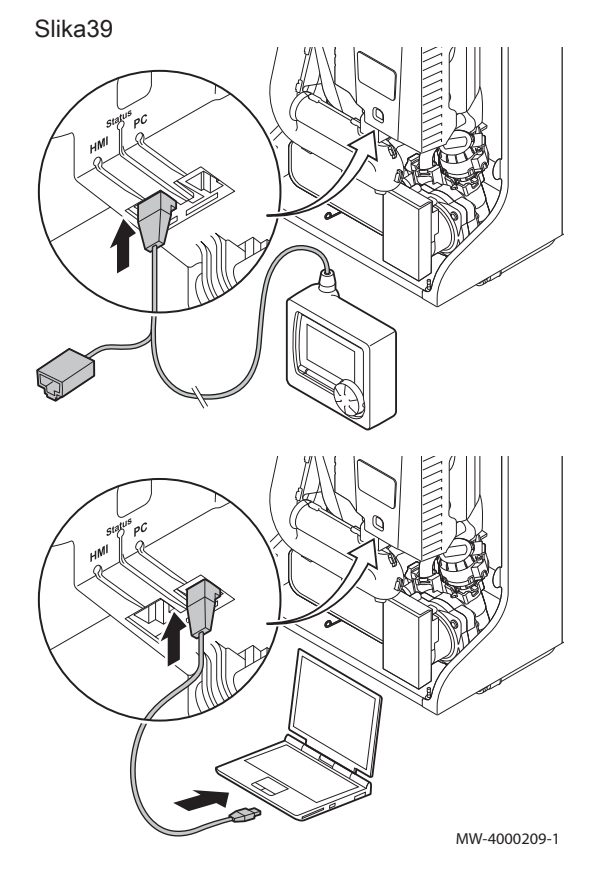

5. Servisno orodje ali računalnik z nameščeno programsko opremo Recom povežite z nadomestno enoto plin/zrak.

#### Slika40

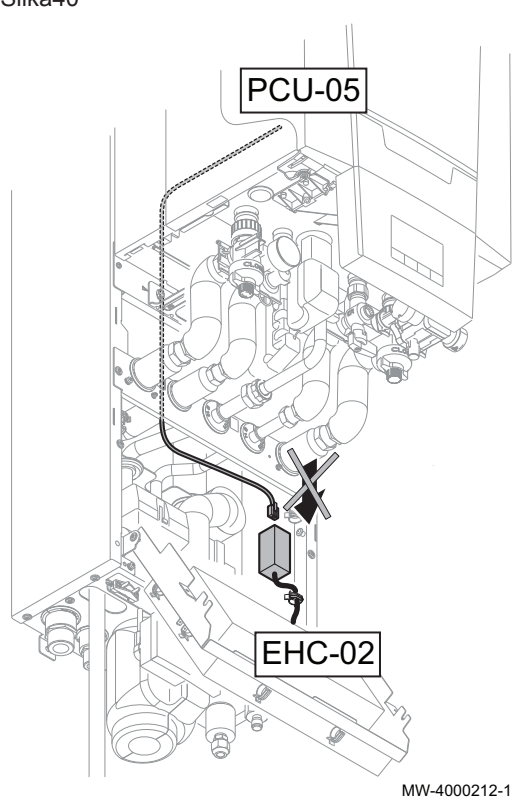

- 6. Prepričajte se, da elektronska plošča EHC-02 in kotel nista povezana s podatkovnim vodilom, nato priključite napajalni kabel na notranji modul.
- 7. Odprite servisni meni s servisnim orodjem ali računalnikom z nameščeno programsko opremo Recom.
- 8. Odprite meni DF/DU in vnesite vrednosti DF in DU, navedene na podatkovni ploščici kotla.
- 9. Ko uporabljate propan ali priklapljate skupno cev za dimne pline, morate prilagoditi parametre P18, P19 in P20.
- 10. Prekinite napajanje notranjega modula.
- 11. Prekinite povezavo s servisnim orodjem ali računalnikom.
- 12. Znova povežite podatkovno vodilo.

# 1.3 Seznam razpoložljivih parametrov kotla

- Do spodnjih parametrov (z izjemo parametra P20) lahko dostopate prek nadzorne plošče kotla (parametri HP... v spodnji razpredelnici).
- Do teh parametrov lahko dostopate tudi prek servisnega orodja, a le preden s podatkovnim vodilom povežete kotel in elektronsko ploščo EHC-02.

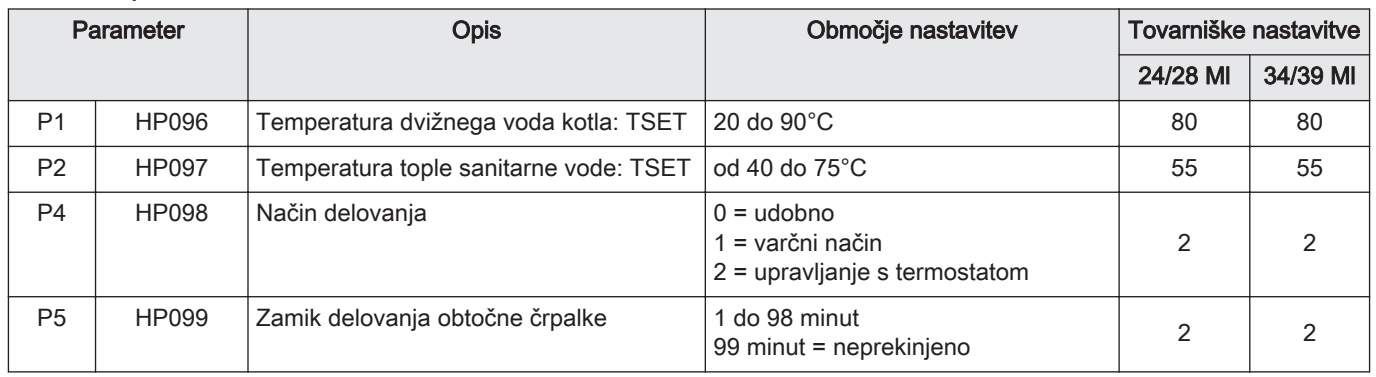

#### Tab.29 Uporabniške nastavitve:

#### Tab.30 Servisni parametri:

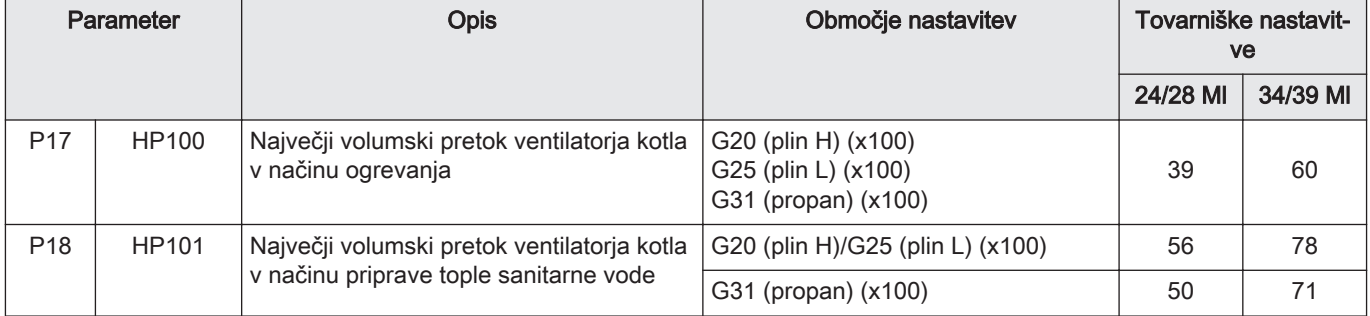

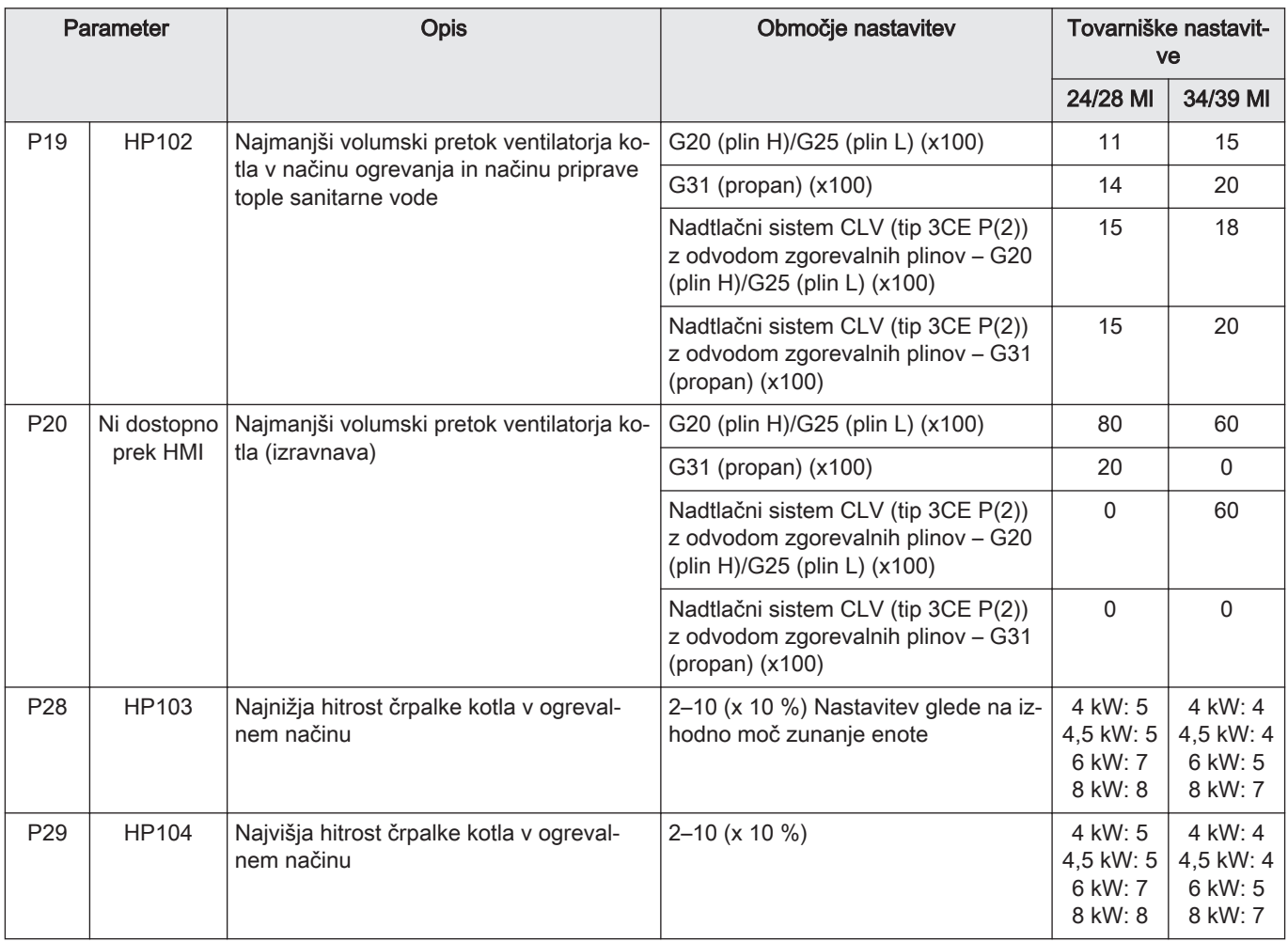

# 1 Αντικατάσταση της μονάδας ΑΕΡΑ/ΑΕΡΙΟΥ + PSU για υβριδικές αντλίες θερμότητας αερίου

# 1.1 Κιτ μονάδας αερίου/αέρα

# Εικ.41

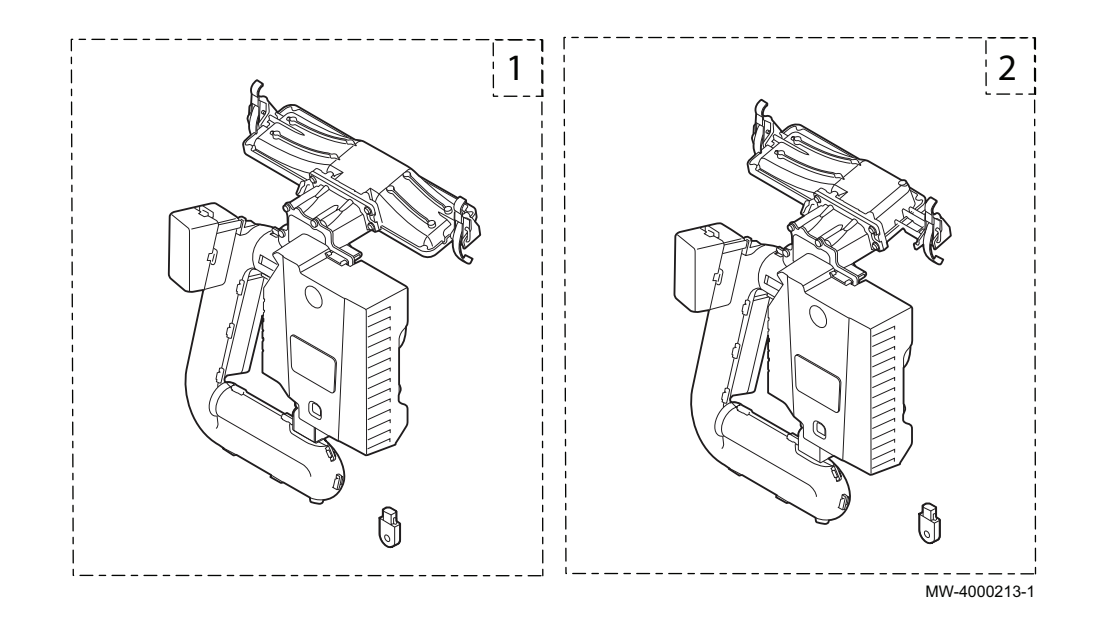

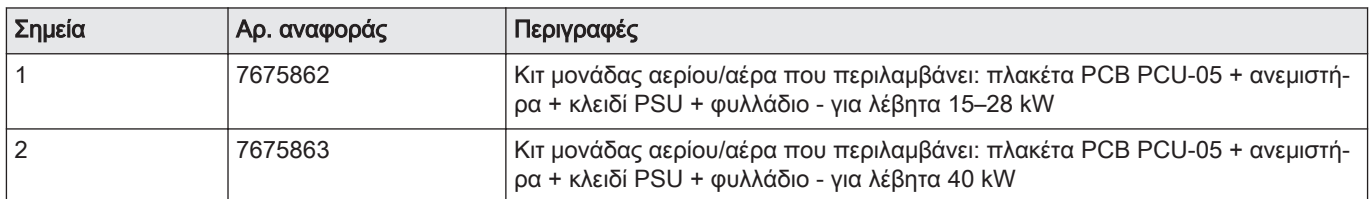

# 1.2 Αντικατάσταση του κιτ

# Εικ.42

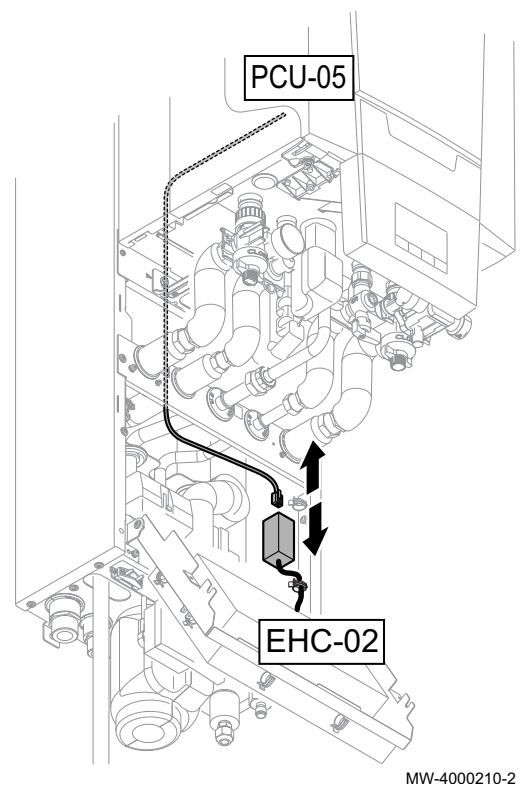

# Προσοχή

- Κατά την αντικατάσταση της μονάδας αερίου/αέρα και της πλακέτας PCB PCU-05, ως ανταλλακτικά, πρέπει να τηρείται η διαδικασία που καθορίζεται σε αυτές τις οδηγίες.
- Το κλειδί PSU πρέπει να αντικαθίσταται για να παρέχεται πρόσβαση στις παραμέτρους DF/DU και στις παραμέτρους P18, P19, P20 του λέβητα.
- Οι παράμετροι DF/DU για το λέβητα πρέπει να ρυθμίζονται με τον τρόπο που περιγράφεται στη διαδικασία.
- 1. Αποσυνδέστε την τροφοδοσία της εσωτερικής μονάδας.
- 2. Αποσυνδέστε το καλώδιο ΔΙΑΥΛΟΥ από το συνδετήρα που είναι συνδεδεμένος στην πλακέτα PCB EHC-02.
- 3. Αντικαταστήστε τη μονάδα αερίου/αέρα.
- 4. Αντικαταστήστε το κλειδί PSU.

5. Συνδέστε το εργαλείο σέρβις ή ένα PC με το λογισμικό Recom στη μονάδα αντικατάστασης αερίου/αέρα.

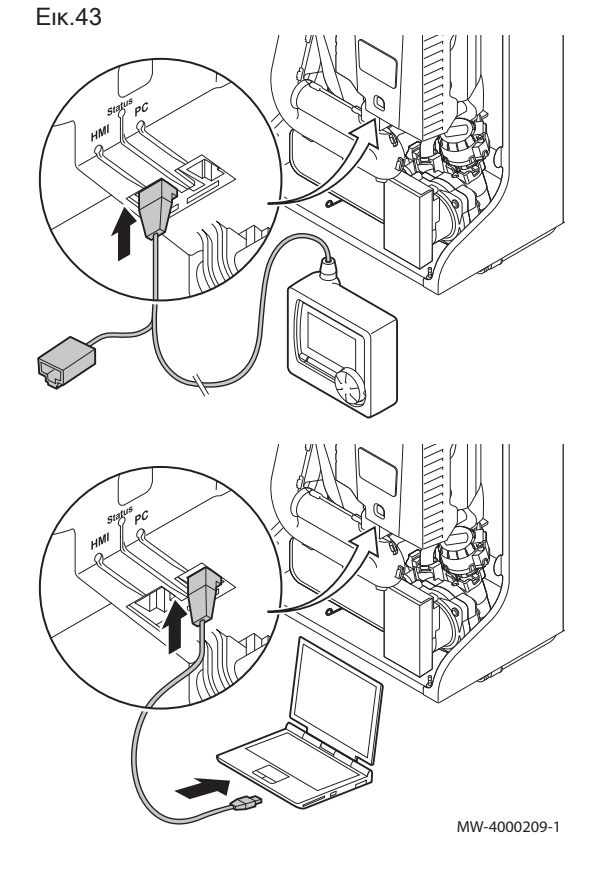

Εικ.44

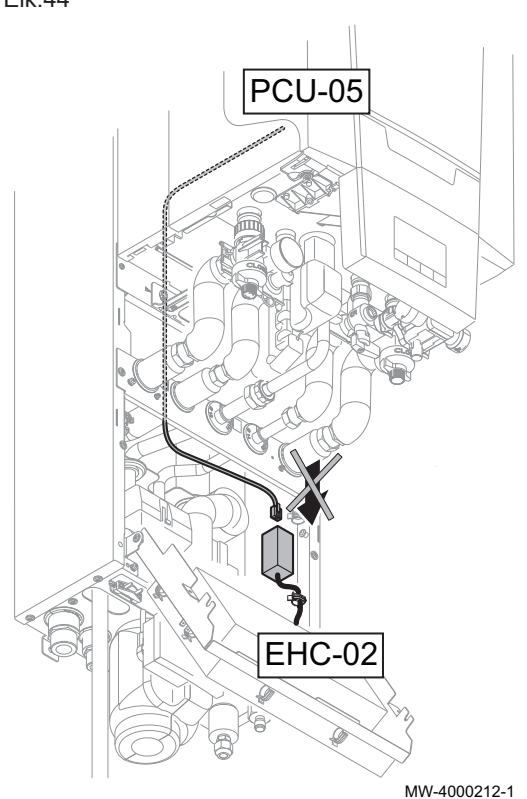

- 6. Βεβαιωθείτε ότι το καλώδιο ΔΙΑΥΛΟΥ ανάμεσα στην πλακέτα PCB EHC-02 και το λέβητα δεν είναι συνδεδεμένο, και μετά συνδέστε την τροφοδοσία της εσωτερικής μονάδας.
- 7. Αποκτήστε πρόσβαση στο μενού εγκαταστάτη χρησιμοποιώντας το εργαλείο σέρβις ή ένα PC με το λογισμικό Recom.
- 8. Αποκτήστε πρόσβαση στο μενού DF/DU και καταχωρίστε τις τιμές DF και DU που αναγράφονται στην πινακίδα χαρακτηριστικών του λέβητα.
- 9. Σε περίπτωση λειτουργίας με προπάνιο ή σύνδεσης σε σωλήνα συλλογικής καπνοδόχου, οι παράμετροι P18, P19 και P20 του λέβητα πρέπει να προσαρμοστούν.
- 10. Αποσυνδέστε την τροφοδοσία της εσωτερικής μονάδας.
- 11. Αποσυνδέστε το εργαλείο σέρβις ή το PC.
- 12. Επανασυνδέστε το καλώδιο ΔΙΑΥΛΟΥ.

# 1.3 Λίστα προσπελάσιμων παραμέτρων λέβητα

- Η πρόσβαση στις παρακάτω παραμέτρους, με εξαίρεση την παράμετρο P20, είναι εφικτή από τον πίνακα ελέγχου του λέβητα (παράμετροι HP... στον παρακάτω πίνακα).
- Η πρόσβαση σε αυτές τις παραμέτρους είναι εφικτή και μέσω του εργαλείου σέρβις, ωστόσο μόνο πριν συνδεθεί το καλώδιο ΔΙΑΥΛΟΥ ανάμεσα στο λέβητα και την πλακέτα PCB EHC-02.

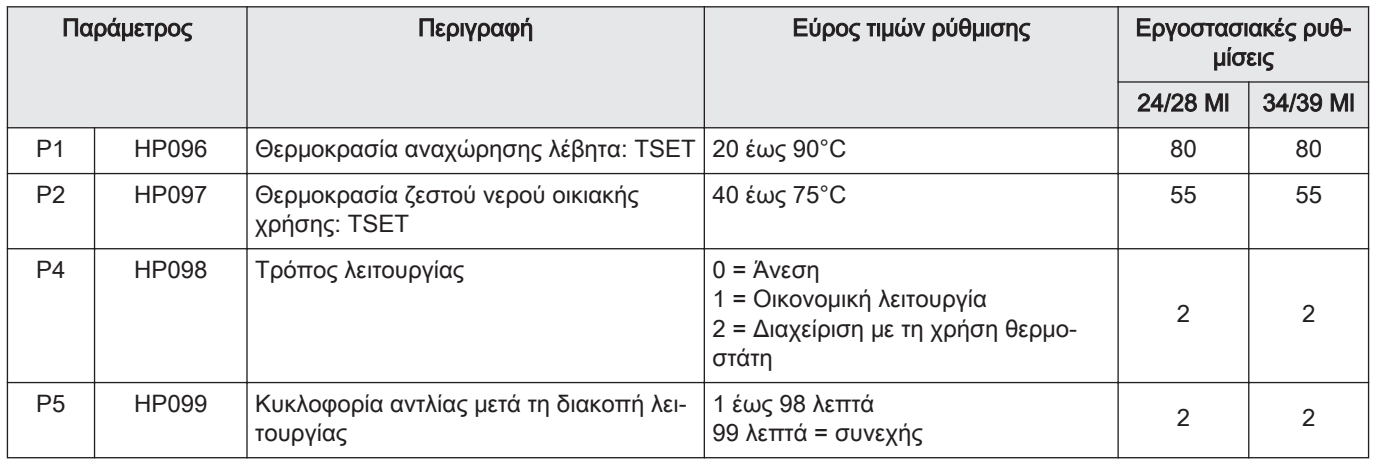

#### Tab.32 Παράμετροι χρήστη:

Tab.33 Παράμετροι εγκαταστάτη:

| Παράμετρος      |              | Περιγραφή                                                                | Εύρος τιμών ρύθμισης                                                               | ∶Εργοστασιακές ρυθ-⊹<br>μίσεις |          |
|-----------------|--------------|--------------------------------------------------------------------------|------------------------------------------------------------------------------------|--------------------------------|----------|
|                 |              |                                                                          |                                                                                    | 24/28 MI                       | 34/39 MI |
| P <sub>17</sub> | <b>HP100</b> | Μέγιστη ογκομετρική παροχή ανεμιστήρα<br>λέβητα στη λειτουργία θέρμανσης | G20 (αέριο H) (x100)<br><sup>1</sup> G25 (αέριο L) (x100)<br>G31 (προπάνιο) (x100) | 39                             | 60       |

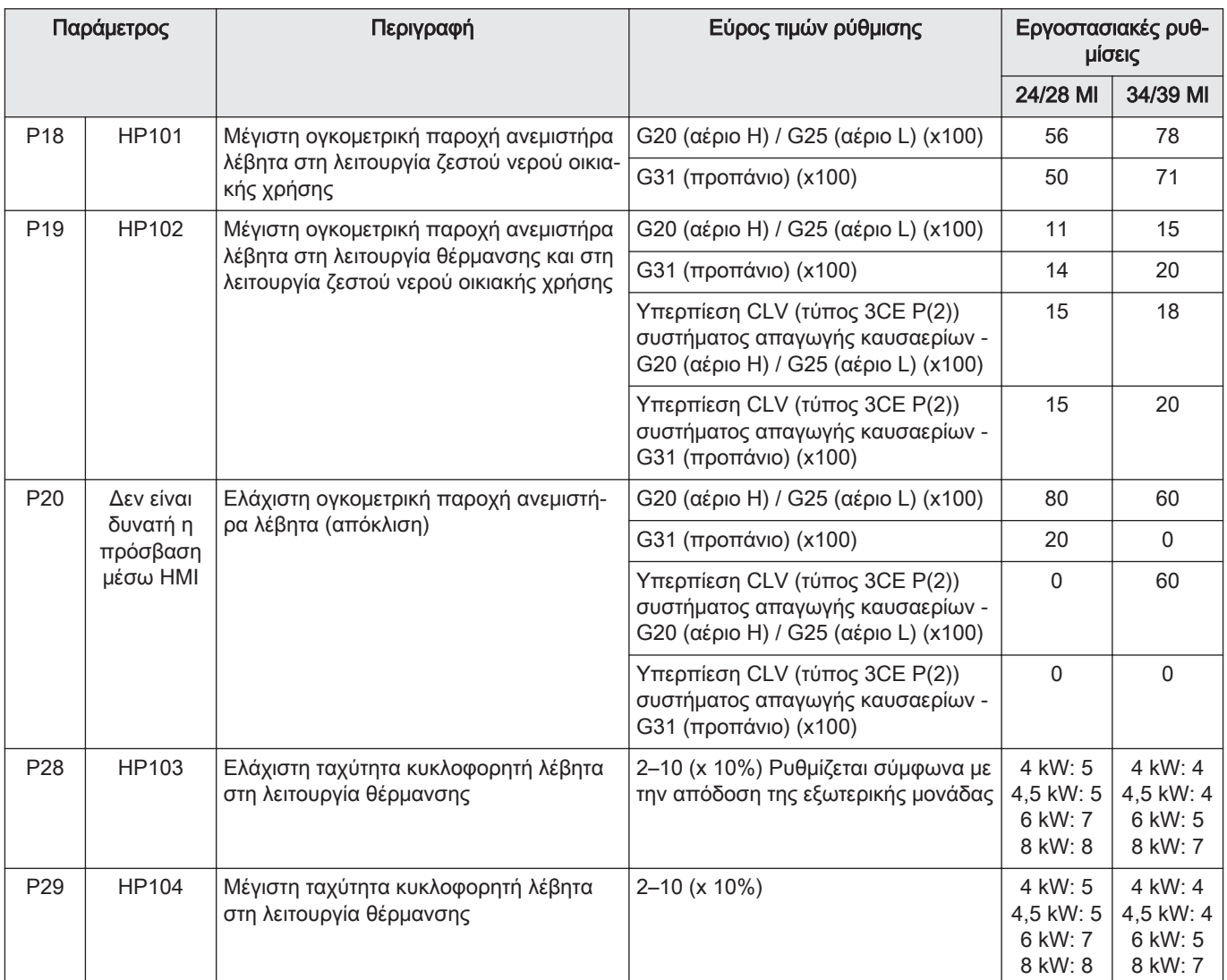

# 1 KAASU-/ILMAYKSIKÖN + PSU:n vaihto kaasu-hybridilämpöpumpuille

# 1.1 Kaasu-/ilmayksikkö

#### Kuva45

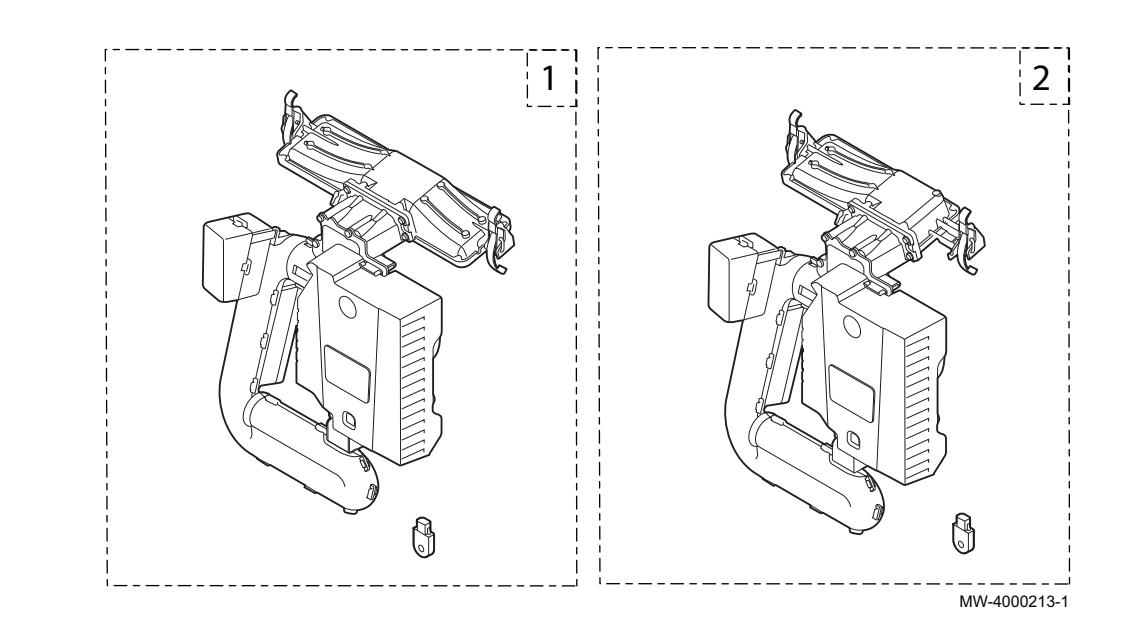

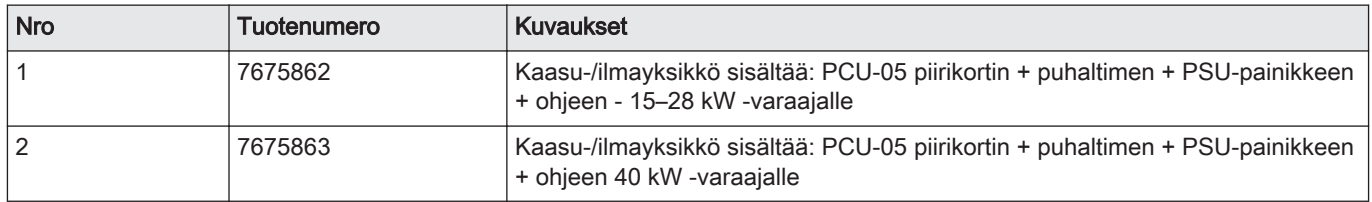

# 1.2 Sarjan vaihtaminen

### Kuva46

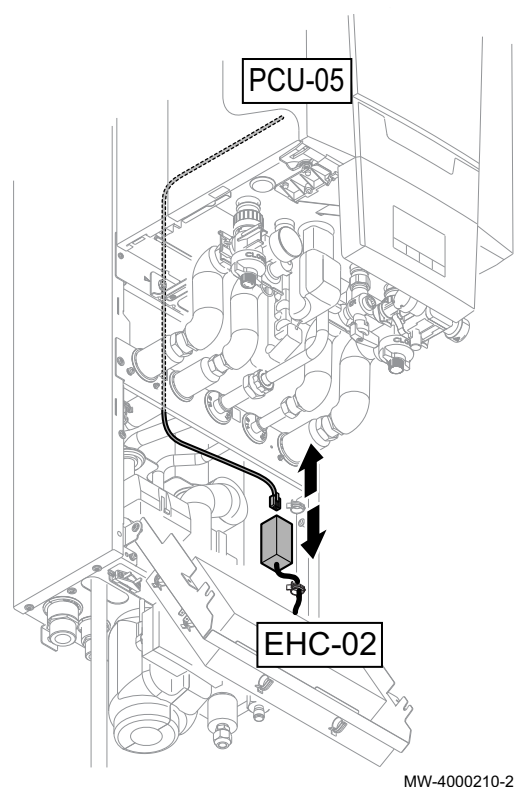

# Varovaisuus

- Kun vaihdat kaasu-/ilmayksikköä ja PCU-05-piirikorttia varaosina, näiden ohjeiden menettelyjä tulee noudattaa.
- PSU-painike on vaihdettava, jotta päästään varaajan parametreihin DF/DU ja P18, P19, P20.
- Varaajan DF/DU-parametrit on määritettävä menettelyissä kuvattujen ohjeiden mukaan.
- 1. Kytke irti sisämoduulin virransyöttö.
- 2. Kytke irti väyläkaapeli EHC-02-piirikorttiin liitetystä liittimestä.
- 3. Vaihda kaasu-/ilmayksikkö.
- 4. Vaihda PSU-painike.

5. Liitä huoltotyökalu tai PC, jossa on Recom-ohjelmisto, vaihdettuun kaasu-/ilmayksikköön.

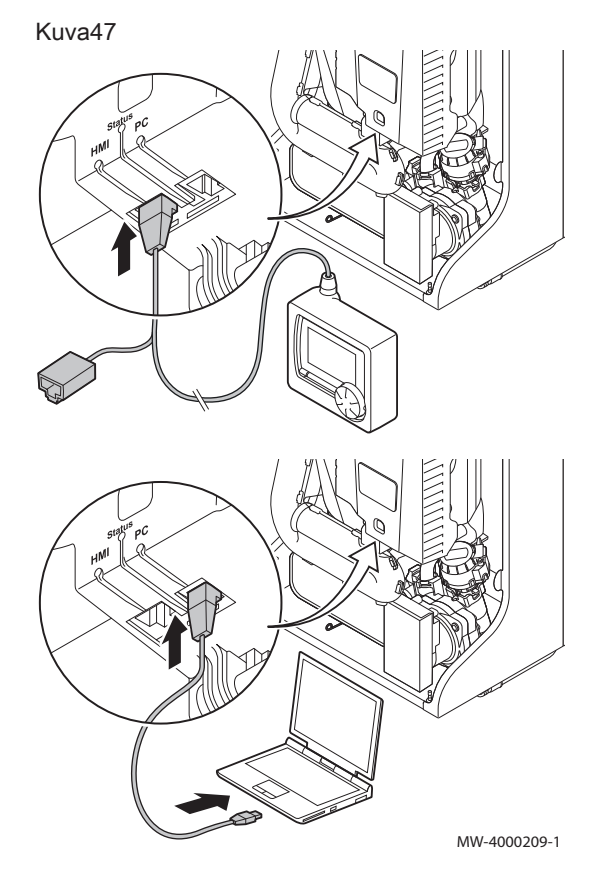

#### Kuva48

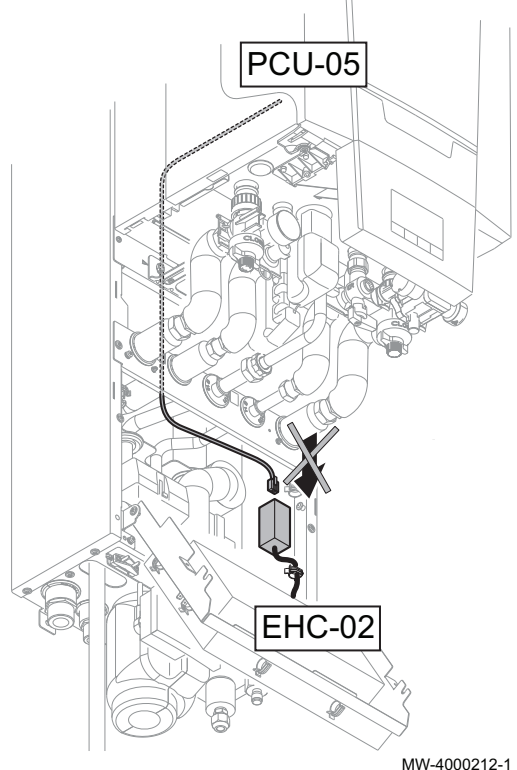

- 6. Tarkista, että EHC-02-piirikortin ja varaajan välinen väyläkaapeli ei ole liitetty, sitten liitä sisämoduuli virransyöttöön.
- 7. Mene asentajan valikkoon huoltotyökalulla tai PC:llä, jossa on Recom-ohjelmisto.
- 8. Mene DF/DU-valikkoon ja syötä varaajan arvokilvessä annetut DFja DU-arvot.
- 9. Kun käytetään propaania tai liitetään yhteinen savukaasukanava, varaajan parametrit P18, P19 ja P20 on muutettava.
- 10. Kytke irti sisämoduulin virransyöttö.
- 11. Irrota liitetty huoltotyökalu tai PC.
- 12. Kytke BUS-väyläkaapeli uudelleen.

# 1.3 Lista käytettävissä olevista varaajaparametreistä

- Alla oleviin parametreihin on pääsy, poikkeuksena parametri P20, varaajan ohjauspaneelin kautta (LP... parametrit alla olevassa taulukossa).
- Näihin parametreihin on pääsy myös huoltotyökalun kautta, mutta vain ennen kuin väyläkaapeli on liitetty varaajan ja EHC-02-piirikortin välille.

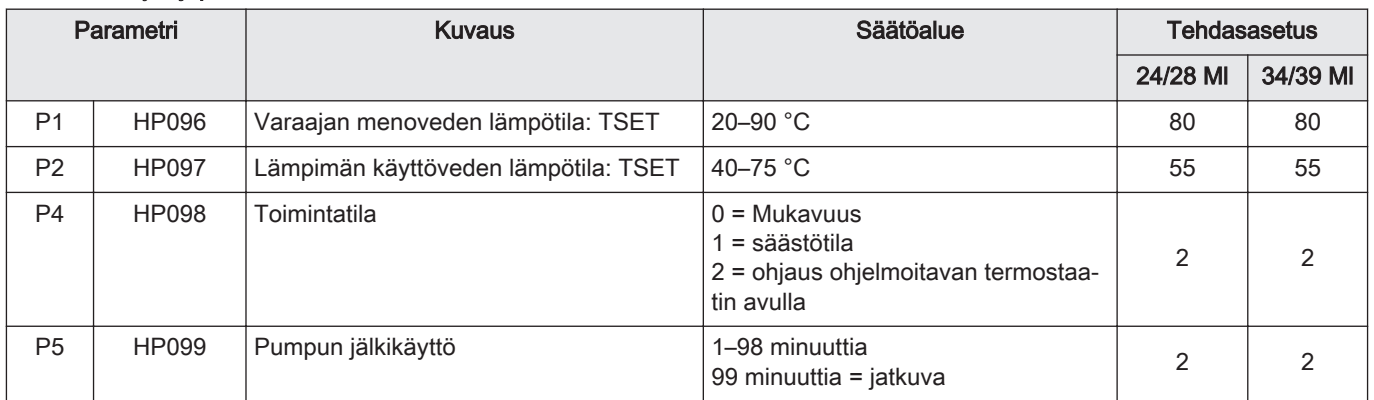

# Tab.35 Käyttäjäparametrit:

#### Tab.36 Asentajan parametrit:

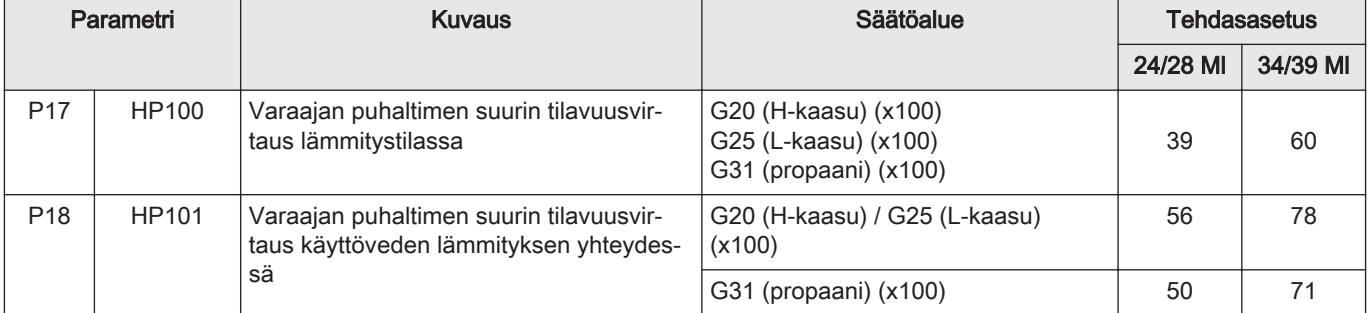

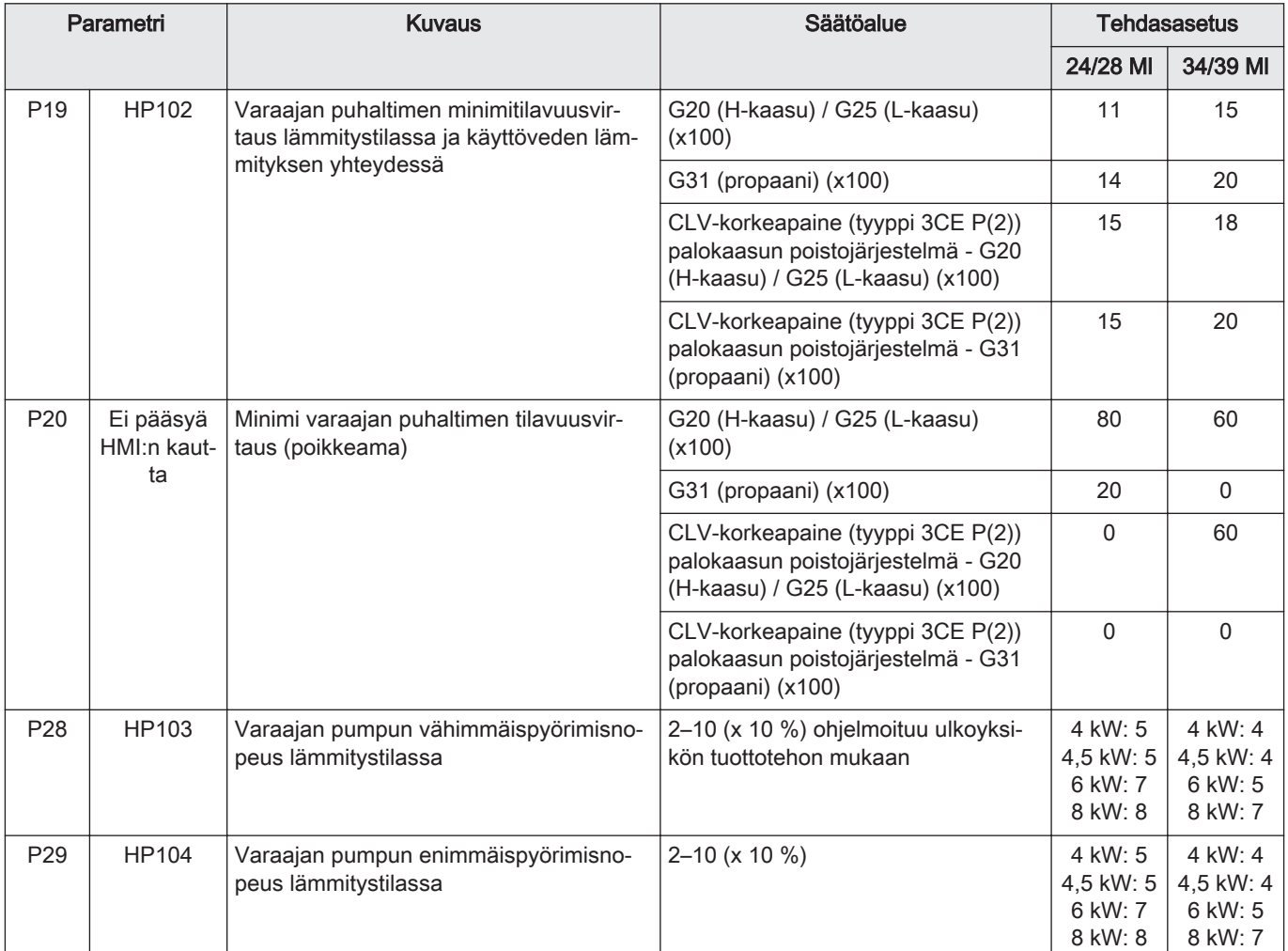

1 Substituição da unidade de AR/GÁS + PSU para bombas de calor híbridas de gás

# 1.1 Kit de unidade de gás/ar

# Fig.49

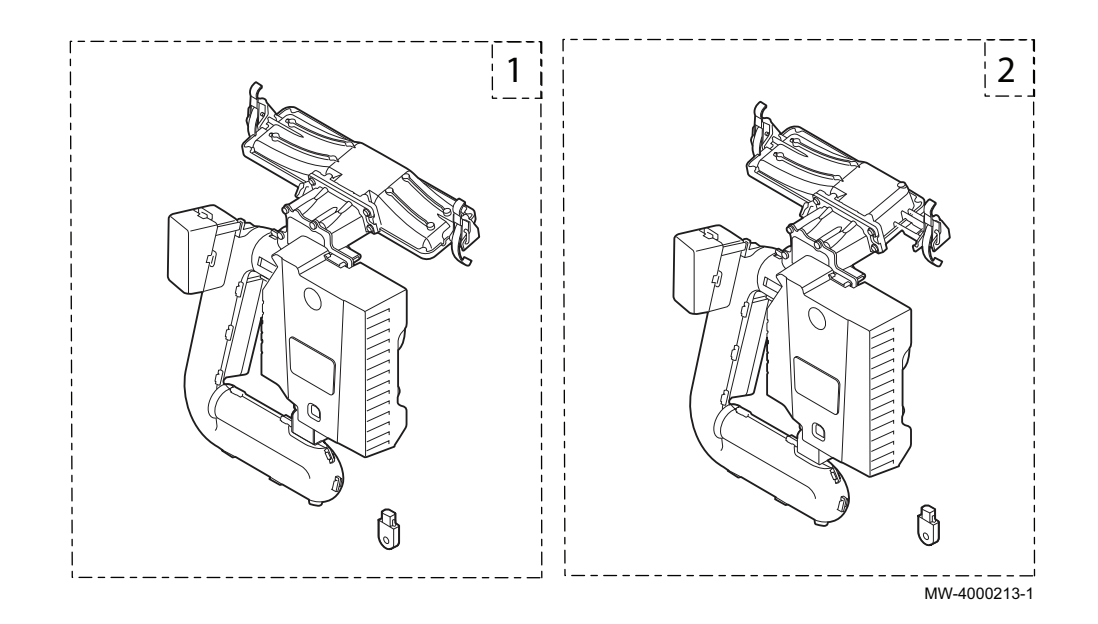

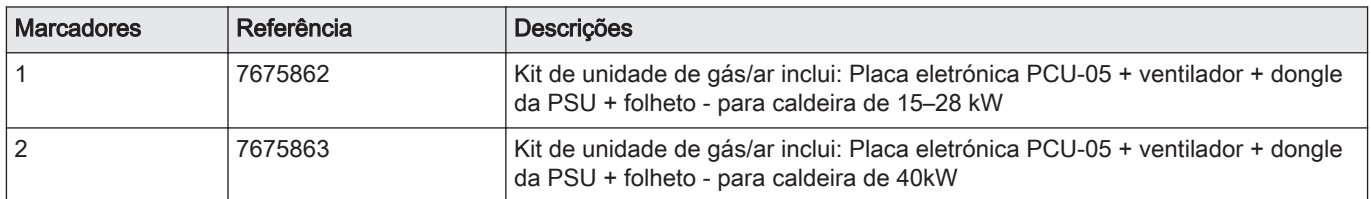

# 1.2 Substituição do kit

# Fig.50

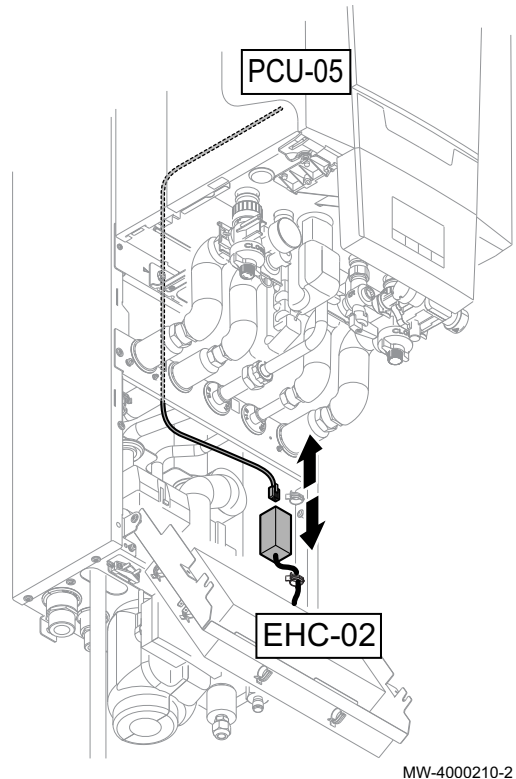

# Cuidado

- Para substituir a unidade de gás/ar e a placa eletrónica PCU-05, como peças sobresselentes, deve ser seguido o procedimento especificado nestas instruções.
- O dongle da PSU deve ser substituído para dar acesso aos parâmetros DF/DU e P18, P19, P20 da caldeira.
- Os parâmetros DF/DU da caldeira devem ser configurados conforme descrito no procedimento.
- 1. Desligar a fonte de alimentação do módulo interior.
- 2. Desligar o cabo BUS do conector ligado à placa eletrónica EHC-02.
- 3. Substituir a unidade de gás/ar.
- 4. Substituir o dongle da PSU.

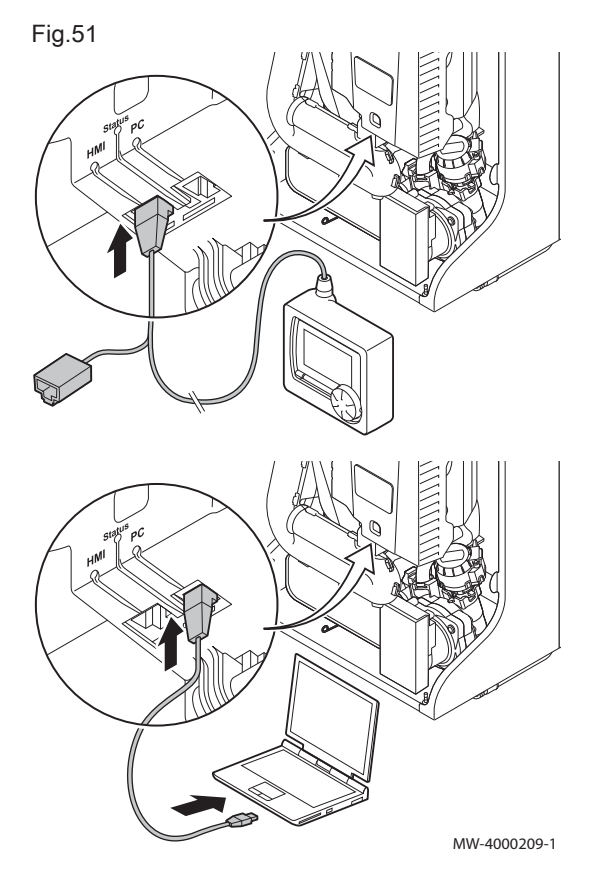

5. Ligar a ferramenta de assistência ou um PC equipado com software Recom à unidade de gás/ar de substituição.

Fig.52

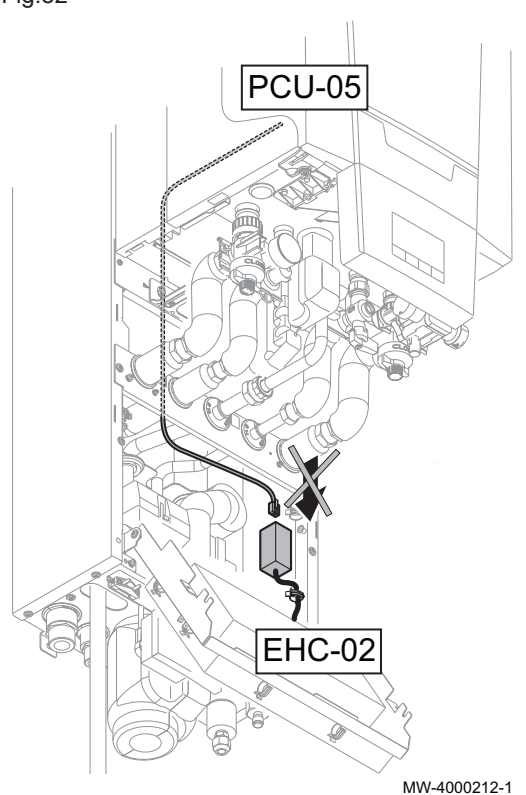

- 6. Verificar se o cabo BUS entre a placa eletrónica EHC-02 e a caldeira não está ligado, depois ligar a fonte de alimentação do módulo interior.
- 7. Aceder ao menu Instalador através da ferramenta de assistência ou de um PC equipado com o software Recom.
- 8. Aceder ao menu DF/DU e introduzir os valores DF e DU indicados na placa de dados da caldeira.
- 9. Ao operar com propano ou ligar uma conduta de chaminé coletiva, é necessário adaptar os parâmetros da caldeira P18, P19 e P20.
- 10. Desligar a fonte de alimentação do módulo interior.
- 11. Ligar a ferramenta de assistência ou o PC.
- 12. Voltar a ligar o cabo BUS.

# 1.3 Lista de parâmetros da caldeira acessíveis

- Os parâmetros abaixo, à exceção do parâmetro P20, podem ser acedidos através do painel de controlo da caldeira (HP... parâmetros na tabela abaixo).
- Estes parâmetros podem também ser acedidos através da ferramenta de assistência, mas apenas antes de ligar o cabo BUS entre a caldeira e a placa eletrónica EHC-02.

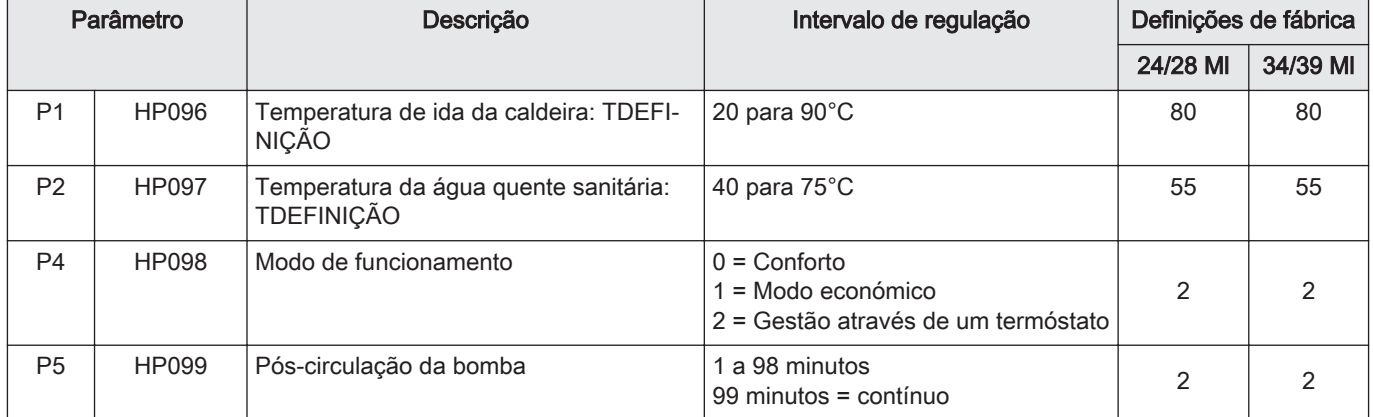

#### Tab.38 Parâmetros de utilizador:

#### Tab.39 Parâmetros do instalador:

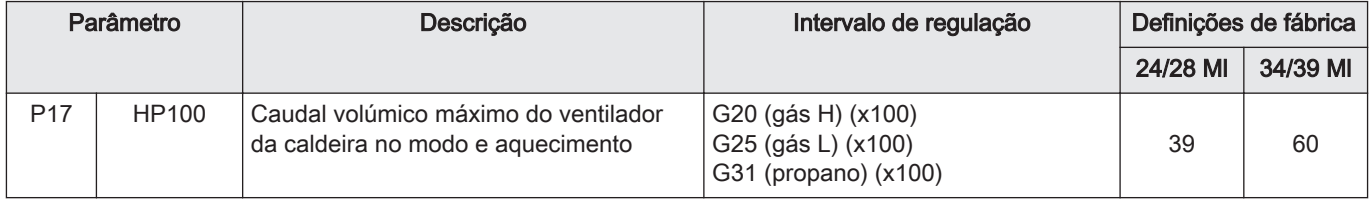

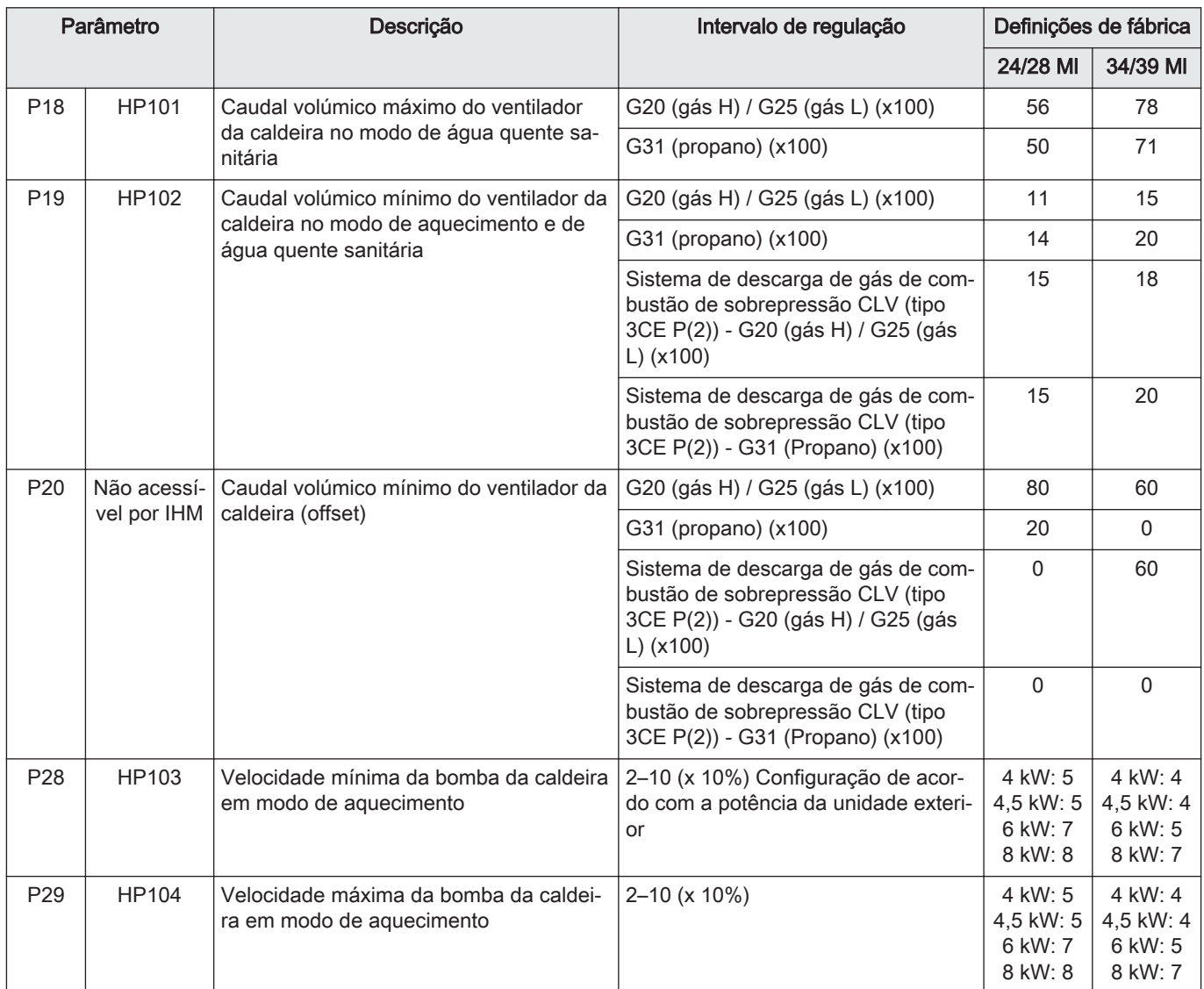

# 1 Výměna jednotky VZDUCH/PLYN + PSU pro hybridní tepelná čerpadla s plynovým kotlem

# 1.1 Sada jednotky plyn/vzduch

# Obr.53

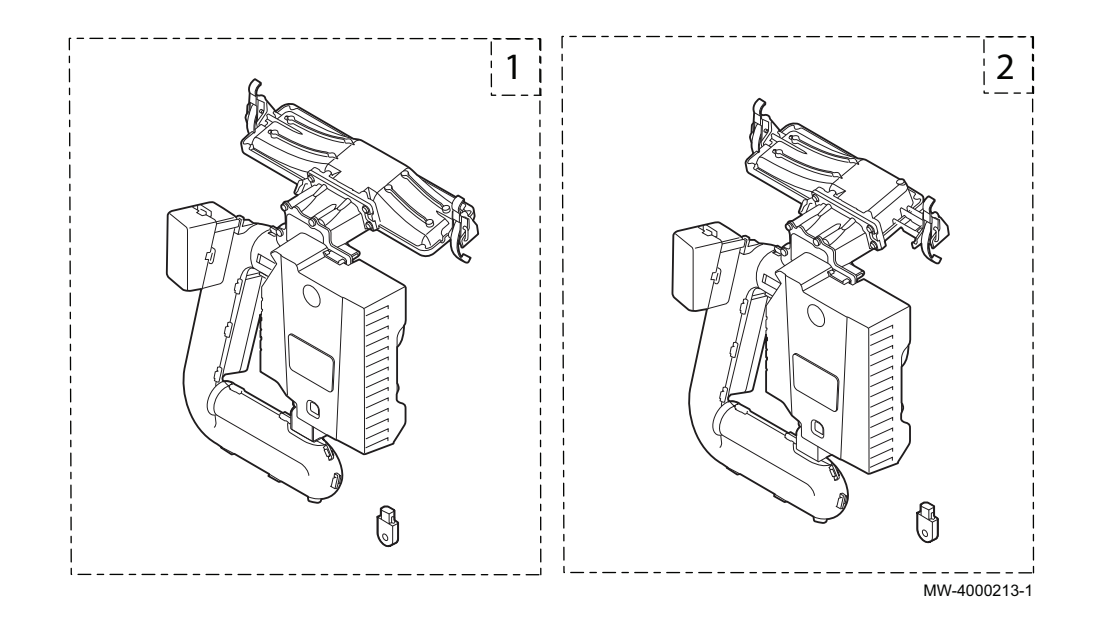

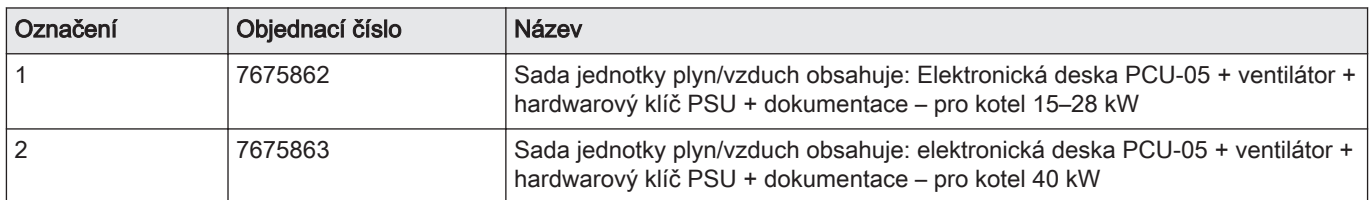

# 1.2 Výměna sady

# Obr.54

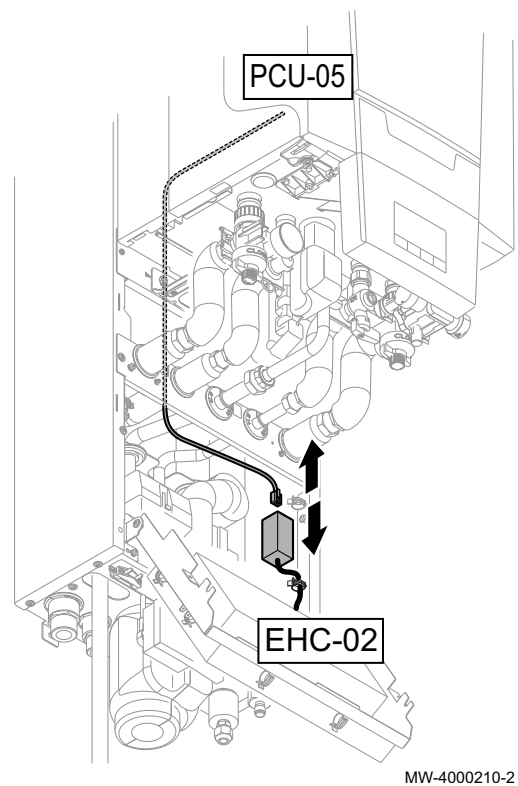

### Upozornění

- Při výměně jednotky plyn/vzduch a elektronické desky PCU-05 jako náhradních dílů dodržujte postup uvedený v tomto návodu. Hardwarový klíč PSU musí být vyměněn, aby byl zajištěn pří-
- stup k parametrům kotle DF/DU a P18, P19, P20.
- Parametry DF/DU kotle musí být konfigurovány podle uvedeného postupu.
- 1. Odpojte napájení vnitřního modulu.
- 2. Odpojte sběrnicový kabel od konektoru připojeného k elektronické desce EHC-02.
- 3. Vyměňte jednotku plyn/vzduch.
- 4. Vyměňte hardwarový klíč PSU.

5. K náhradní jednotce plyn/vzduch připojte servisní nástroj nebo PC vybavené softwarem Recom.

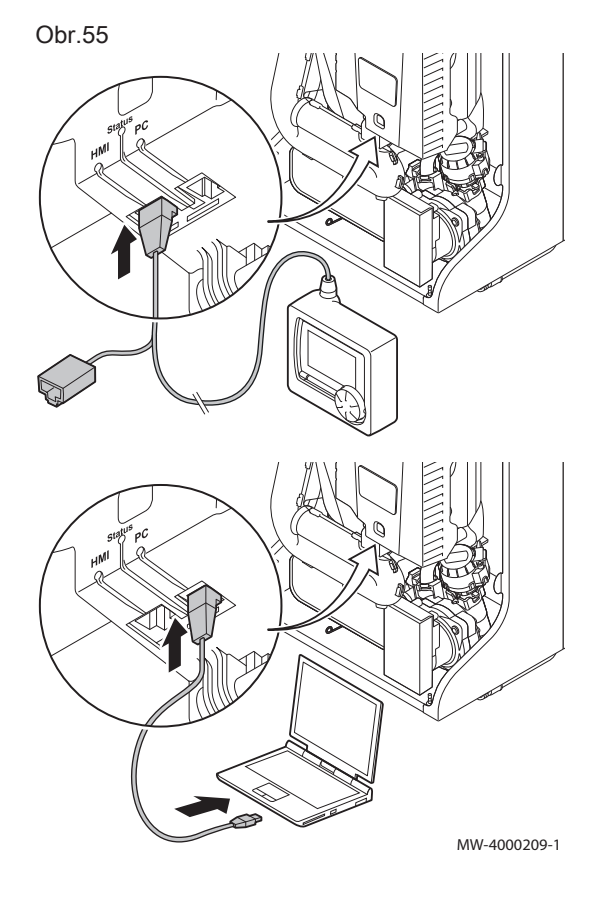

Obr.56

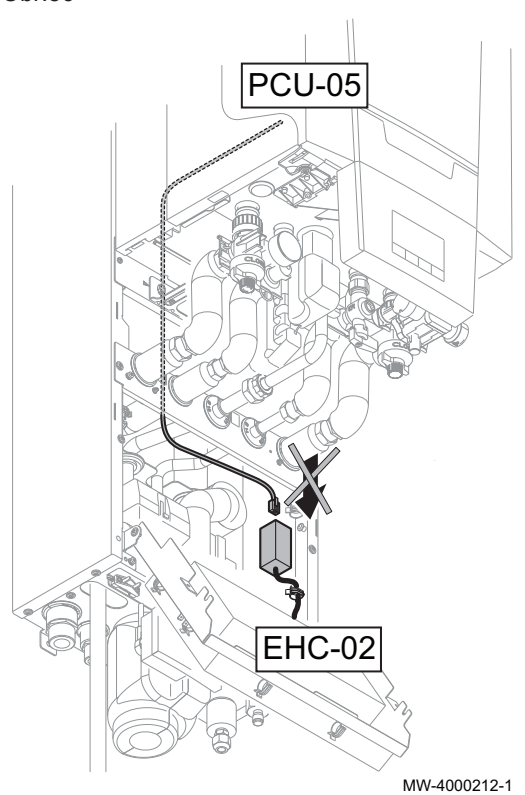

- 6. Přesvědčte se, že sběrnicový kabel mezi elektronickou deskou EHC-02 a kotlem není připojený, potom připojte napájení vnitřního modulu.
- 7. Pomocí servisního nástroje nebo PC vybaveného softwarem Recom otevřete menu servisního technika.
- 8. Otevřete menu DF/DU a zadejte hodnoty DF a DU uvedené na typovém štítku kotle.
- 9. V případě použití propanu nebo připojení ke společnému kouřovodu je nutné nastavit parametry kotle P18, P19 a P20.
- 10. Odpojte napájení vnitřního modulu.
- 11. Servisní nástroj nebo PC odpojte.
- 12. Připojte zpět sběrnicový kabel.

# 1.3 Seznam přístupných parametrů kotle

- K níže uvedeným parametrům s výjimkou parametru P20 je přístup z ovládacího panelu kotle (parametry HP... v tabulce níže).
- K těmto parametrům lze rovněž přistupovat prostřednictvím servisního nástroje, ale pouze před připojením sběrnicového kabelu mezi kotel a elektronickou desku EHC-02.

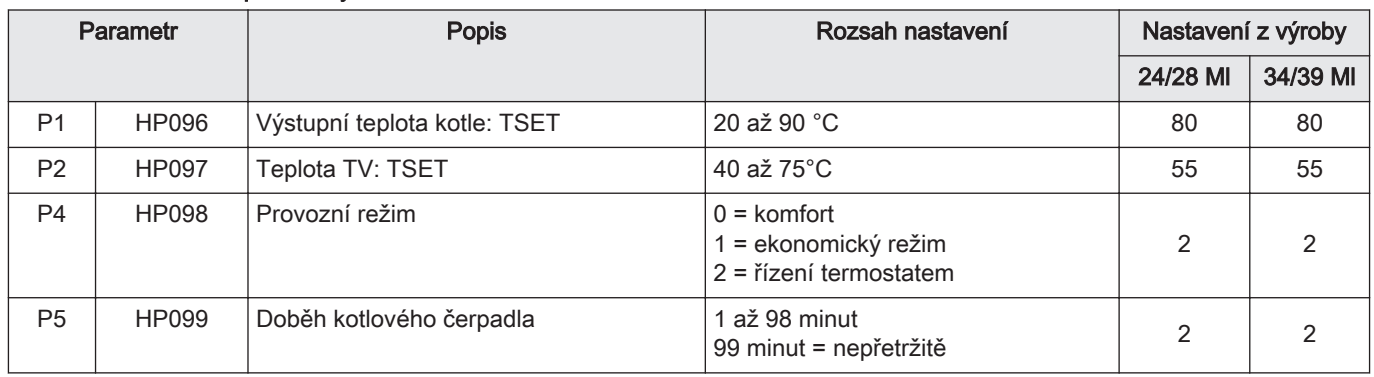

#### Tab.41 Uživatelské parametry:

Tab.42 Parametry servisního technika:

| Parametr        |       | <b>Popis</b>                                                         | Rozsah nastavení                                                  | Nastavení z výroby |          |
|-----------------|-------|----------------------------------------------------------------------|-------------------------------------------------------------------|--------------------|----------|
|                 |       |                                                                      |                                                                   | 24/28 MI           | 34/39 MI |
| P <sub>17</sub> | HP100 | Maximální otáčky ventilátoru kotle v top-<br>ném režimu              | G20 (plyn H) (x100)<br>G25 (plyn L) (x100)<br>G31 (propan) (x100) | 39                 | 60       |
| P <sub>18</sub> | HP101 | Maximální otáčky ventilátoru kotle v reži-<br>mu přípravy teplé vody | G20 (plyn H) / G25 (plyn L) (x100)                                | 56                 | 78       |
|                 |       |                                                                      | G31 (propan) (x100)                                               | 50                 | 71       |

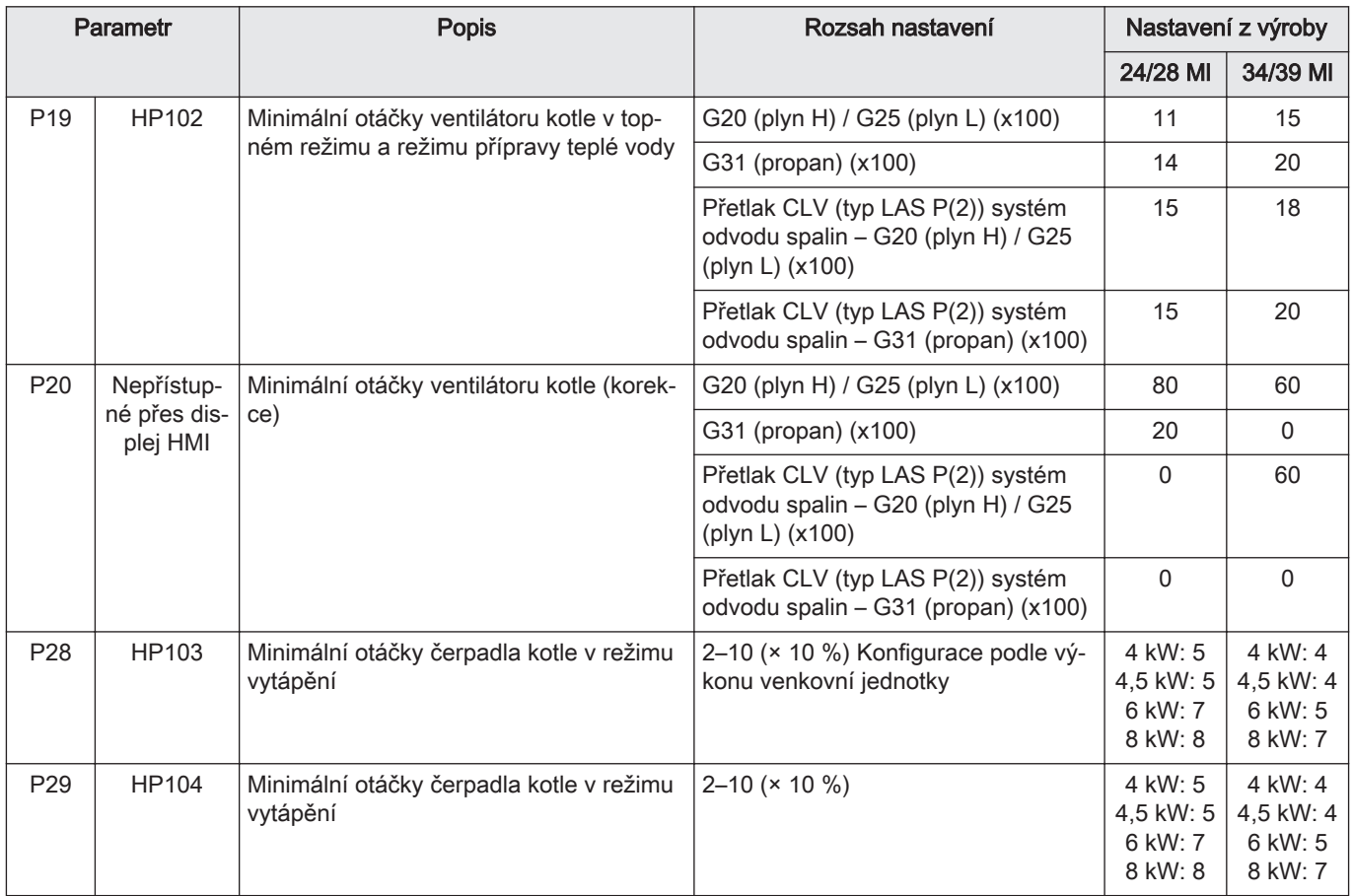

1 Gaasisegu mooduli komplekti + PSU vahetamine gaasi hübriidsoojuspumpadel

# 1.1 Gaasisegu mooduli komplekt

Joonis57

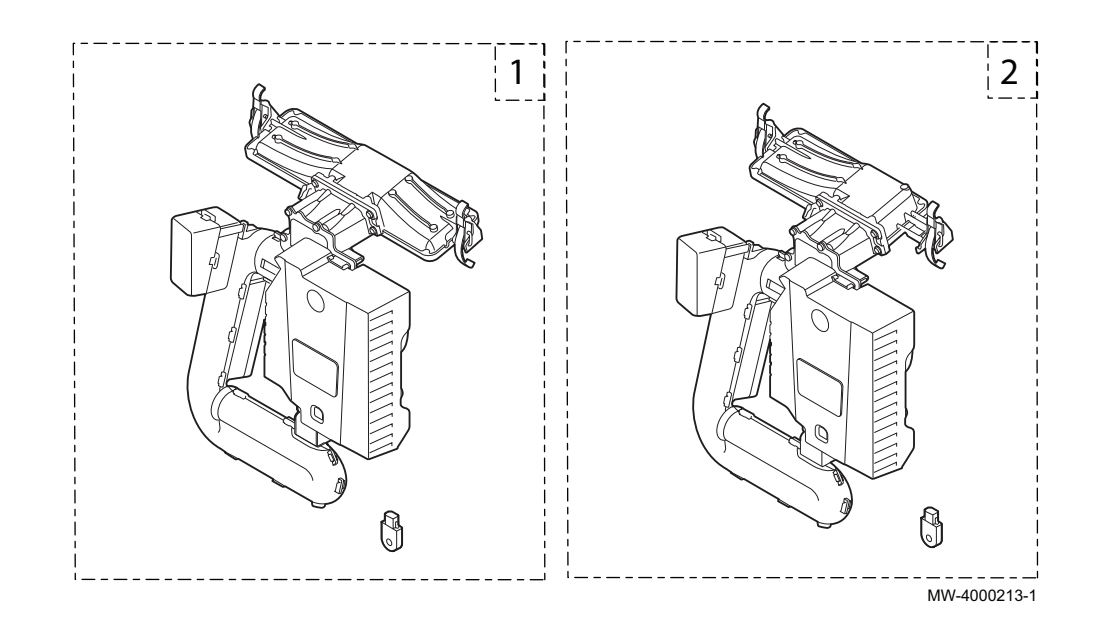

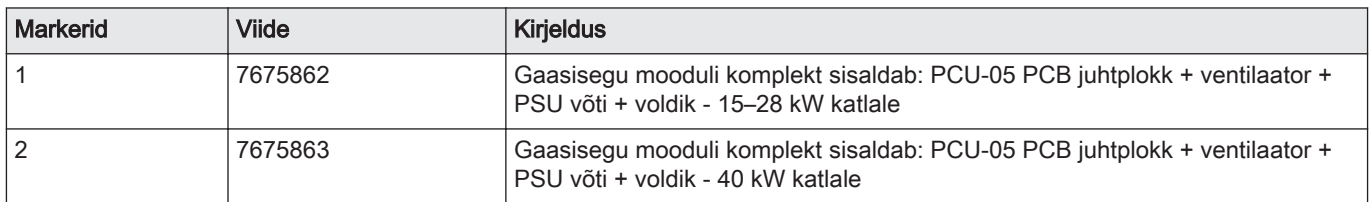

# 1.2 Komplekti asendamine

#### Joonis58

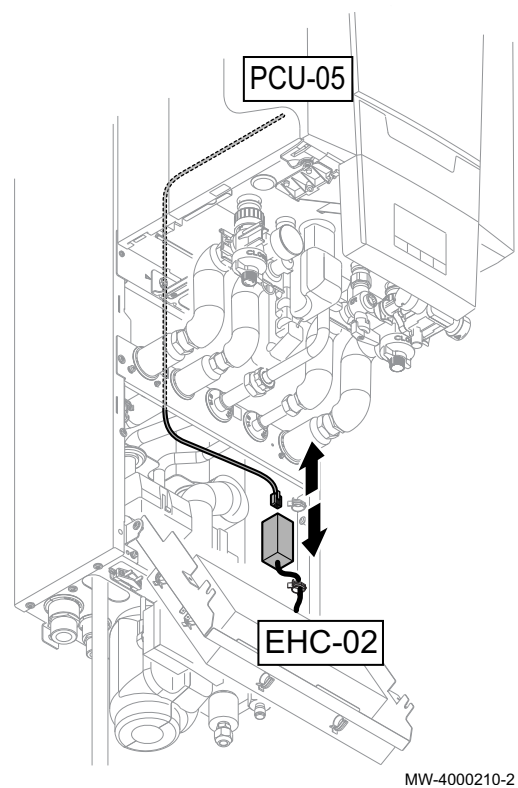

# **Hoiatus**

- Gaasisegu mooduli komplekti ja PCU-05 PCB juhtploki vaheta- $\bullet$ misel varuosadena, tuleb järgida selles juhendis olevat toimingukirjeldust.
- Selleks, et võimaldada juurdepääsu katla P18, P19, P20 parameetritele, tuleb vahetada PSU võti.
- Katla DF/DU parameetrid tuleb konfigureerida selliselt, nagu toimingus kirjeldatud.
- 1. Katkestage sisemooduli toide.
- 2. Katkestage BUS-kaabel EHC-02 PCB juhtplokiga ühendatud konnektorist.
- 3. Asendage gaasisegu moodul.
- 4. Vahetage PSU võti.

5. Ühendage hooldustööriist või Recom tarkvaraga varustatud arvuti vahetatud gaasisegu mooduliga.

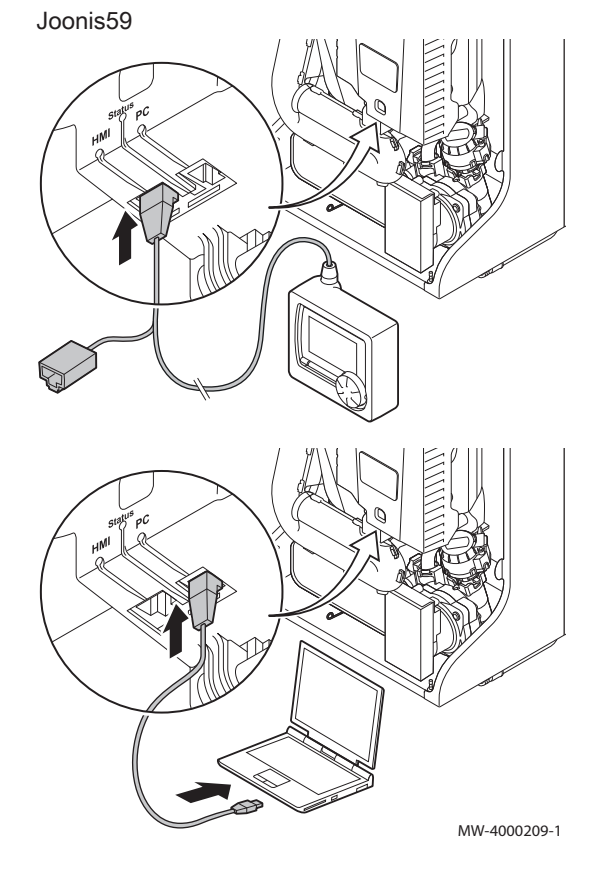

#### Joonis60

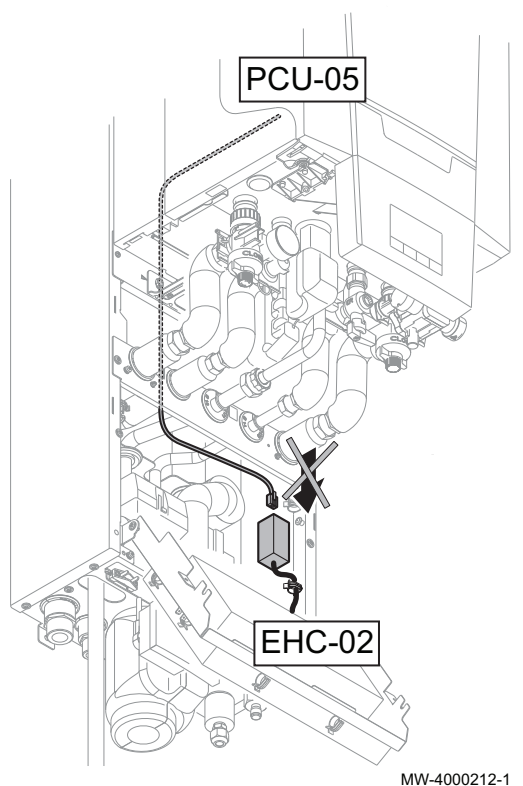

- 6. Veenduge, et BUS-kaabel EHC-02 juhtploki ja katla vahel pole ühendatud ning seejärel ühendage sisemooduli toide.
- 7. Minge hooldustööriista või Recom tarkvaraga varustatud arvuti abil Paigaldaja menüüsse.
- 8. Minge DF/DU menüüsse ja sisestage katla andmeplaadil olevad DF ja DU väärtused.
- 9. Propaani kasutamisel või ühendamisel üldise korstnalõõriga tuleb muuta parameetreid P18, P19 ja P20.
- 10. Katkestage sisemooduli toide.
- 11. Eemaldage hooldustööriist või arvuti.
- 12. Ühendage tagasi BUS-kaabel.

# 1.3 Juurdepääsetavate katla parameetrite loend

- Allolevatele parameetritele, v.a parameeter P20, pääseb juurde katla juhtpaneeli kaudu (SP... parameetrid allolevas tabelis).
- Nendele parameetritele pääseb juurde ka hooldustööriista abil, kuid ainult enne katla ja EHC-02 PCB juhtploki vahele BUS-kaabli ühendamist.

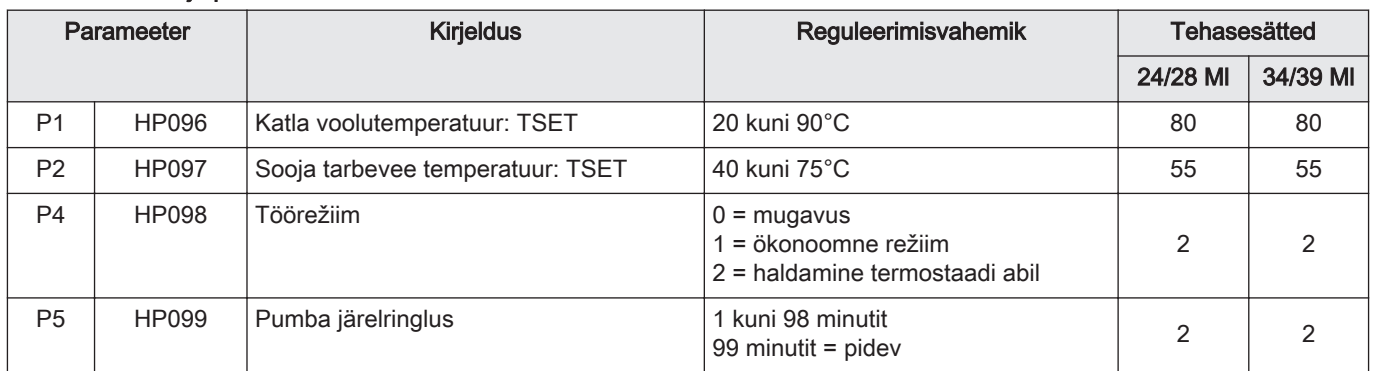

#### Tab.44 Kasutaja parameetrid

#### Tab.45 Paigaldaja parameetrid:

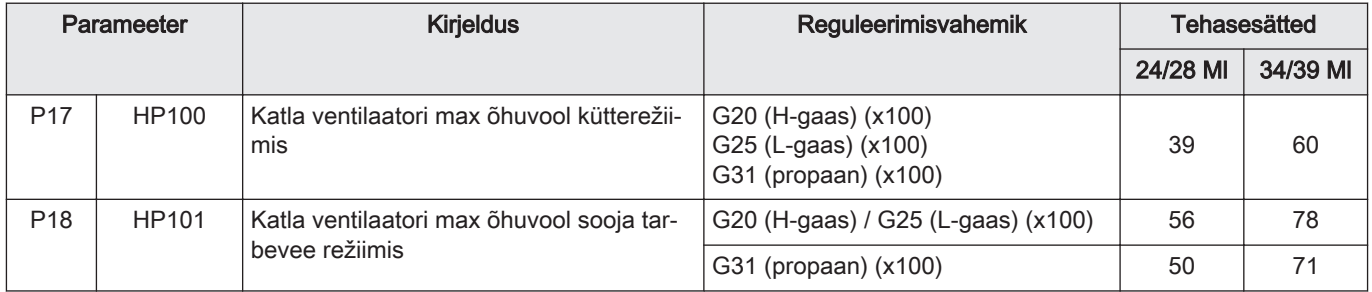

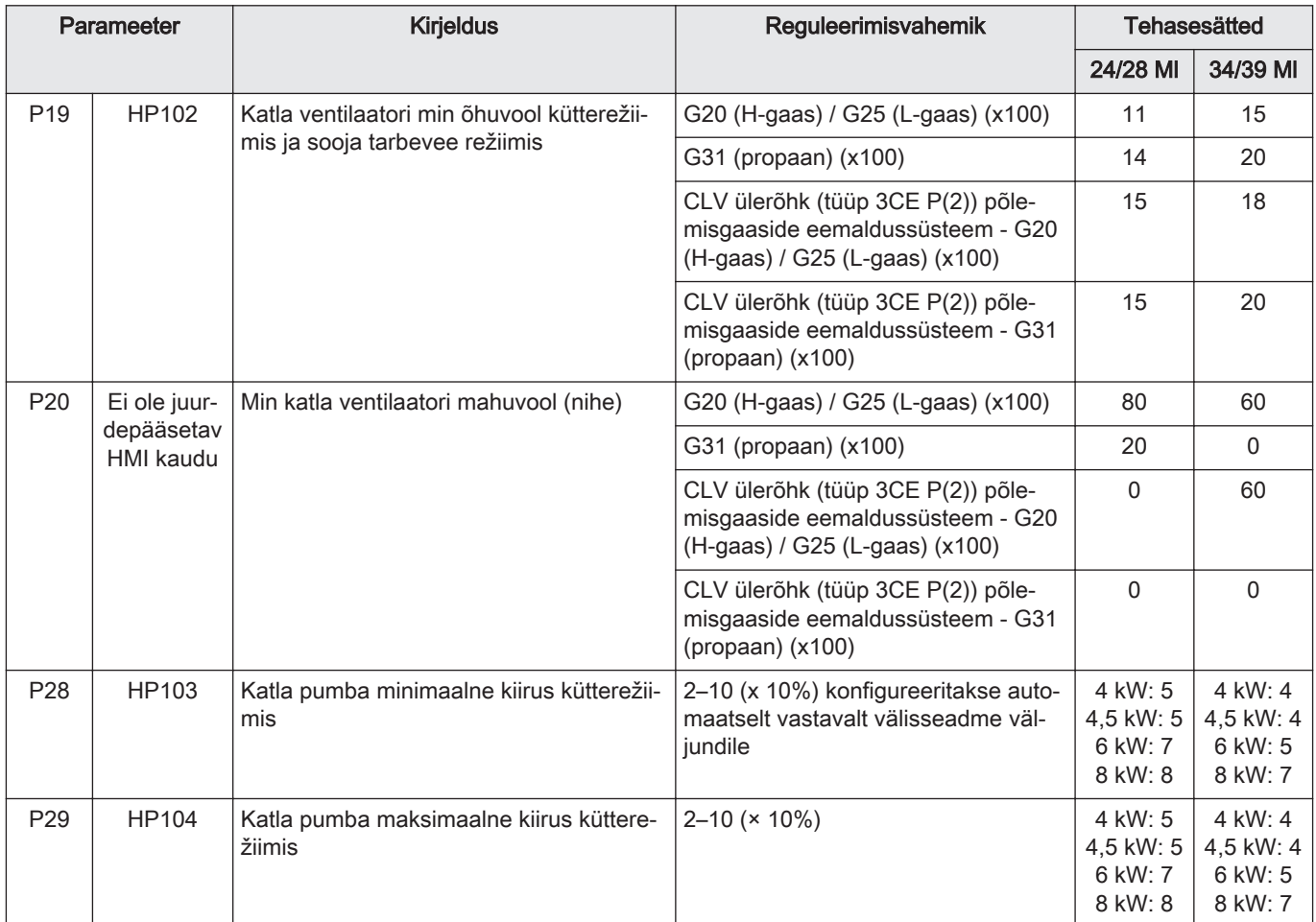

# 1 Oro/dujų bloko + PSU keitimas naudojant hibridinius dujinius šilumos siurblius

# 1.1 Dujų / oro bloko komplektas

#### Pav.61

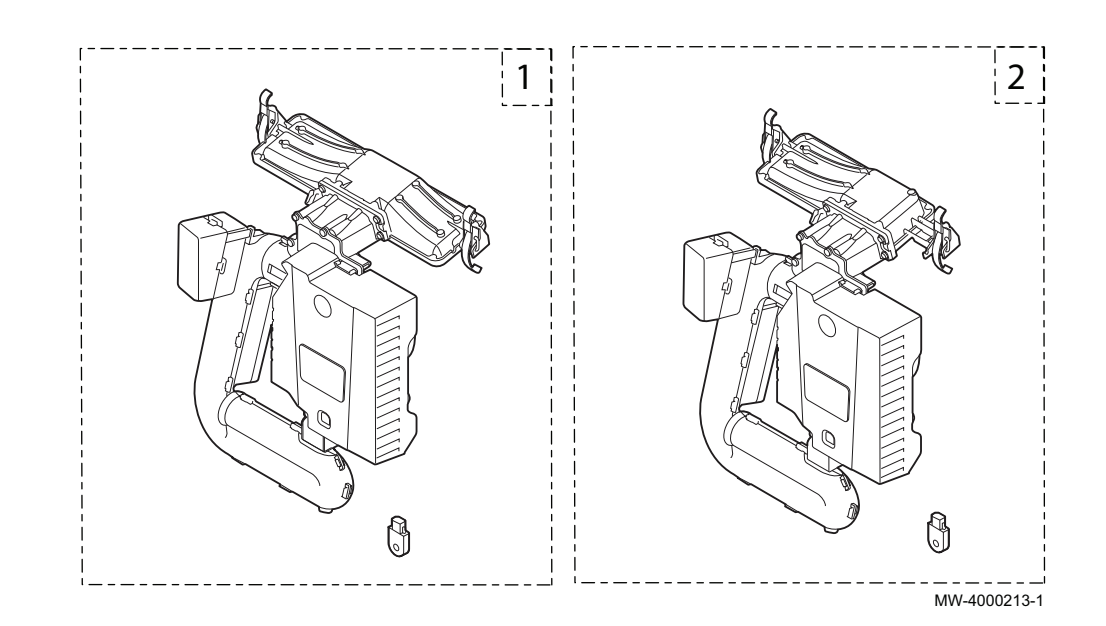

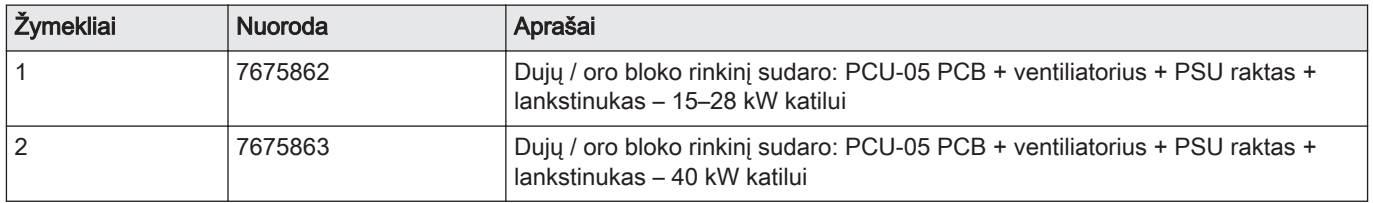

# 1.2 Komplekto keitimas

# Pav.62

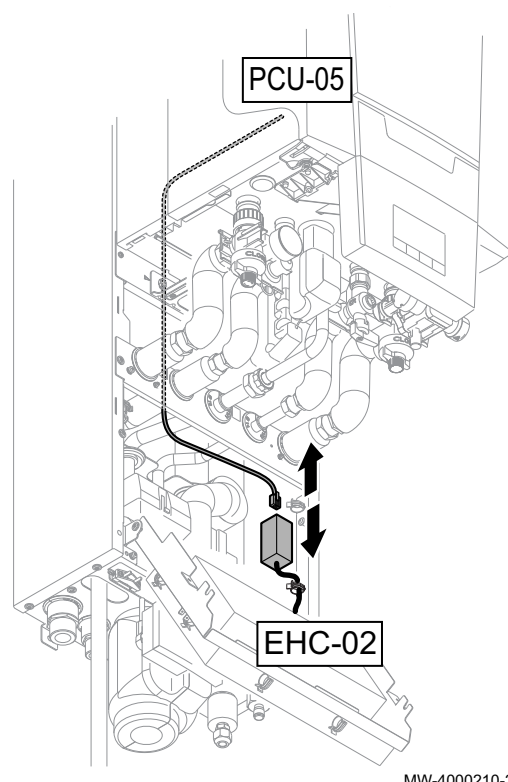

#### **Atsargiai**

- Jei dujų / oro blokas ir PCU-05 PCB keičiami kaip atsarginės  $\bullet$ dalys, būtina vadovautis šiose instrukcijose pateikiamais nurodymais.
- PSU raktą reikia įstatyti tam, kad būtų suteikta prieiga prie katilo DF/DU ir P18, P19, P20 parametrų.
- Katilo DF/DU parametrus reikia sukonfigūruoti laikantis pateikiamų nurodymų.
- 1. Atjunkite vidinio modulio maitinimo tiekimą.
- 2. Atjunkite BUS laidą nuo jungties, prijungtos prie EHC-02 PCB.
- 3. Pakeiskite dujų / oro bloką.
- 4. Pakeiskite PSU raktą.

MW-4000210-2

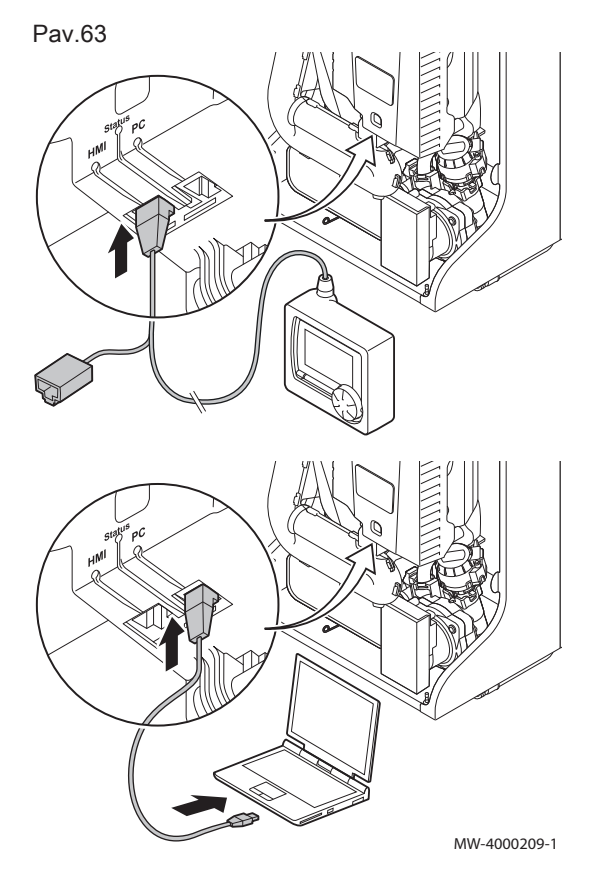

5. Prijunkite techninės priežiūros įrankį arba kompiuterį su "Recom" programine įranga prie naujo dujų / oro bloko.

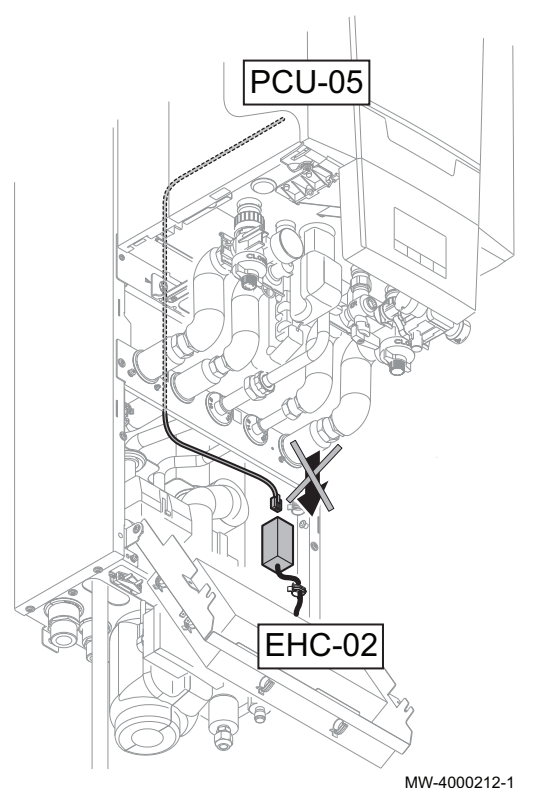

- 6. Patikrinkite, ar tinkamai prijungtas BUS laidas tarp EHC-02 PCB ir katilo.
- 7. Naudodamiesi techninės priežiūros įrankiu arba kompiuteriu su "Recom" programine įranga įjunkite montuotojo meniu.
- 8. Pereikite prie DF/DU meniu ir įveskite DF ir DU reikšmes, kurios nurodytos katilo duomenų lentelėje.
- 9. Jei naudojamos propano dujos arba jungiamas bendrasis kamino vamzdis, būtina pakeisti katilo parametrus P18, P19 ir P20.
- 10. Atjunkite vidinio modulio maitinimo tiekimą.
- 11. Atjunkite techninės priežiūros įrankį arba kompiuterį.
- 12. Vėl prijunkite BUS laidą.

1.3 Katile pasiekiamų parametrų sąrašas

- Toliau pateikiamus parametrus, išskyrus parametrą P20, galima pasiekti katilo valdymo skydelyje (HP... parametrai toliau esančioje lentelėje).
- Šiuos parametrus taip pat galima pasiekti naudojant techninės priežiūros įrankį, tačiau tik prijungus BUS laidą prie katilo ir EHC-02 PCB.

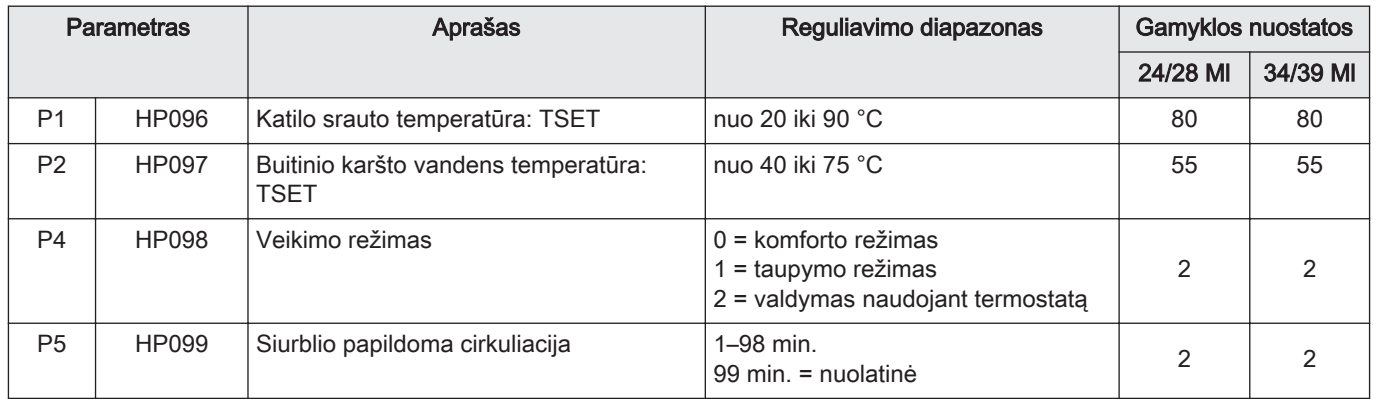

# Tab.47 Naudotojo parametrai:

#### Tab.48 Montuotojo parametrai:

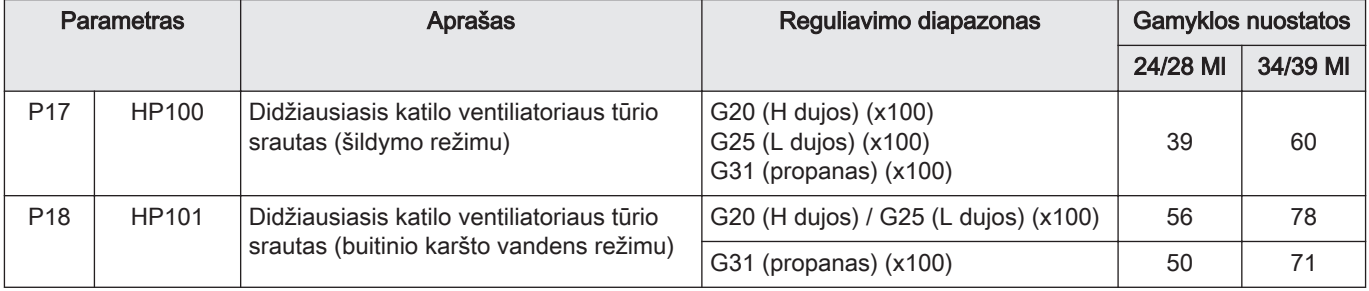

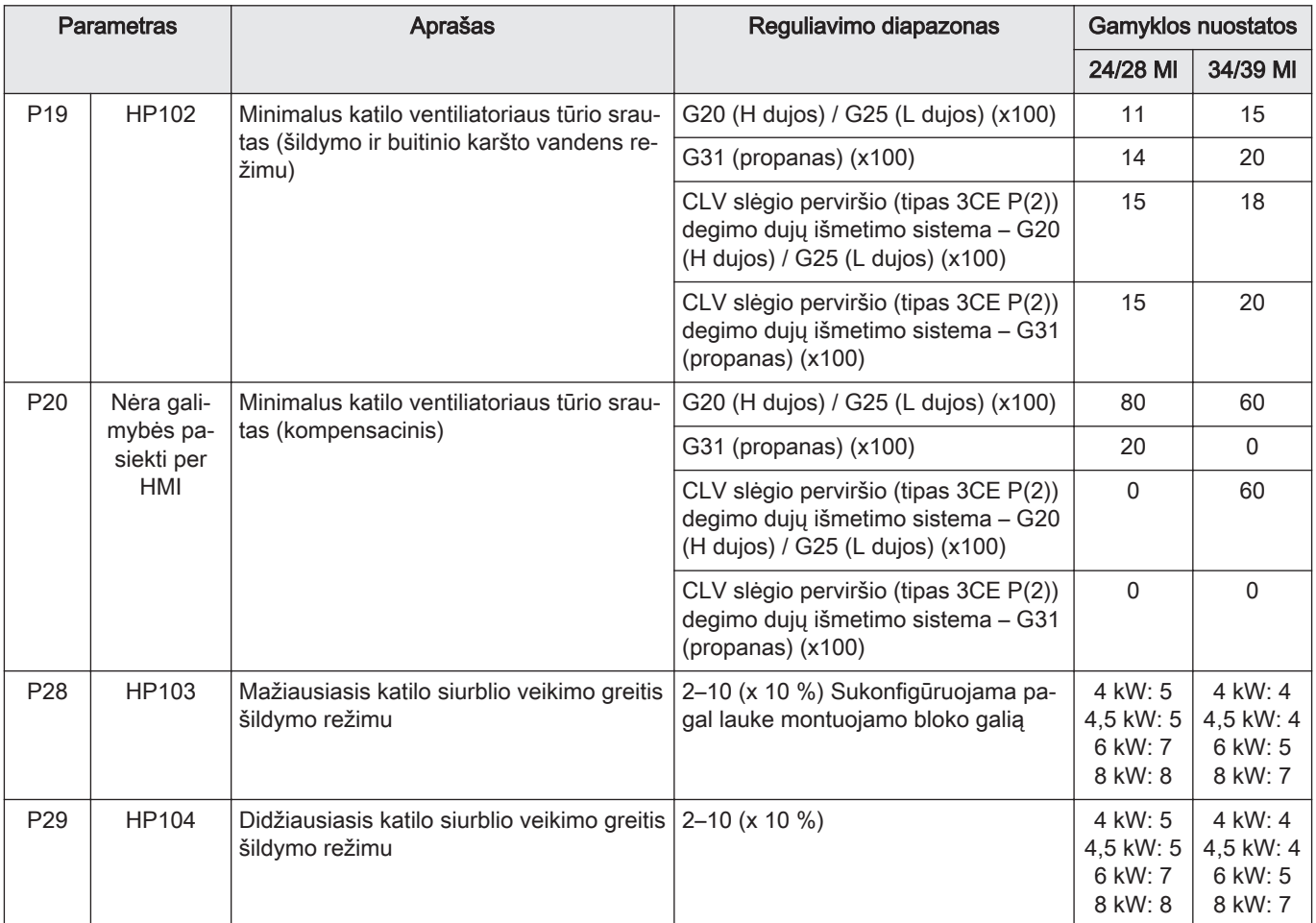

# 1 Nomainiet GAISA/GĀZES mezglu + PSU gāzes hibrīda siltumsūkņiem

# $\frac{1}{2}$  $\emptyset$ Û  $MW-4000213-1$

# 1.1 Gāzes/gaisa mezgla komplekts

#### attēls65

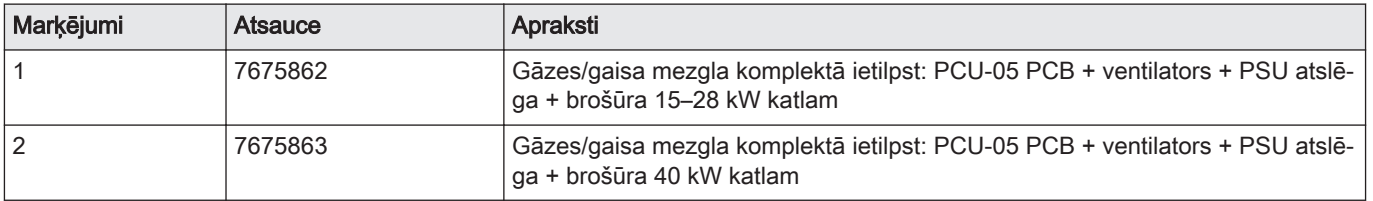

# 1.2 Komplekta nomaiņa

# attēls66

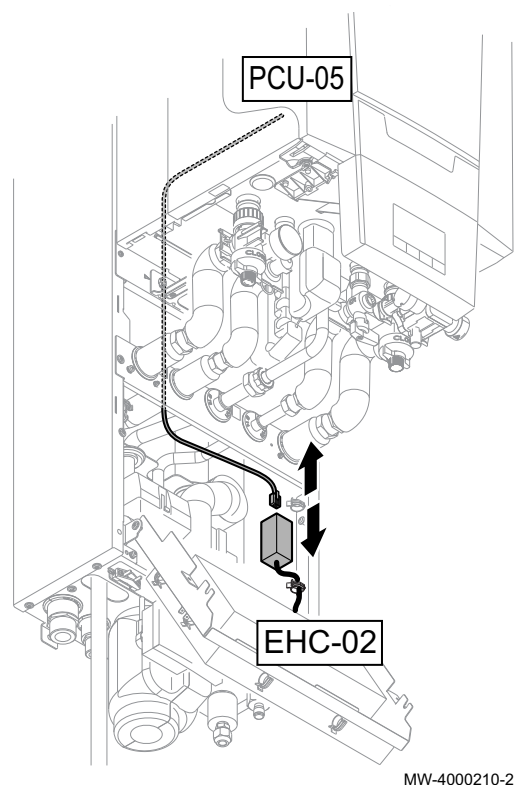

#### Piesardzību!

- Nomainot gāzes/gaisa mezglu un PCU-05 PCB kā rezerves daļas, jāievēro šajā instrukcijā noteiktā darba kārtība.
- PSU atslēga jānomaina, lai iegūtu piekļuvi katla DF/DU and P18, P19, P20 parametriem.
- Katla DF/DU parametri jākonfigurē atbilstoši procedūras aprakstam.
- 1. Atvienojiet telpu moduļa strāvas padevi.
- 2. Atvienojiet BUS kabeli no savienotāja, kas pievienots EHC-02 PCB.
- 3. Nomainiet gāzes/gaisa mezglu.
- 4. Nomainiet PSU atslēgu.

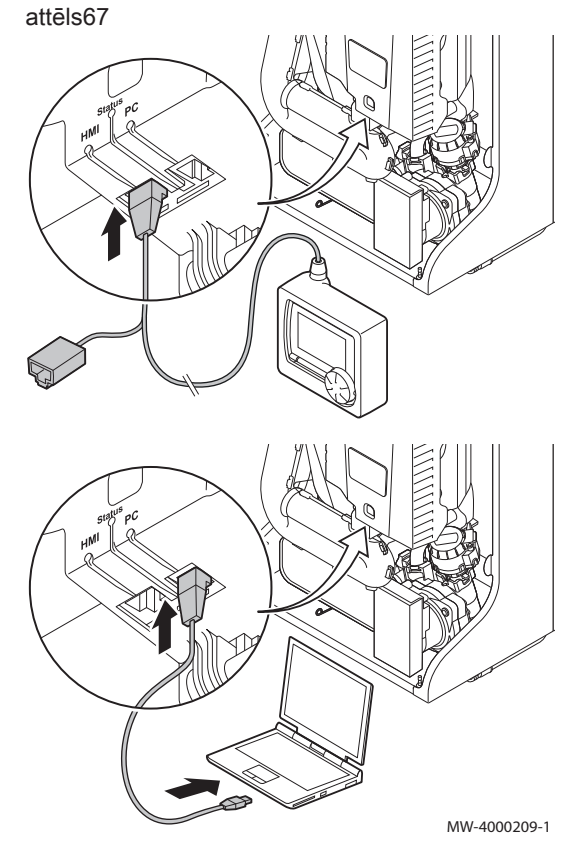

5. Pievienojiet apkopes rīku vai personālo datoru ar Recom programmatūru nomainītajam gāzes/gaisa mezglam.

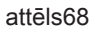

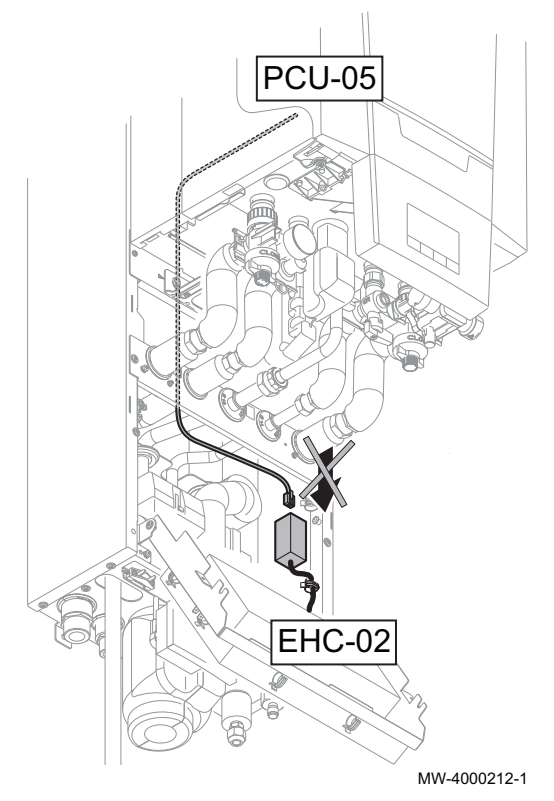

- 6. Pārbaudiet, vai BUS kabelis ir atvienots no EHC-02 PCB un katla, pēc tam pievienojiet iekštelpu moduļa strāvas padevi.
- 7. Atveriet uzstādītāja izvēlni apkopes rīkā vai personālajā datorā ar Recom programmatūru.
- 8. Atveriet DF/DU izvēlni un ievadiet DF un DU vērtības, kas redzamas uz katla tehnisko datu plāksnītes.
- 9. Darbībai ar propānu vai kopējo dūmvada cauruli katla parametri P18, P19 un P20 ir jāpielāgo.
- 10. Atvienojiet iekštelpu moduļa strāvas padevi.
- 11. Atvienojiet apkopes rīku vai personālo datoru.
- 12. Atvienojiet BUS kabeli.

1.3 Pieejamo katla parametru saraksts

- Tālāk norādītajiem parametriem, izņemot parametru P20, var piekļūt, izmantojot katla vadības paneli (HP... parametri tālāk tabulā).
- Šiem parametriem var piekļūt, arī izmantojot apkopes rīku, bet tikai pirms BUS kabeļa pievienošanas starp katlu un EHC-02 PCB.

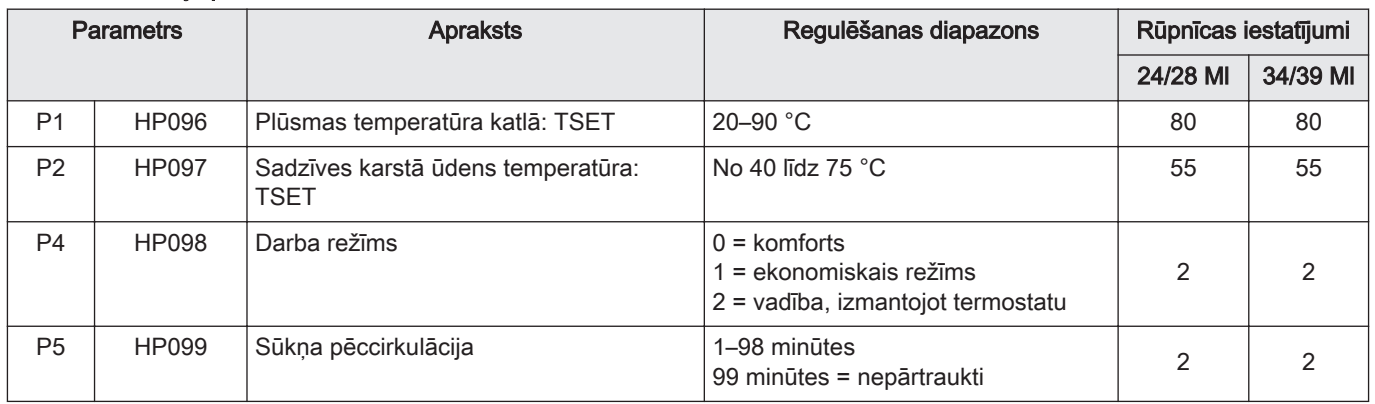

#### Tab.50 Lietotāja parametri:

#### Tab.51 Uzstādītāja parametri:

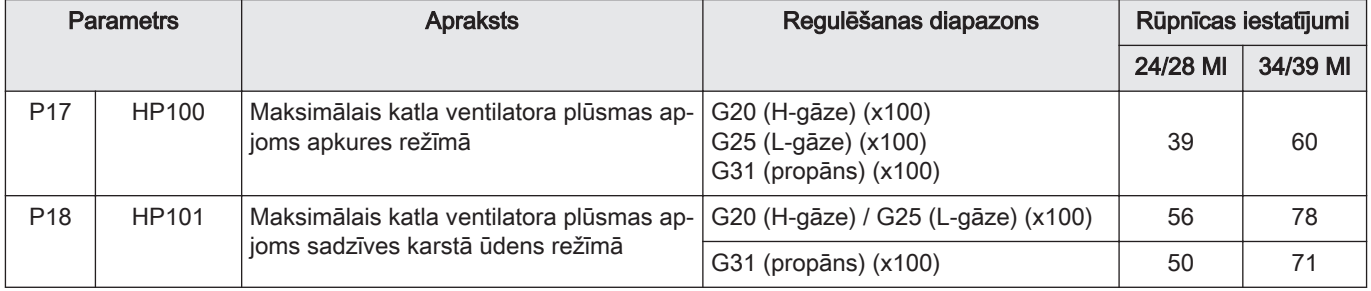

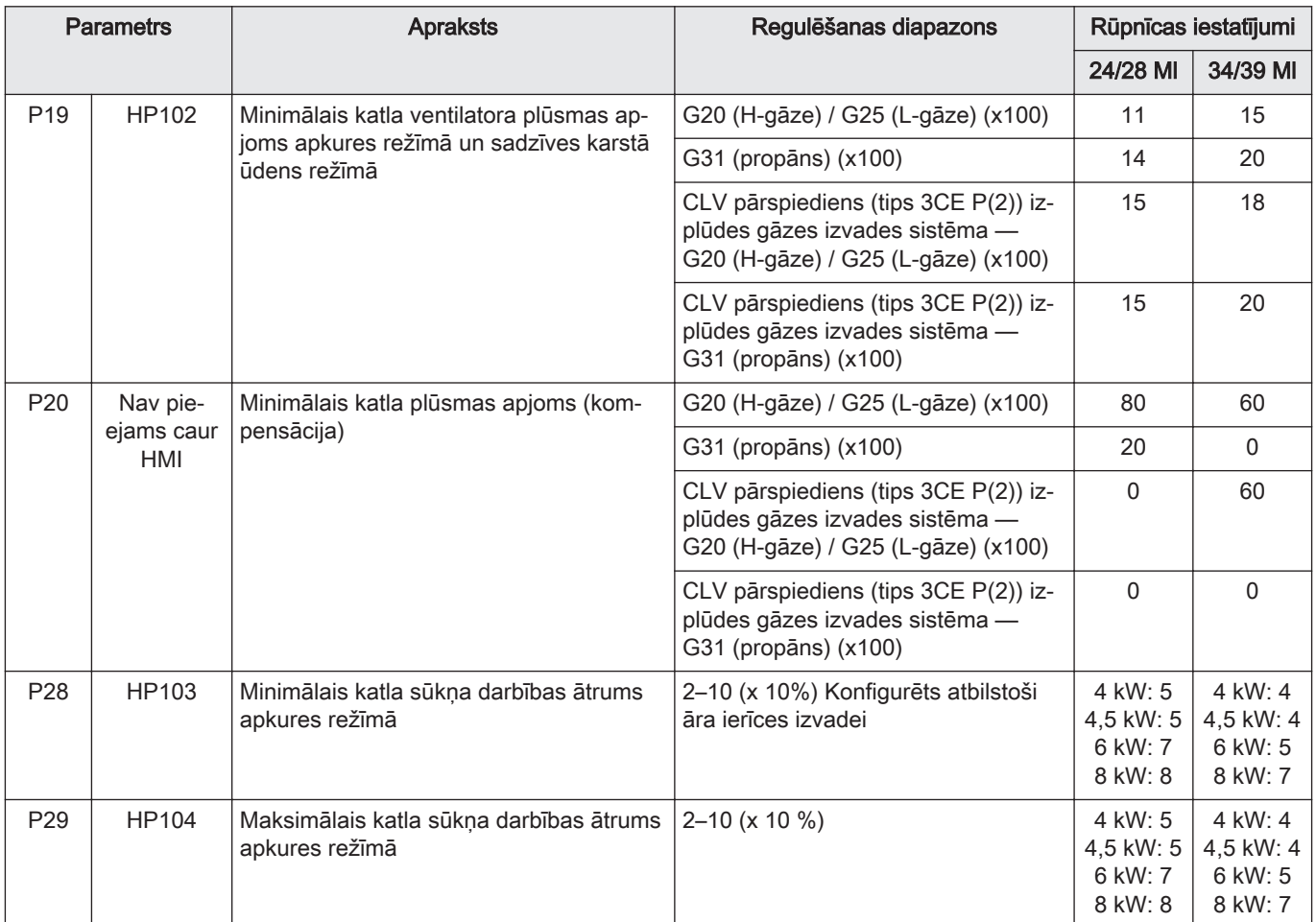

1 Výmena PLYNOVEJ / VZDUCHOVEJ jednotky + PSU pre hybridné plynové tepelné čerpadlá

# 1.1 Súprava plynovej / vzduchovej jednotky

# Obr.69

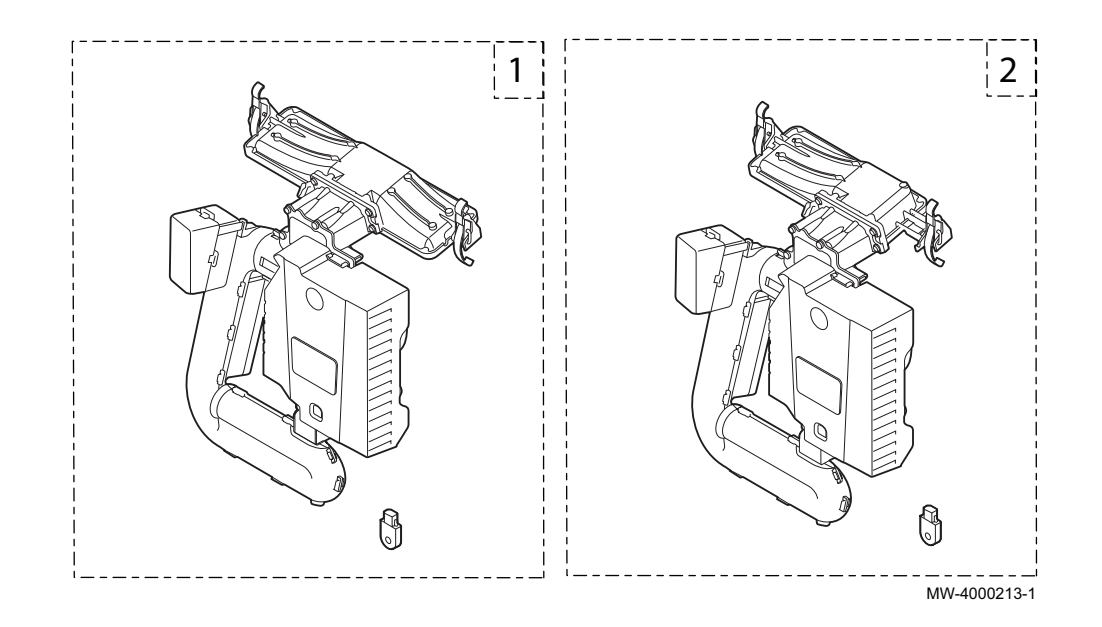

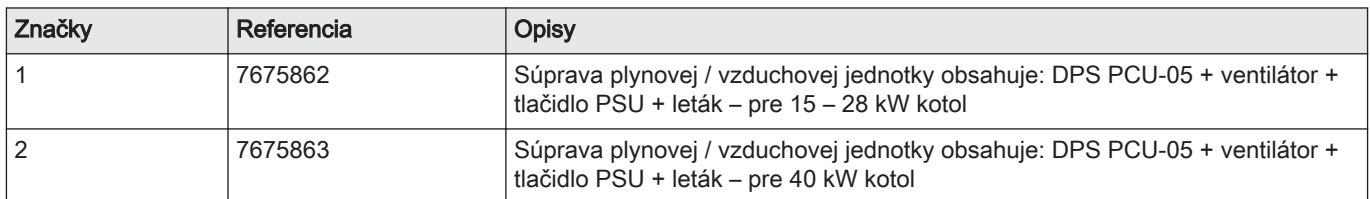

# 1.2 Výmena súpravy

# Obr.70

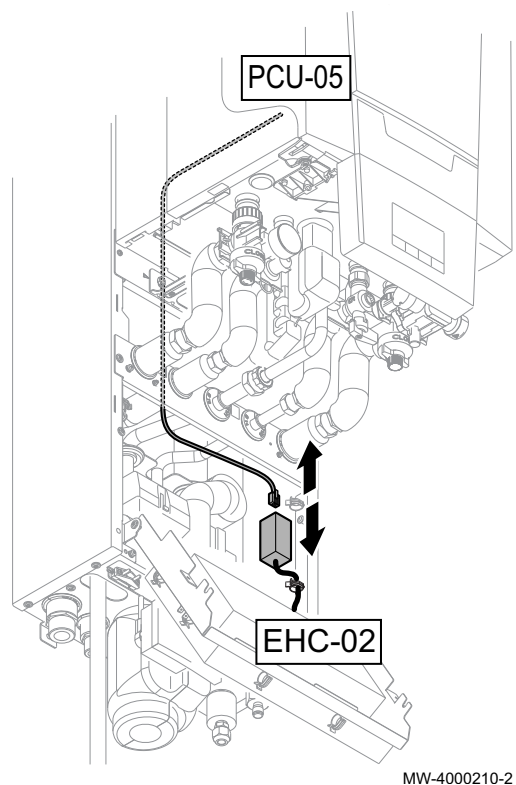

### Upozornenie

- Pri výmene plynovej / vzduchovej jednotky a DPS PCU-05 ako náhradných dielov je potrebné postupovať podľa pokynov uvedených v tomto návode.
- Aby sa zabezpečil prístup k parametrom kotla DF/DU a P18, P19, P20, musí byť vymenené tlačidlo PSU.
- Parametre kotla DF/DU musia byť nakonfigurované tak, ako je opísané v postupe.
- 1. Odpojte napájanie vnútorného modulu.
- 2. Odpojte komunikačný kábel zbernice od konektora pripojeného k DPS EHC-02.
- 3. Vymeňte plynovú / vzduchovú jednotku.
- 4. Vymeňte tlačidlo PSU.

5. Pripojte k náhradnej plynovej / vzduchovej jednotke servisný prístroj alebo PC vybavený softvérom Recom.

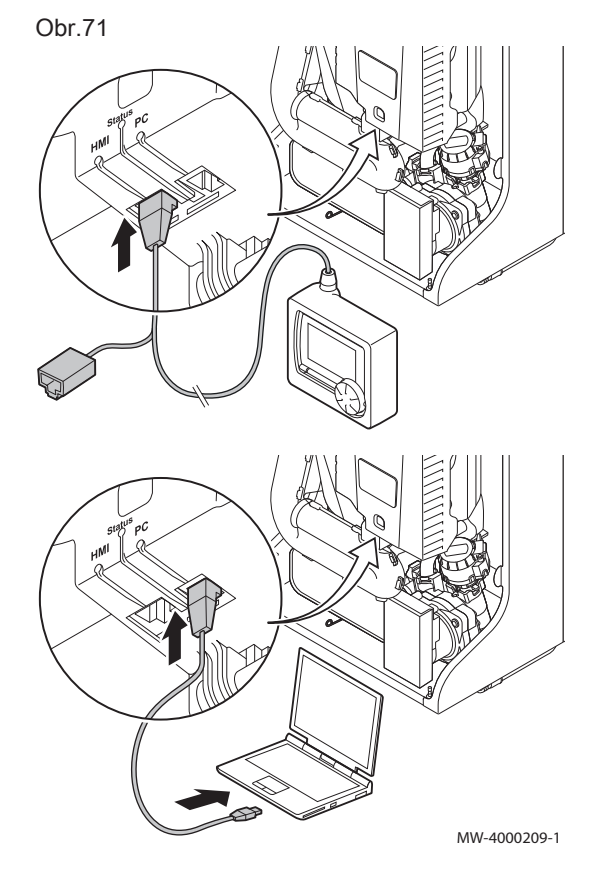
Obr.72

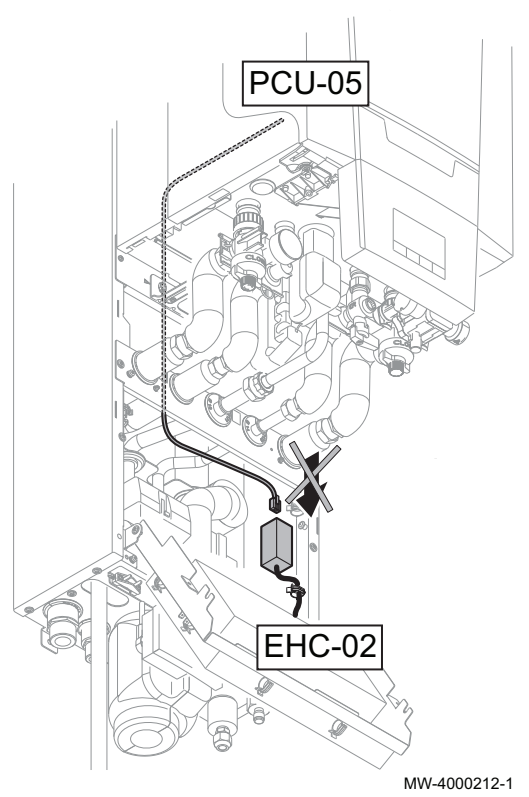

- 6. Skontrolujte, či komunikačný kábel medzi DPS EHC-02 a kotlom nie je pripojený, potom pripojte napájanie vnútorného modulu.
- 7. Sprístupnite ponuku inštalátora pomocou servisného prístroja alebo PC, ktorý je vybavený softvérom Recom.
- 8. Sprístupnite ponuku DF/DU a zadajte hodnoty DF a DU uvedené na typovom štítku kotla.
- 9. Pri prevádzke s propánom alebo pripojení spoločného odvádzacieho komína sa musia upraviť parametre kotla P18, P19 a P20.
- 10. Odpojte napájanie vnútorného modulu.
- 11. Odpojte servisný prístroj alebo PC.
- 12. Opätovne pripojte kábel zbernice.

#### 1.3 Zoznam dostupných parametrov kotla

- Nasledujúce parametre, s výnimkou parametra P20, je možné sprístupniť prostredníctvom ovládacieho panela kotla (HP... parametre v nasledujúcej tabuľke).
- Tieto parametre je možné sprístupniť tiež pomocou servisného prístroja, ale iba vtedy, ak sa predtým medzi kotlom a DPS EHC-02 pripojil kábel zbernice.

#### Tab.53 Parametre používateľa:

| Parameter      |              | <b>Opis</b>                         | Rozsah úprav                                                              | Nastavenia od výrob-<br><b>CU</b> |               |
|----------------|--------------|-------------------------------------|---------------------------------------------------------------------------|-----------------------------------|---------------|
|                |              |                                     |                                                                           | 24/28 MI                          | 34/39 MI      |
| P <sub>1</sub> | <b>HP096</b> | Prietoková teplota kotla: TSET      | 20 až 90 $°C$                                                             | 80                                | 80            |
| P <sub>2</sub> | <b>HP097</b> | Teplota teplej úžitkovej vody: TSET | 40 až 75 °C                                                               | 55                                | 55            |
| P <sub>4</sub> | <b>HP098</b> | Režim prevádzky                     | $0 =$ komfortný<br>$1 =$ úsporný režim<br>2 = riadenie pomocou termostatu | $\mathfrak{p}$                    | $\mathcal{P}$ |
| P <sub>5</sub> | <b>HP099</b> | Dobehový čas čerpadla               | 1 až 98 minút<br>99 minút = nepretržite                                   | 2                                 | 2             |

Tab.54 Nastavenia servisným technikom:

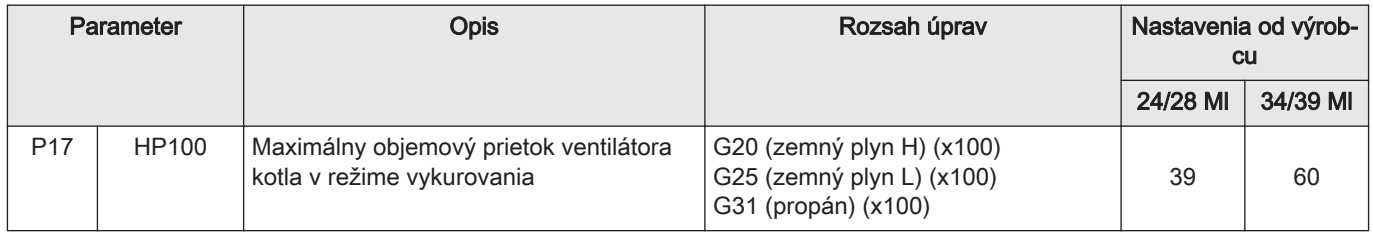

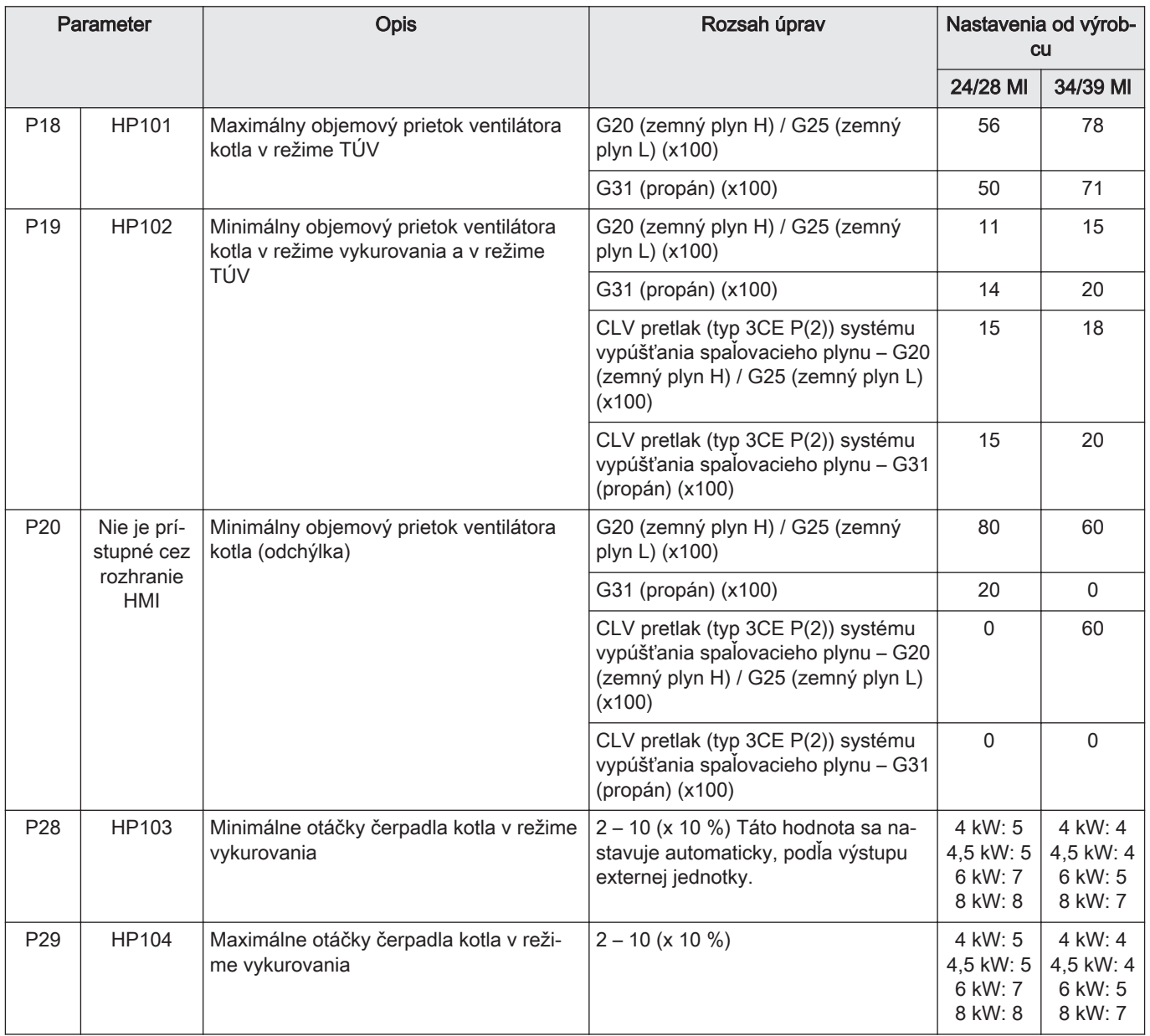

## 1 Замена модуля газ/воздух и платы PSU для газовых комбинированных тепловых насосов

#### 1.1 Комплект для модуля газ/воздух

#### Рис.73

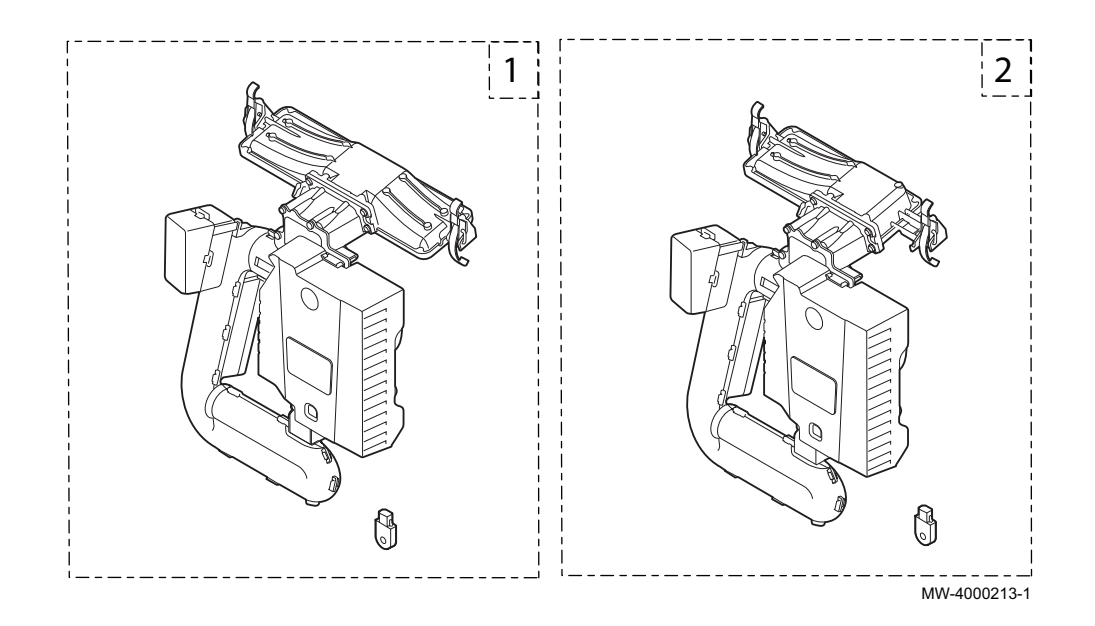

#### Tab.55

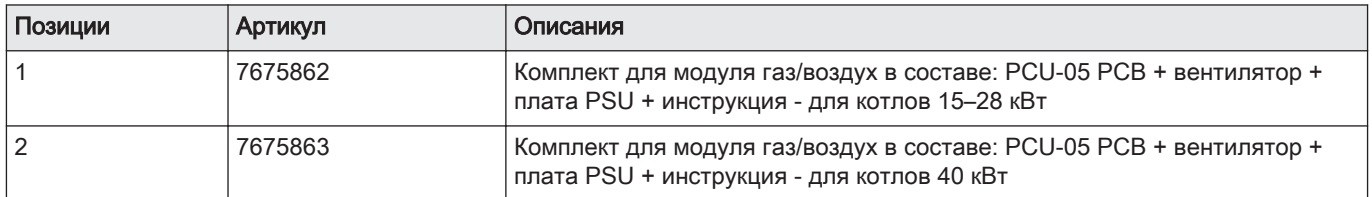

#### 1.2 Замена комплекта

#### Рис.74

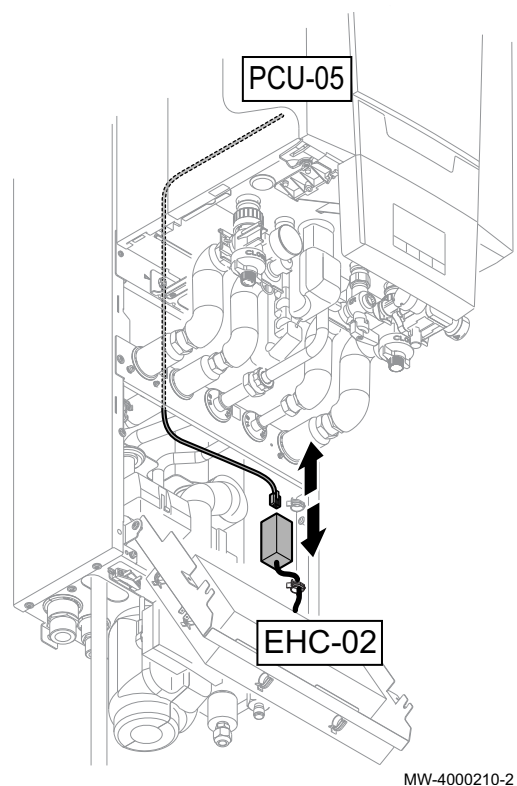

#### Внимание

- При замене модуля газ/воздух и электронной платы PCU-05 необходимо следовать процедуре, приведённой в данной инструкции.
- Необходимо заменить плату PSU, чтобы получить доступ к параметрам DF/DU и P18, P19, P20 котла.
- Параметры DF/DU котла следует сконфигурировать в соответствии с указаниями процедуры.
- 1. Отключить электрическое питание внутреннего блока.
- 2. Отключить кабель BUS от разъема электронной платы EHC-02.
- 3. Заменить модуль газ/воздух.
- 4. Заменить плату PSU.

5. Подсоединить сервисный модуль или ПК с программой Recom к установленному модулю газ/воздух.

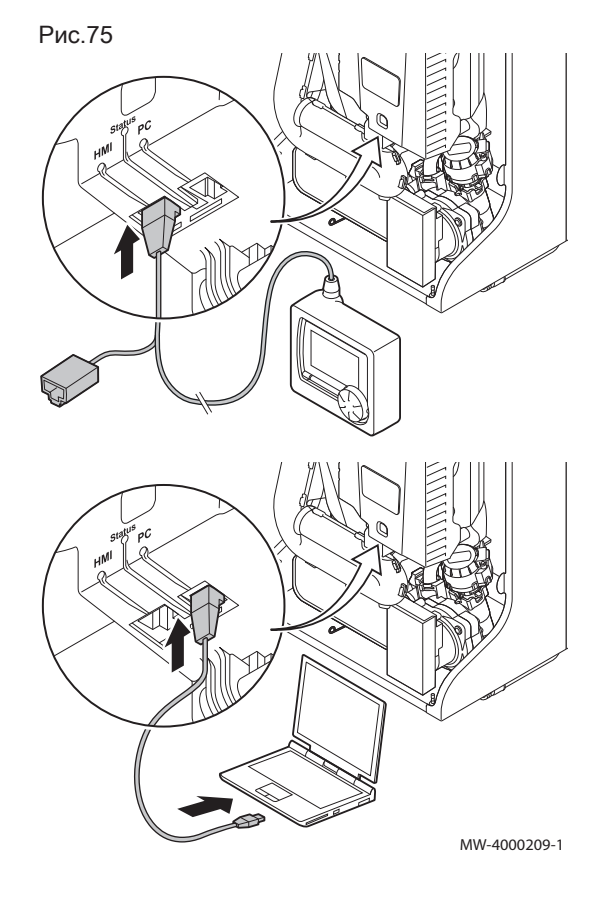

Рис.76

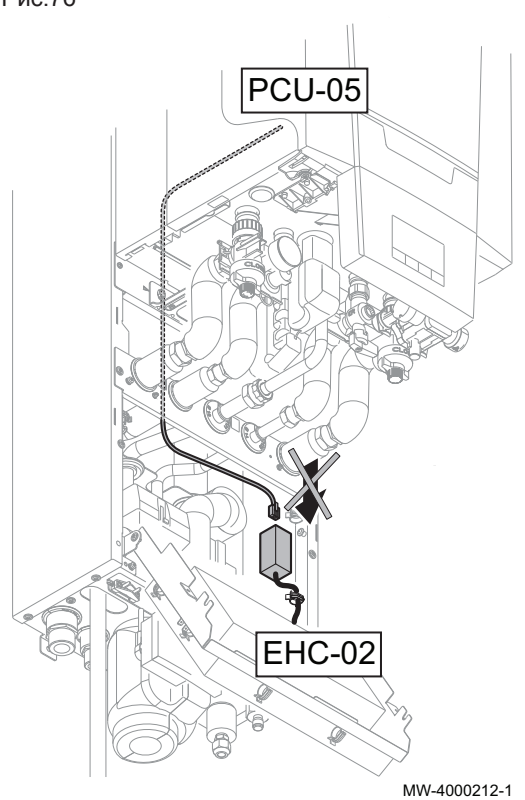

- 6. Убедиться, что кабель BUS между электронной платой EHC-02 и котлом не подключен, затем включить электрическое питание внутреннего блока.
- 7. Войти в меню Специалиста с помощью сервисного модуля или ПК с программой Recom.
- 8. Войти в меню DF/DU и ввести значения DF и DU, указанные на паспортной табличке котла.
- 9. При работе с пропаном или подключении общего дымохода необходимо настроить параметры котла P18, P19 и P20.
- 10. Отключить электрическое питание внутреннего блока.
- 11. Отключить сервисный модуль или компьютер.
- 12. Подсоединить кабель BUS.

#### 1.3 Список доступных параметров котла

- Доступ к перечисленным ниже параметрам, за исключением параметра P20, возможен при помощи панели управления котла (тепловой насос... параметры в таблице ниже).
- Кроме того, доступ к этим параметрам возможен также через сервисный модуль при условии предварительного подключения кабеля BUS между котлом и электронной платой EHC-02.

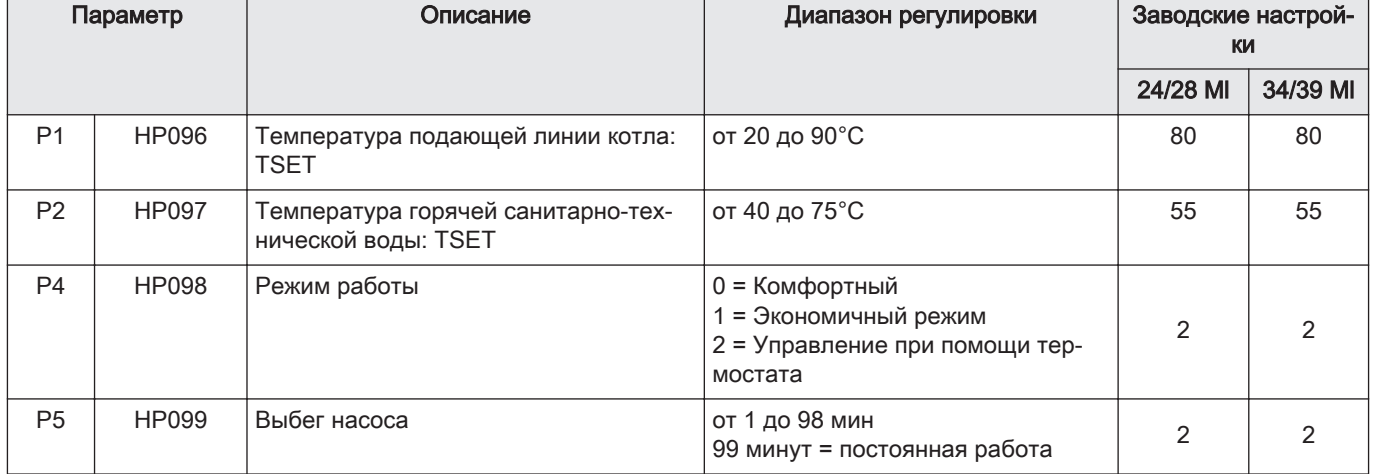

#### Tab.56 Параметры пользователя:

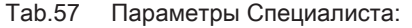

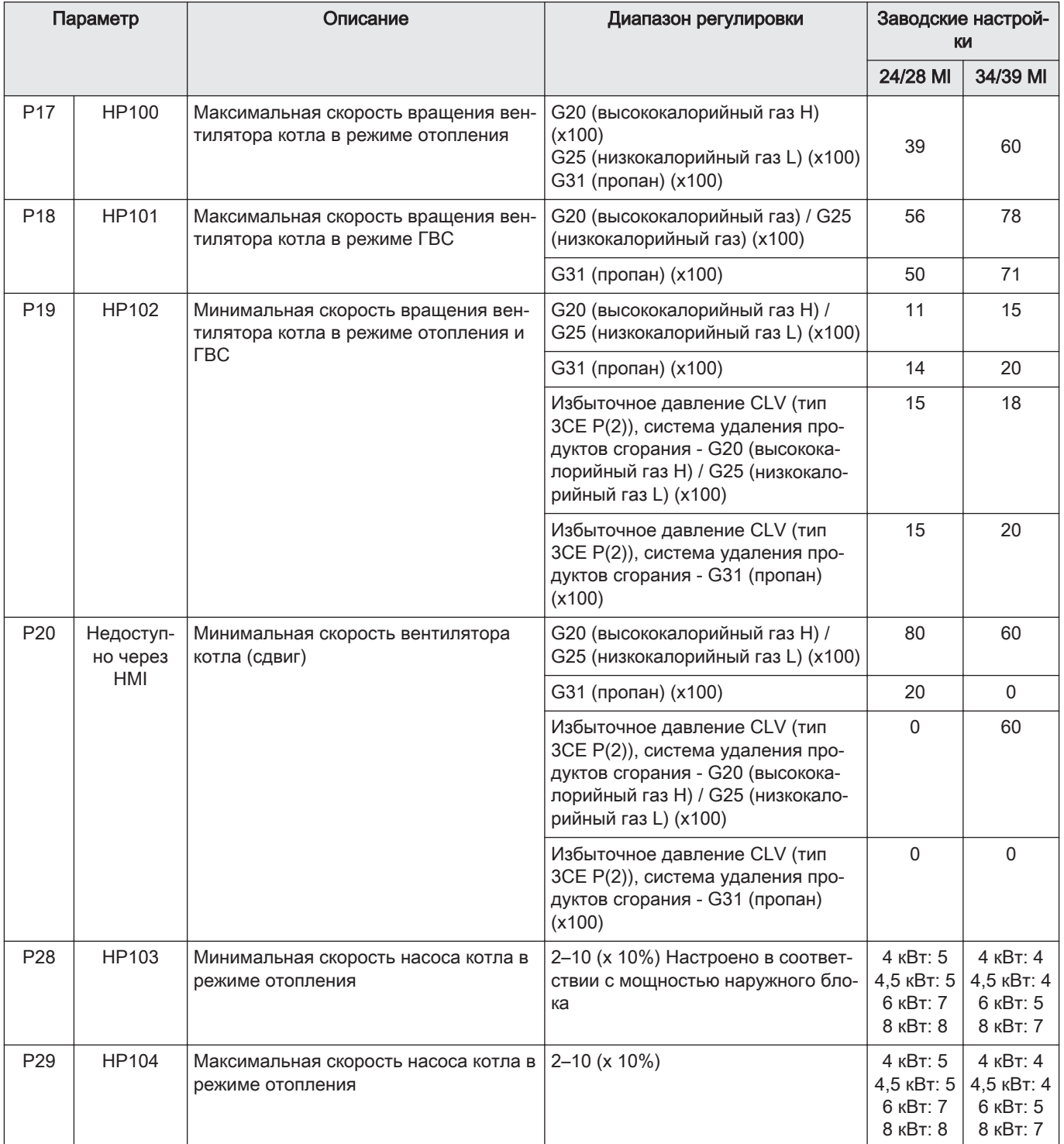

## 1 Заміна блока «газ/повітря» + PSU газових гібридних теплових насосів

# $\frac{1}{2}$  $\emptyset$ Û  $MW-4000213-1$

### 1.1 Комплект для блоку «газ/повітря»

## Мал.77

#### Tab.58

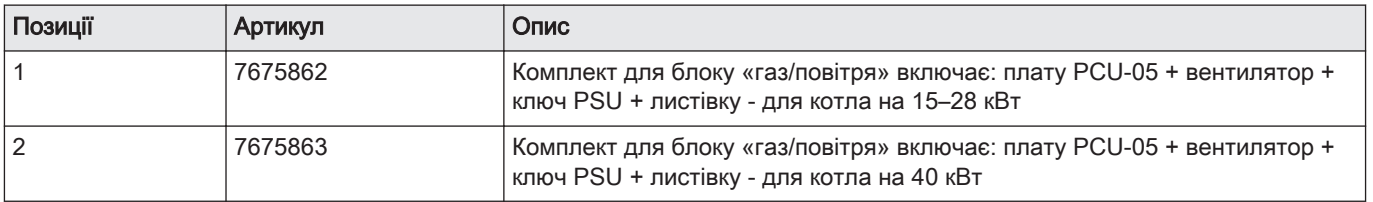

#### 1.2 Заміна комплекту

#### Мал.78

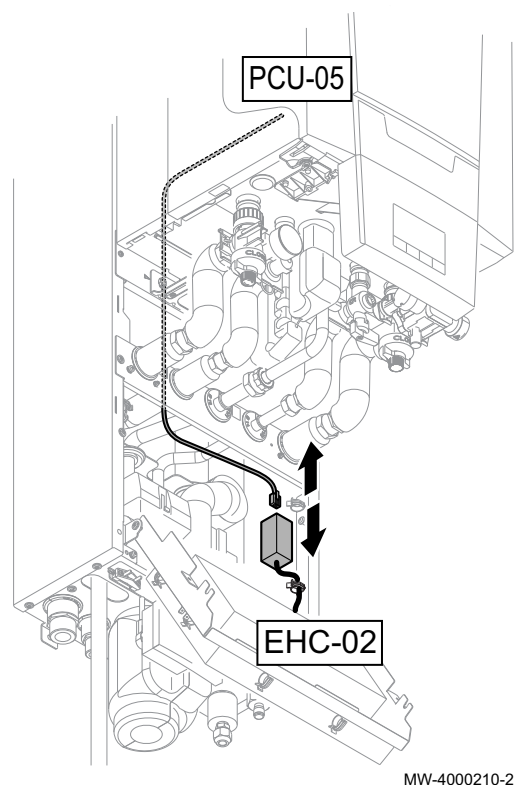

#### Застереження

- При заміні комплекту для блоку «газ/повітря» та плати PCU-05, як запчастин, дотримуватися процедури, що описана в цій інструкції.
- Ключ PSU потрібно замінити, щоб отримати доступ до параметрів DF/DU котла і параметрів P18, P19, P20.
- Параметри DF/DU для котла потрібно конфігурувати як описано в процедурі.
- 1. Відключити блок живлення внутрішнього блока.
- 2. Відключити кабель BUS від роз'єму, підключеного до плати EHC-02.
- 3. Замінити блок «газ/повітря».
- 4. Замінити ключ PSU.

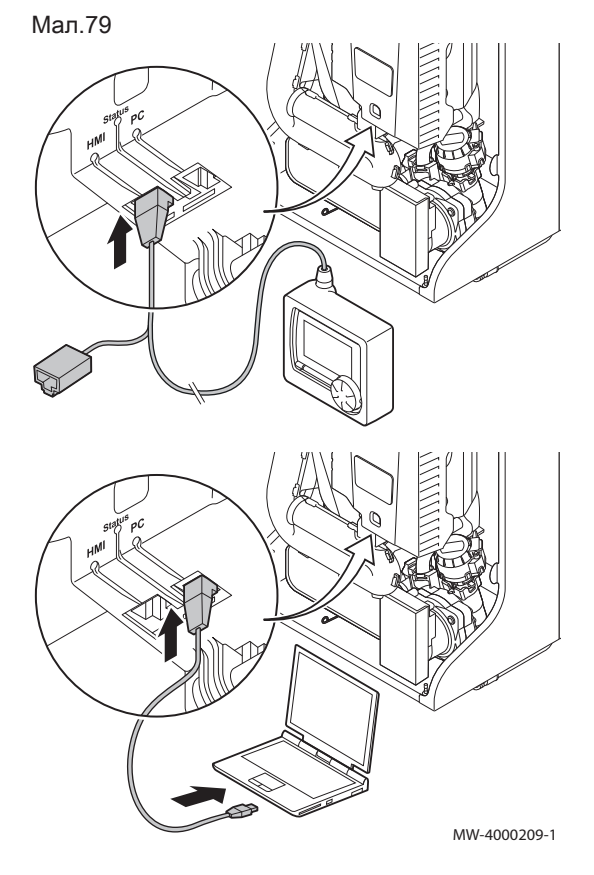

5. Підключити сервісний інструмент чи ПК з програмним забезпеченням Recom до блока «газ/повітря» для заміни.

#### Мал.80

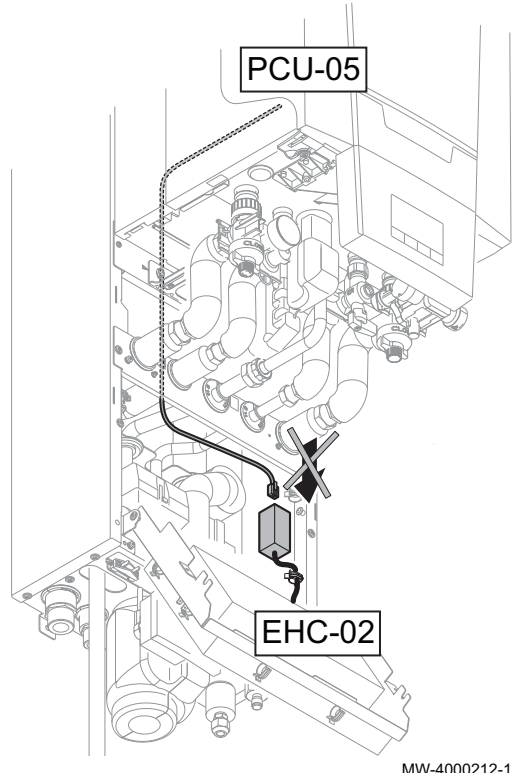

- 6. Перевірити, чи кабель BUS між платою EHC-02 та котлом відключено, потім підключити блок живлення внутрішнього блока.
- 7. Зайти до меню встановлювача, скориставшись сервісним інструментом чи ПК з програмним забезпеченням Recom.
- 8. Зайти до меню DF/DU і ввести значення DF та DU з таблиці з параметрами котла.
- 9. При роботі з пропаном або підключенням колекторної димарної труби параметри котла P18, P19 та P20 потрібно адаптувати.
- 10. Відключити блок живлення внутрішнього блока.
- 11. Відключити сервісний інструмент або ПК.
- 12. Підключити кабель BUS.

MW-4000212-1

#### 1.3 Перелік доступних параметрів котла

- Параметри нижче, за виключенням параметру P20, доступні через панель управляння котла (HP... параметри в таблиці нижче).
- Ці параметри також доступні через сервісний інструмент, але лише якщо заздалегідь підключено кабель BUS між котлом та платою EHC-02.

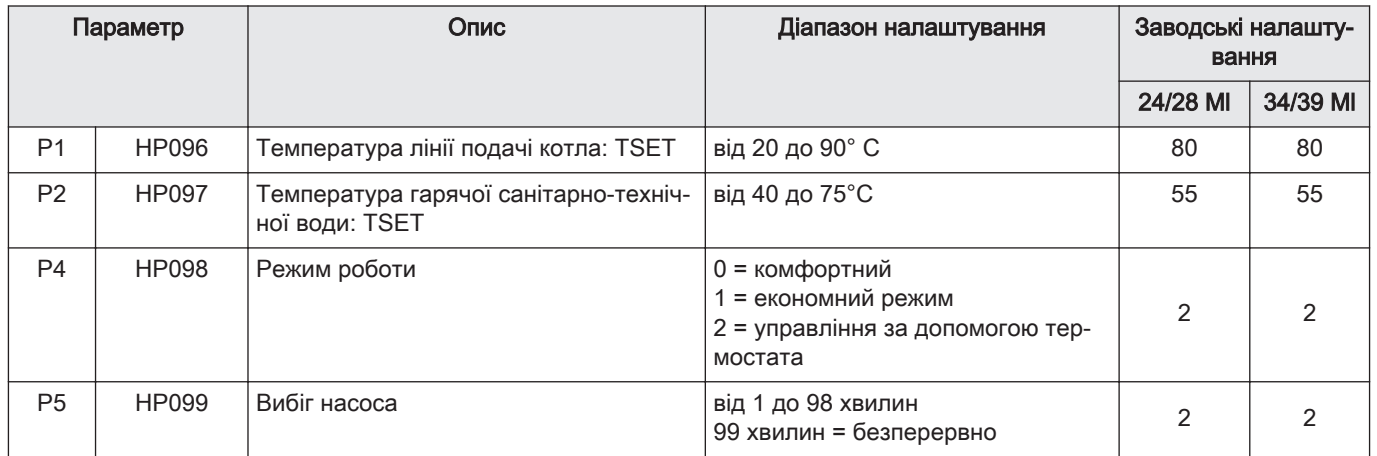

#### Tab.59 Параметри користувача:

#### Tab.60 Параметри встановлювача:

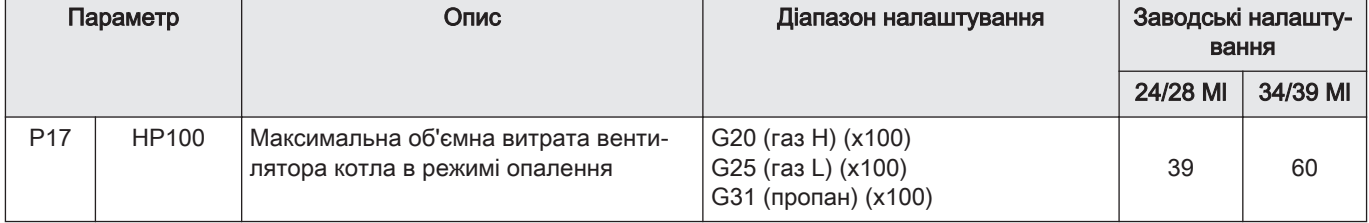

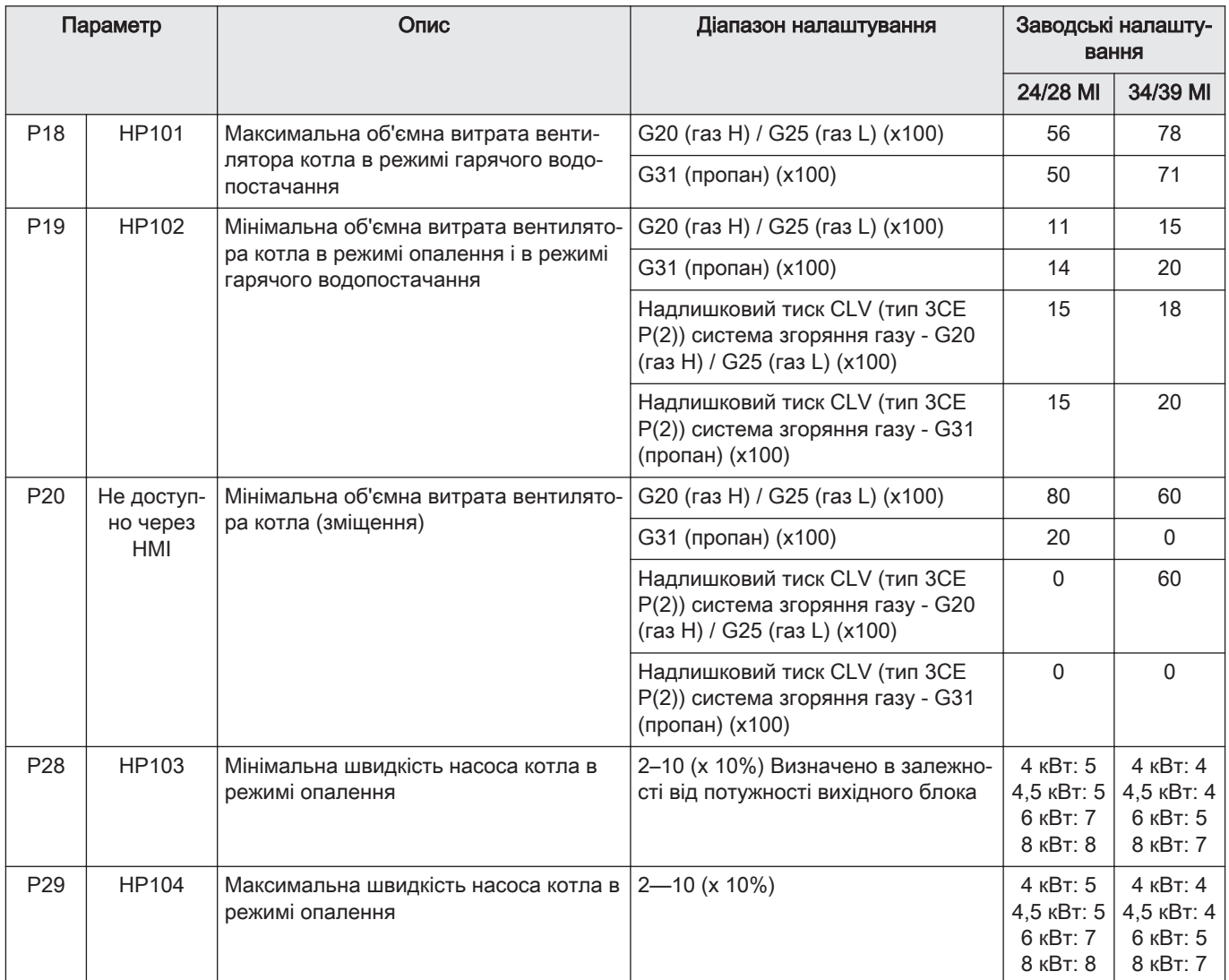

## 1 Skifte ut LUFT/GASS-enheten + PSU for gass-hybridvarmepumper

#### 1.1 Gass/luft-enhet, sett

#### Fig.81

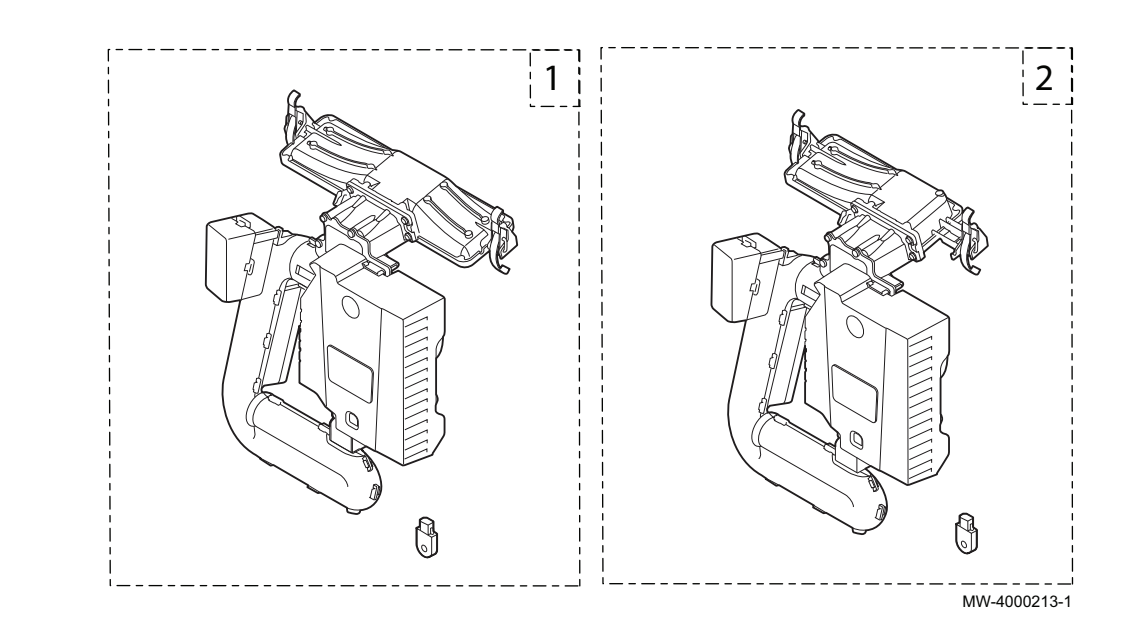

#### Tab.61

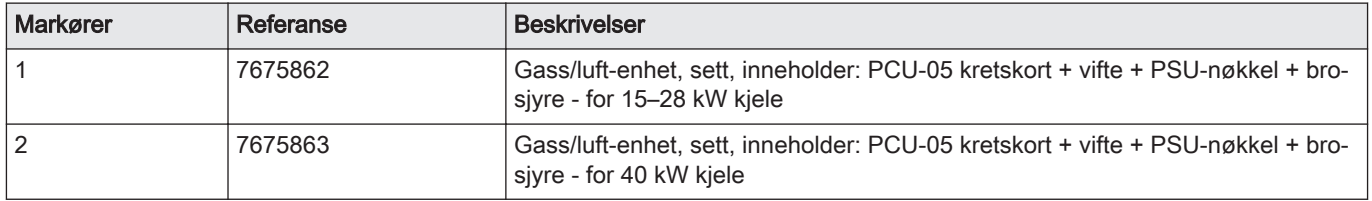

#### 1.2 Skifte ut settet

#### Fig.82

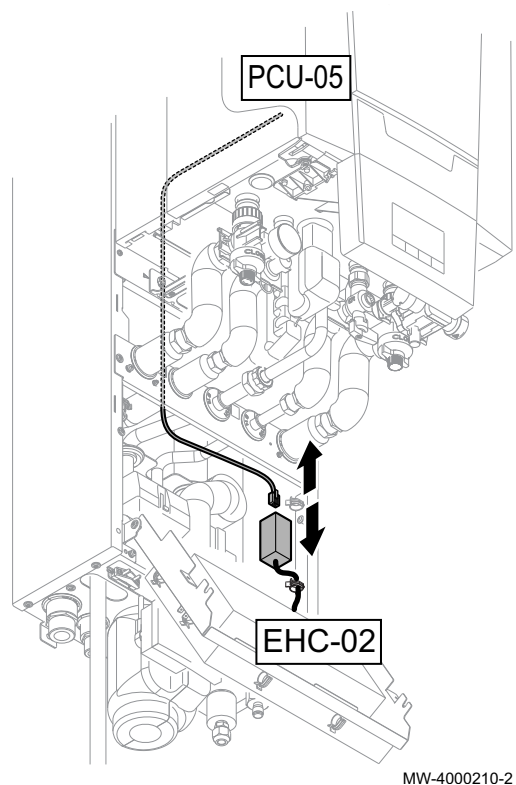

#### Forsiktig

- Ved utskifting av gass/luft-enheten og kretskortet PCU-05, som reservedeler, må prosedyren i denne veiledningen følges.
- PSU-nøkkelen må skiftes for å få tilgang til kjelens parametere DF/DU og P18, P19, P20.
- DF/DU-parameterne for kjelen må konfigureres som beskrevet i prosedyren.
- 1. Koble fra strømforsyningen til innendørsmodulen.
- 2. Koble busskabelen fra kontakten som er koblet til kretskortet EHC-02.
- 3. Skift ut gass/luft-enheten.
- 4. Skift ut PSU-nøkkelen.

5. Koble serviceverktøyet eller datamaskinen med Recom-programvare til den nye gass/luft-enheten.

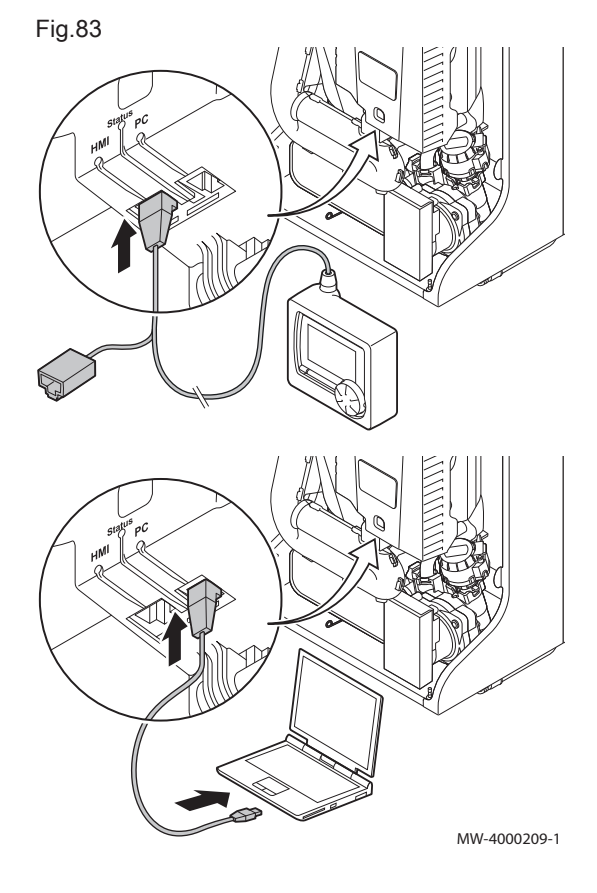

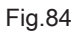

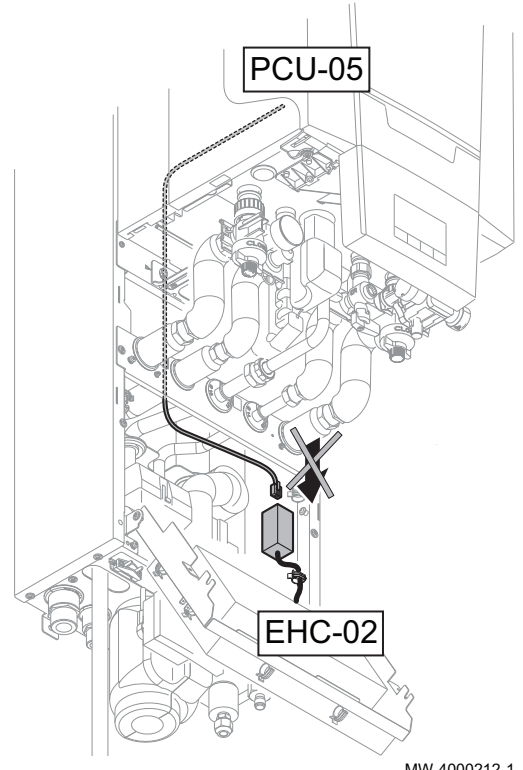

- 6. Kontroller at busskabelen mellom kretskortet EHC-02 og kjelen ikke er koblet til, og koble deretter til strømforsyningen til innendørsmodulen.
- 7. Åpne installatørmenyen ved bruk av serviceverktøyet eller en datamaskin med Recom-programvare.
- 8. Åpne DF/DU-menyen, og oppgi DF- og DU-verdiene som står på kjelens merkeplate.
- 9. Parameterne P18, P19 og P20 må tilpasses ved drift med propan eller tilkobling av et felles skorsteinsrør.
- 10. Koble fra strømforsyningen til innendørsmodulen.
- 11. Koble fra serviceverktøyet eller datamaskinen.
- 12. Koble til busskabelen igjen.

MW-4000212-1

#### 1.3 Liste med tilgjengelige kjeleparametere

- Man får tilgang til parameterne nedenfor, med unntak av parameteren P20, via kjelens kontrollpanel (parameterne HP... i tabellen nedenfor).
- Disse parameterne er også tilgjengelige via serviceverktøyet, men bare før tilkobling av busskabelen mellom kjelen og EHC-02 PCB.

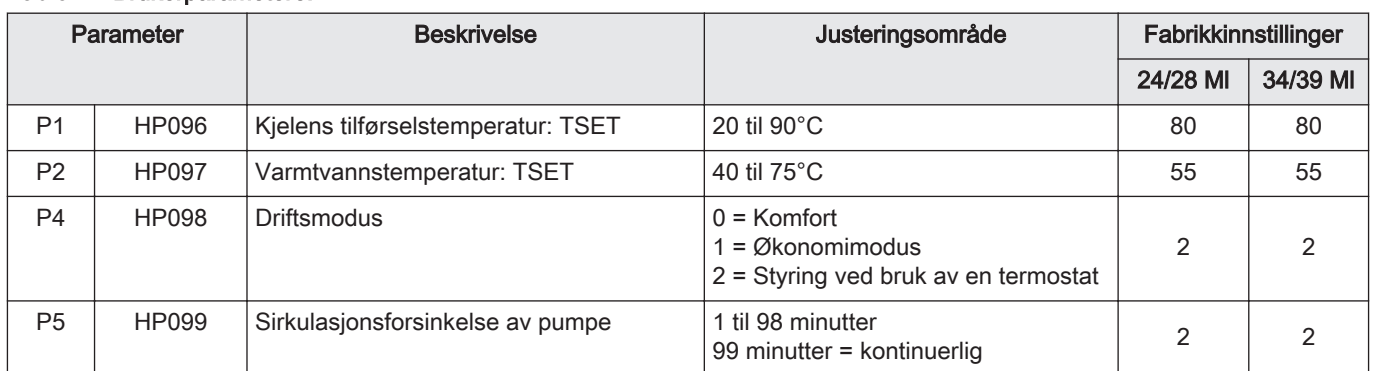

#### Tab.62 Brukerparametere:

#### Tab.63 Installatørparametere:

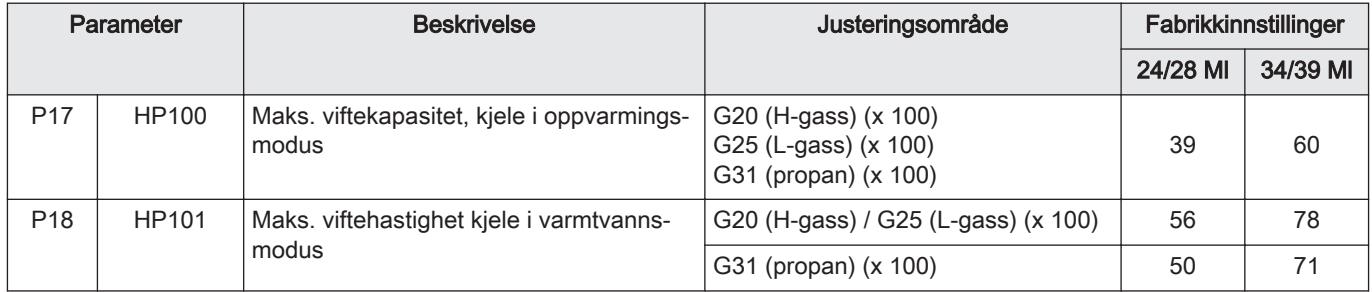

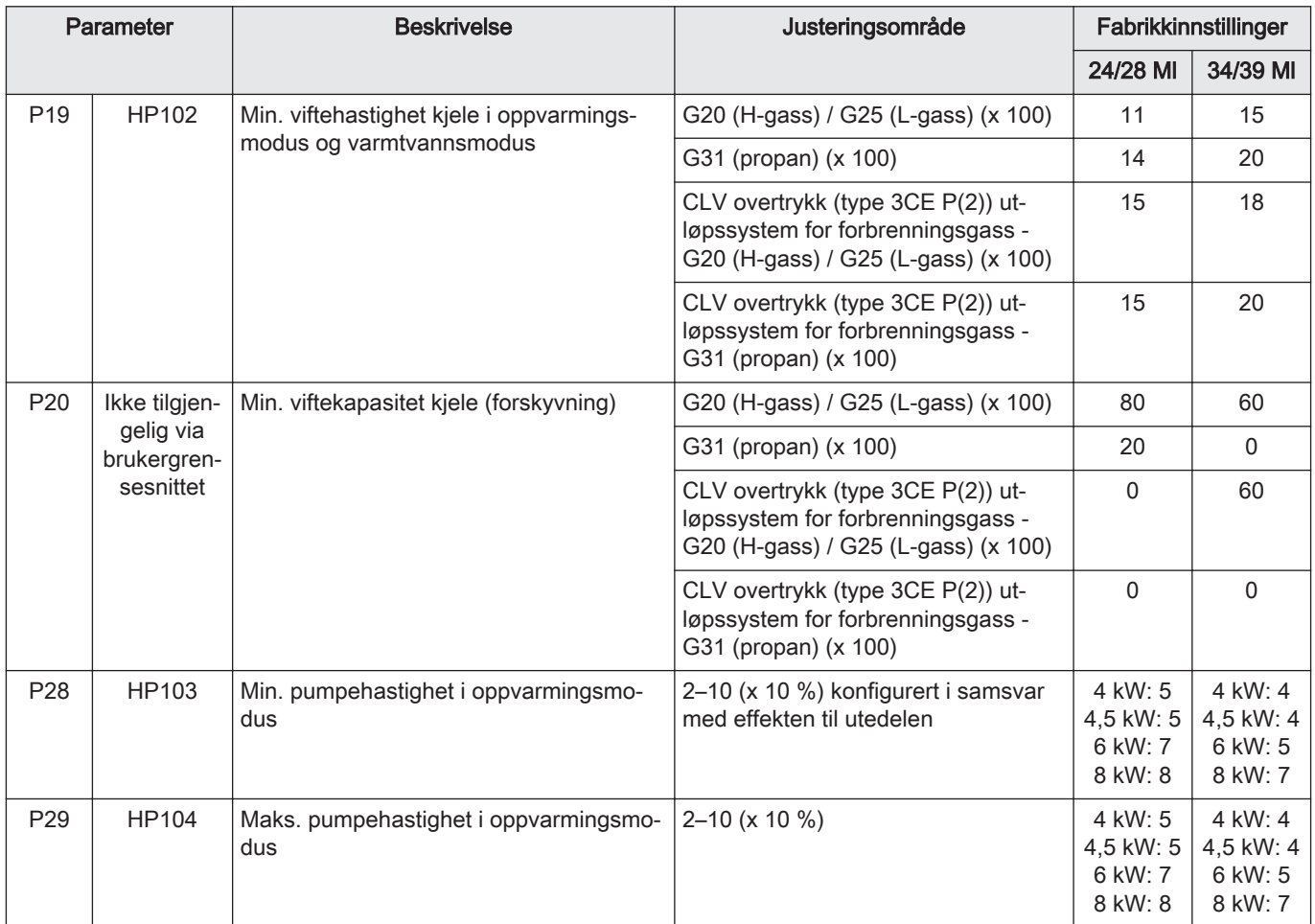

## $C \in$

PART OF BDR THERMEA

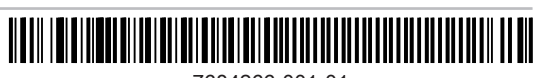